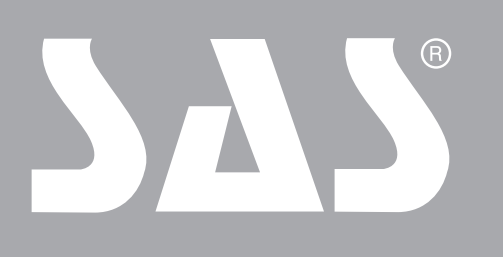

# EKOLOGICZNE<br>URZĄDZENIA GRZEWCZE

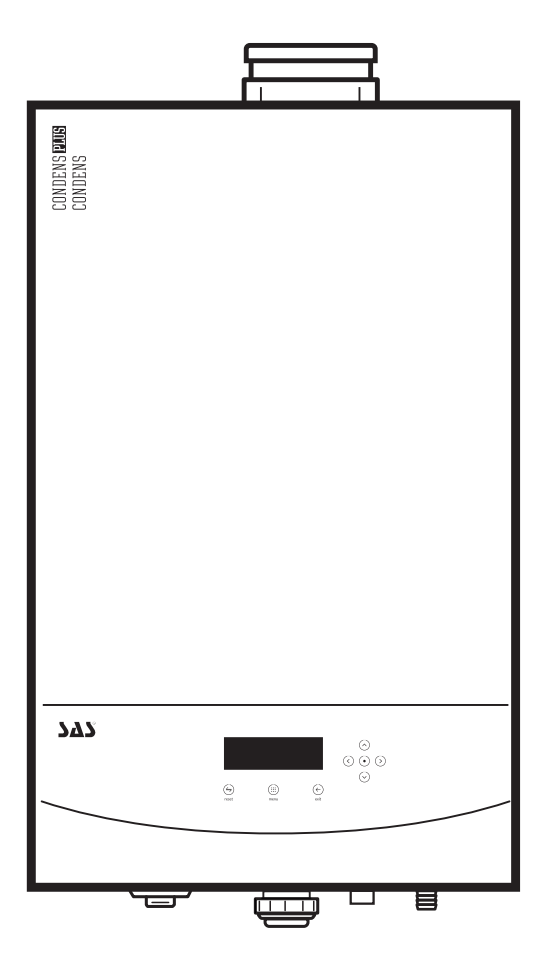

Gazowy kocioł kondensacyjny wiszący 1- i 2- funkcyjny

## CONDENS CONDENS PLUS

Zakres obciążenia cieplnego od 19 kW do 42 kW, modele: CONDENS 19, CONDENS 24, CONDENS 30, CONDENS 42

Zakres obciążenia cieplnego od 19 kW do 30 kW, modele: CONDENS PLUS 19, CONDENS PLUS 24, CONDENS PLUS 30

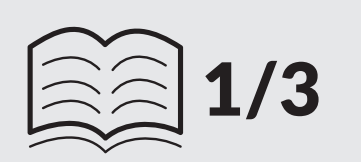

## INSTRUKCJA TECHNICZNA

Montaż, użytkowanie, konserwacja, specyfikacja techniczna

v.007\_04042024

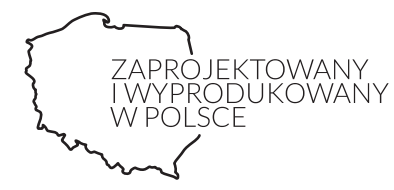

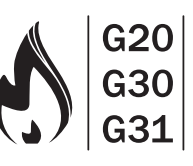

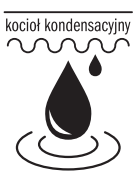

Tworzymy **CZYSTE JUTRO** 

www.sas.busko.pl

## Szanowny Kliencie!

Dziękujemy za zaufanie i zakup produkowanego przez firmę ZMK SAS Spółka z o.o. urządzenia.

Przed rozpoczęciem montażu oraz korzystania z naszego produktu prosimy o uważne zapoznanie się z niniejszą Instrukcją Techniczną i zachowanie jej przez cały okres użytkowania kotła. Niniejsza Instrukcja Techniczna zawiera ważne informacje dotyczące bezpiecznej instalacji, uruchomienia, eksploatacji oraz konserwacji, a także utylizacji kotła.

W celu zapewnienia wieloletniej, bezpiecznej i efektywnej pracy urządzenia zalecamy jego regularne, coroczne serwisowanie. W okresie gwarancyjnym jest ono obowiązkowe.

W przypadku jakichkolwiek pytań bądź problemów prosimy o kontakt z naszym działem Obsługi Klienta lub działem Serwisu.

#### Spis treści

## $\widehat{\mathbb{R}}$  1/3

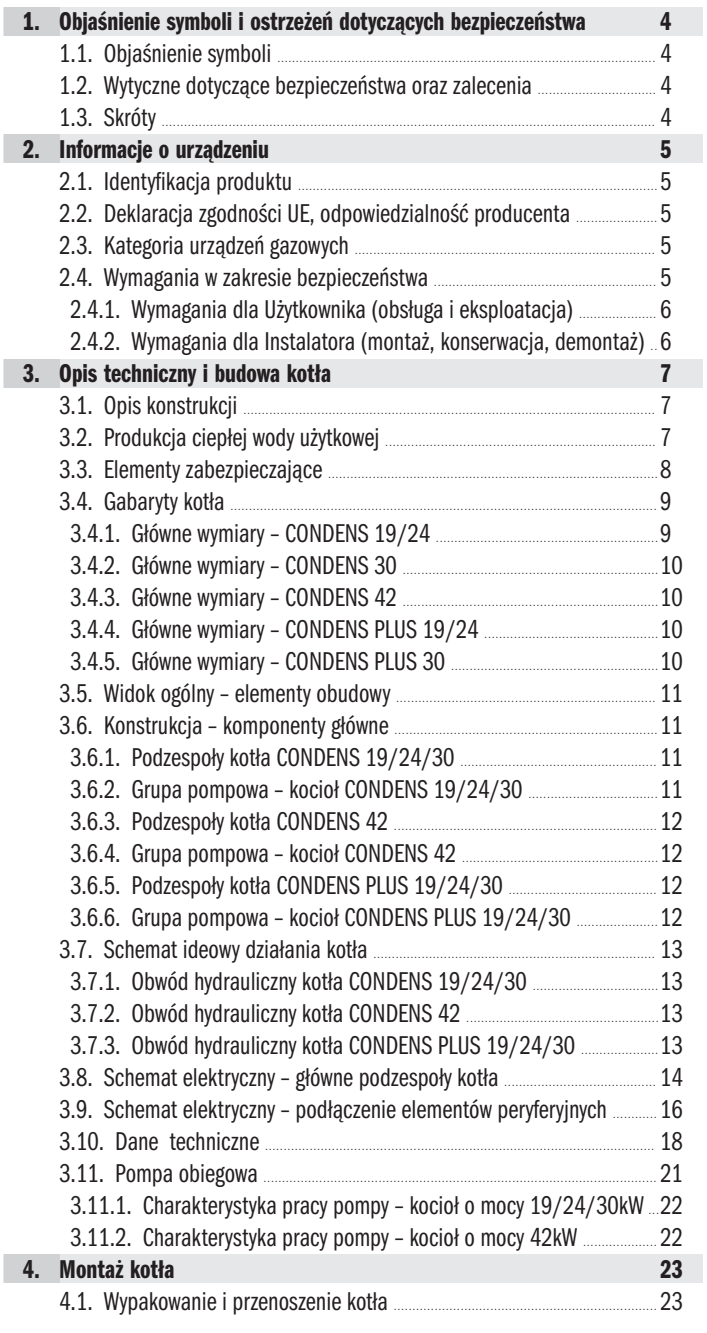

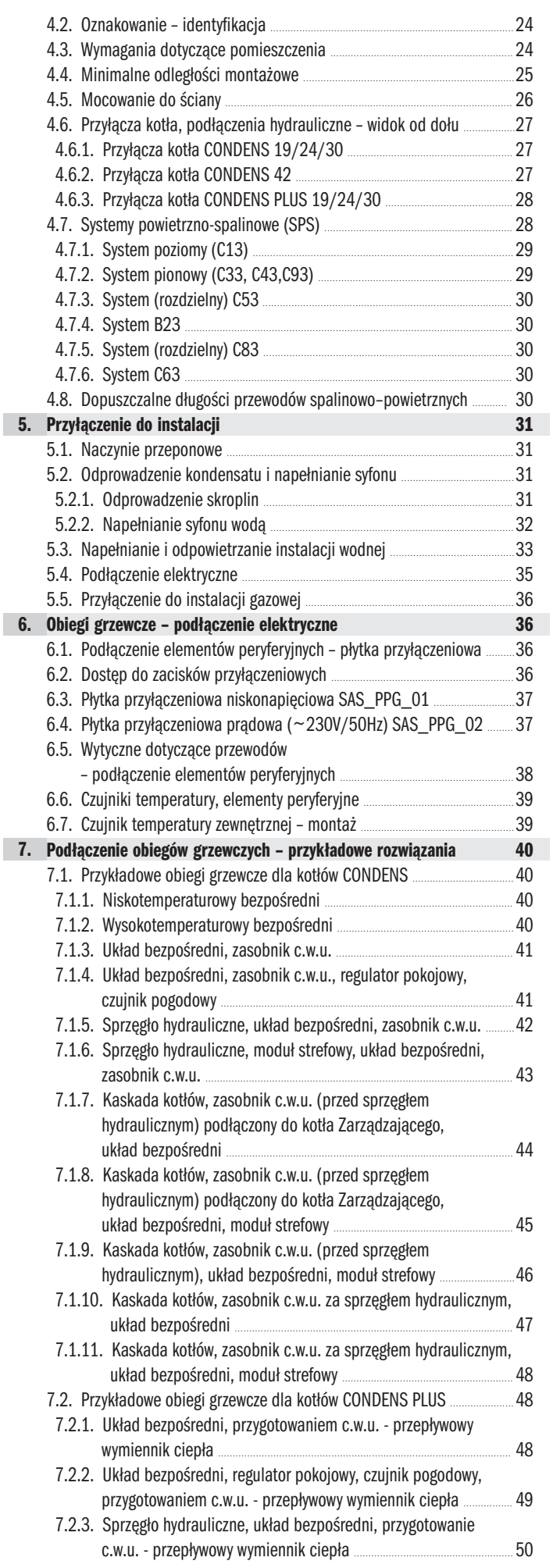

 $\widehat{\mathbb{R}}$  1/3

## Spis treści

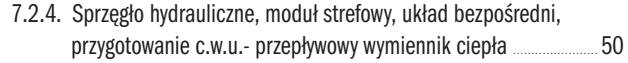

 $\widehat{\mathbb{R}}$  2/3

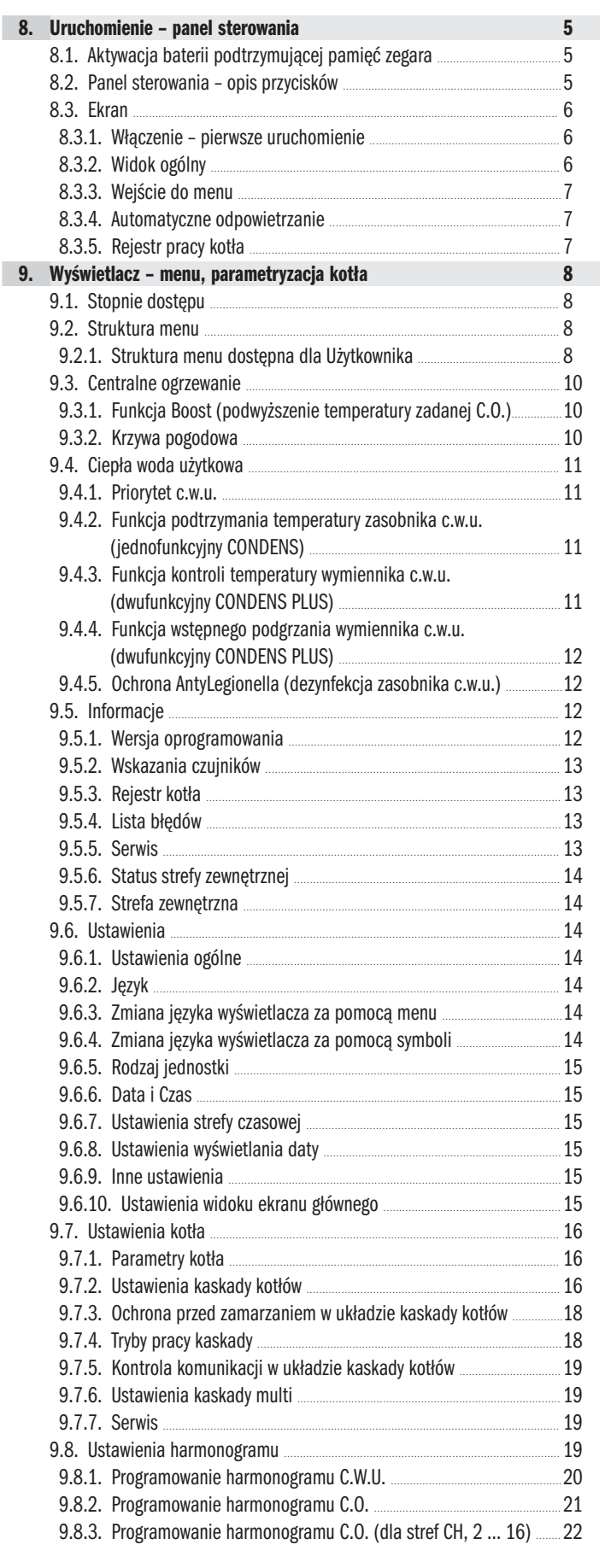

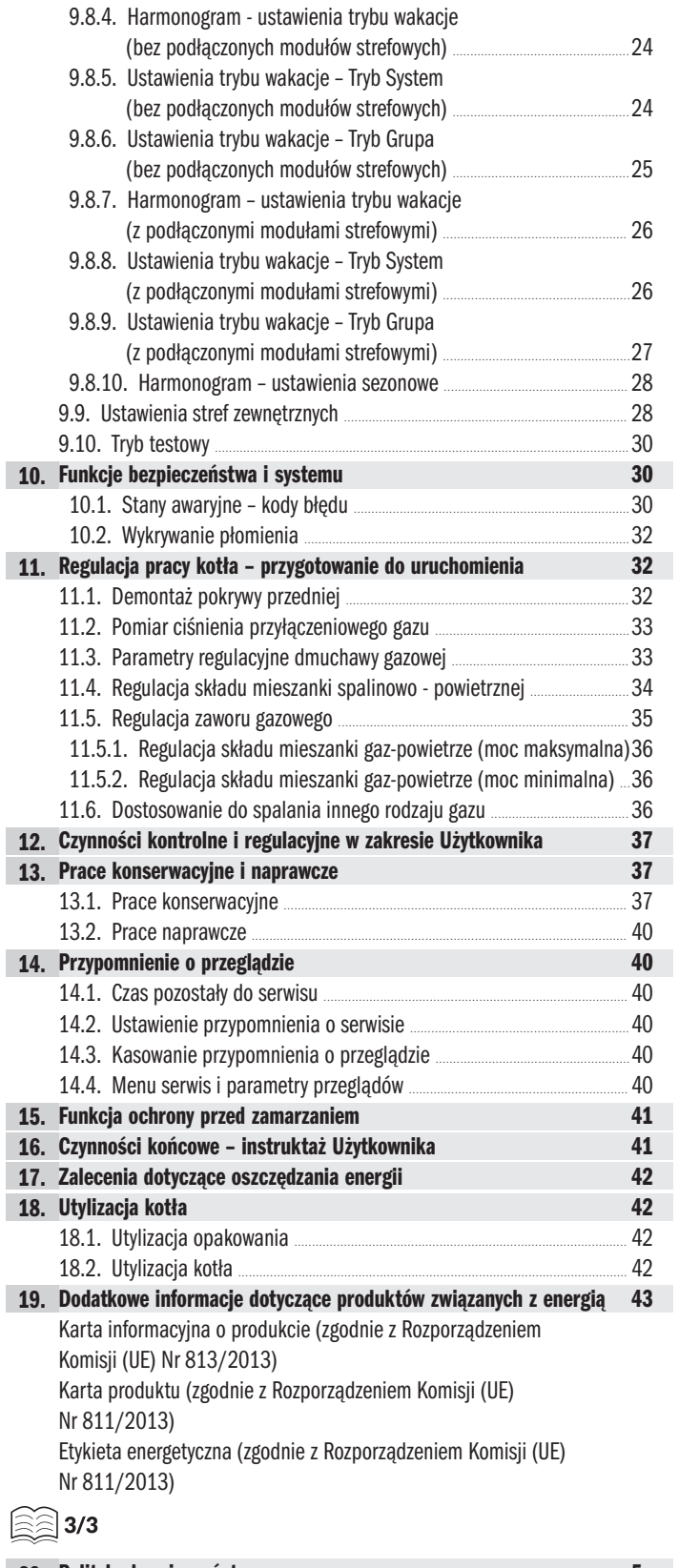

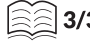

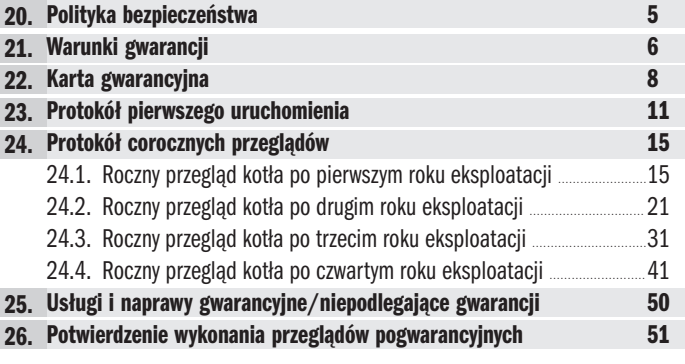

I

## 1. Objaśnienie symboli i ostrzeżeń dotyczących bezpieczeństwa

W Instrukcji Technicznej rozróżniono kilka poziomów zagrożeń, którym zostały przyporządkowane konkretne ostrzeżenia. Prosimy o dokładne przestrzeganie wytycznych w celu zapewnienia bezpieczeństwa użytkowania, wykluczenia problemów w czasie eksploatacji i niezawodnej pracy kotła przez długie lata. Konieczne jest przestrzeganie ostrzeżeń wyszczególnionych w przedmiotowej dokumentacji.

#### 1.1. Objaśnienie symboli

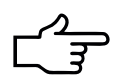

#### WSKAZÓWKA

Wskazówka dotycząca bezpiecznej obsługi i prawidłowej pracy urządzenia. Uważnie przeczytaj instrukcje.

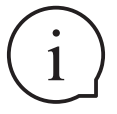

#### WAŻNE INFORMACJE

Dodatkowe informacje i porady techniczne, których przestrzeganie zapewni prawidłową pracę urządzenia.

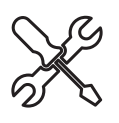

#### CZYNNOŚCI SERWISOWE

Czynności konserwacyjne / naprawcze które może wykonywać jedynie Autoryzowany Instalator / Serwisant lub Serwis Producenta z użyciem odpowiednich narzędzi lub sprzętu pomiarowego.

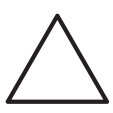

#### **OSTRZEŻENIE**

Ostrzeżenie przed ryzykiem lekkiego uszkodzenia ciała (poważnego kalectwa) i/lub zniszczenia mienia.

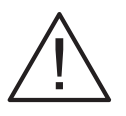

#### NIEBEZPIECZEŃSTWO

Ostrzeżenie przed zagrożeniem, które może prowadzić do utraty zdrowia lub życia i/lub zniszczenia mienia.

#### 1.2. Wytyczne dotyczące bezpieczeństwa oraz zalecania

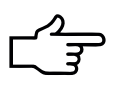

#### WSKAZÓWKA

- Niniejszą dokumentację należy przechowywać w widocznym miej-• scu, w bezpieczny sposób, w pobliżu kotła.
- Naklejki informacyjne powinny być na kotle podczas całego okresu jego eksploatacji. W przypadku ich uszkodzenia skontaktować się z producentem i wymienić na nowe.
- Ze względów bezpieczeństwa zalecane jest wyposażenie pomiesz-• czenia w którym zainstalowano kocioł w czujnik gazu oraz czujnik tlenku węgla (czadu).

#### WAŻNE INFORMACJE

- Gazowe kotły kondensacyjne produkowane przez firmę ZMK SAS Spółka z o.o. mogą pracować wyłącznie w wodnych instalacjach ogrzewczych typu zamkniętego zgodnie z normą PN-EN 12828.
- Niedopuszczalna jest praca kotłów SAS w instalacjach grzewczych typu otwartego i/ lub wykonanych z tworzyw sztucznych bez ochrony antydyfuzyjnej.
- Kotły przeznaczone są do montażu w pomieszczeniu o temp. otoczenia w zakresie od +5 do +50°C. Urządzenie oraz instalacje chronić przed zamarznięciem. Duży mróz może spowodować uszkodzenia w wyniku zamarznięcie wymiennika, instalacji odpływu kondensatu, itp. w wyniku np.: awarii sieci elektrycznej, braku dopływu gazu bądź usterki instalacji grzewczej. Kocioł wyposażony

jest servinie w funkcie ochrony przed zamarzaniem wody w obiegu hydraulicznym (funkcja tzw. antyzamarzania), patrz rozdz. 15..

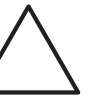

#### **OSTRZEŻENIE**

- Instalacja i konserwacja urządzenia mogą być wykonane jedynie przez Autoryzowanego Instalatora. Naprawy gwarancyjne/ pogwarancyjne w zależności od zakresu mogą być wykonane przez Autoryzowanego Serwisanta lub Serwis Producenta.
- Czynności konserwacyjne oraz naprawcze wykonywać przy wyłączo-• nym urządzeniu, wyłączonym zasilaniu (napięciu) oraz zamkniętym zaworze gazowym.
- Po zakończeniu czynności konserwacyjnych oraz naprawczych przed uruchomieniem urządzenia za każdym razem sprawdzić szczelność instalacji gazowej, spalinowej oraz wodnej oraz poprawność działania zabezpieczeń na instalacji elektrycznej.
- Obudowę zewnętrzną demontować jedynie na okres przeglądu lub napraw. Po ich zakończeniu niezwłocznie założyć obudowę kotła.
- Nigdy nie zmieniać fabrycznego ułożenia (prowadzenia) przewo-• dów elektrycznych wewnątrz kotła, czy sposobu ich podłączenia. W przypadku konieczności wykonywania czynności konserwacyjnych/ naprawczych, które wymagają demontażu przewodów przywrócić ich fabryczne ułożenie oraz podłączenie.

#### NIEBEZPIECZEŃSTWO

#### W razie wykrycia zapachu gazu/ zadziałania czujnika gazu: •

- nie używać ognia, nie uruchamiać włączników elektrycznych (np. źródła światła, przełączniki), nie używać innych urządzeń elektrycznych

- zamknąć główny zawór na instalacji gazowej
- otworzyć okna cele intensywnego wietrzenia pomieszczenia
- opuścić budynek

- wezwać odpowiednie służby (Autoryzowany Instalator, Pogotowie Gazowe) w celu wykrycia i usunięcia nieszczelności, w przypadku stwierdzenia, że wyciek był związany z wadą kotła powiadomić serwis producenta

- W razie wykrycia wycieku spalin zadziałania czujnika tlenku węgla:
- wyłączyć kocioł
- przewietrzyć pomieszczenie i jak najszybciej go opuścić do chwili aż stężenie spalin obniży się do bezpiecznego poziomu
- wezwać odpowiednie służby (Autoryzowany Instalator, Kominiarz) w celu wykrycia i usunięcia nieszczelności
- Zabronione jest eksploatowanie kotła z niesprawnymi elementami zabezpieczającymi. Wymiana tych elementów jest możliwa jedynie przy użyciu oryginalnych części zamiennych przez Autoryzowanego Instalatora/ Serwis Producenta.
- Wszelkie przewody (spalinowe/ gazowe/ wodne) jeżeli zostaną zdemontowane, to przy ich ponownym montażu konieczne jest zastosowanie nowych uszczelek.

#### 1.3. Skróty

c.o. centralne ogrzewanie

c.w.u. ciepła woda użytkowa

**SPS** system powietrzno-spalinowy

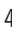

#### 2. Informacje o urządzeniu

W zależności od mocy cieplnej gazowe kotły kondensacyjne CONDENS oraz CONDENS PLUS przeznaczone są do ogrzewania domów jednorodzinnych, wielorodzinnych, mieszkań bądź każdego innego obiektu przy zachowaniu wymagań odnośnie miejsca instalowania urządzenia oraz zaleceń dotyczących systemu powietrzno - spalinowego (SPS). Kotły te przeznaczone są do montażu wyłącznie wewnątrz pomieszczeń, w których zapewniona jest temperatura min. +5°C. Nie są przeznaczone do montażu w miejscach częściowo osłoniętych (np. wnęka balkonowa, itp.).

Urządzenia typu CONDENS modele o mocach: 19kW; 24kW; 30kW; 42kW są gazowymi kotłami kondensacyjnymi jednofunkcyjnymi przeznaczonymi do zasilania instalacji centralnego ogrzewania i podgrzewania wody użytkowej we współpracy z dodatkowym zasobnikiem c.w.u. .

Urządzenia typu CONDENS PLUS modele o mocach: 19kW; 24kW; 30kW są gazowymi kotłami kondensacyjnymi dwufunkcyjnymi (typ przepływowy) przeznaczonymi do zasilania instalacji centralnego ogrzewania i podgrzewania wody użytkowej za pomocą wbudowanego przepływowego wymiennika ciepła (płytowego).

#### 2.1. Identyfikacja produktu

Identyfikację produktu jest możliwa za pomocą stosownych oznaczeń:

- oznakowanie oraz etykieta z kodem kreskowym na opakowaniu urządzenia

- tabliczka znamionowa oraz etykieta z kodem kreskowym na kotle

- etykieta przezbrojenia na inny gaz, fabrycznie ustawiony na gaz ziemny 2E (G20)

- etykieta efektywności energetycznej dostarczona wraz z Instrukcją Techniczną

#### 2.2. Deklaracja zgodności UE, odpowiedzialność producenta

Produkowane przez ZMK SAS Spółka z o.o. urządzenia pod względem konstrukcji oraz sposobu pracy są zgodne z wymaganiami przedmiotowych przepisów europejskich oraz krajowych. Kotły posiadają oznakowanie  $\zeta \epsilon$  oraz wymagane przepisami prawa dokumenty. Oznaczenie to potwierdza, że produkty zgodne z etykietą spełniają podstawowe wymagania właściwych dyrektyw. Deklaracja zgodności UE dostępna jest na stronie internetowej producenta pod adresem www.sas.busko.pl. Oryginał deklaracji zgodności dostępny jest w siedzibie producenta.

## 21 1450

Kotły dwufunkcyjne CONDENS PLUS przeznaczone do podgrzewania wody użytkowej za pomocą wbudowanego przepływowego wymiennika ciepła (płytowego) posiadają Atest Higieniczny wydany przez Narodowy Instytut Zdrowia Publicznego PZH - Państwowy Instytut Badawczy. Producent ma prawo do wprowadzania zmian w przedmiotowej dokumentacji jak również ewentualnych zmian technicznych w ramach postępu czy modernizacji wyrobu, przy czy mogą być one niewidoczne w niniejszej Instrukcji Technicznej, natomiast zasadnicze opisane cechy urządzenia będą zachowane.

## Wszystkie kotły gazowe wytwarzane przez ZMK SAS Spółka z o.o. są wstępnie konfigurowane oraz testowane na etapie produkcyjnym, kontroli podlega m.in.:

- •bezpieczeństwo elektryczne
- •konfiguracja nastaw fabrycznych /dla gazu ziemnego 2E (G20)/
- •optymalizacja procesu spalania /regulacja zaworu gazowego/
- •działanie podzespołów kotła (m.in.: armatura gazowa, elektroda jonizacyjno-zapłonowa, wentylator /dmuchawa gazowa/, pompa obiegowa, zawór przełączający)
- •test drożności (przytkania) przewodu powietrzno-spalinowego
- •test funkcjonalności przygotowania c.w.u. (dot. kotłów CONDENS PLUS)
- •próba szczelności układ wodny (obieg c.o. i c.w.u.)
- •próba szczelności układ gazowy
- •test szczelności obudowy kotła

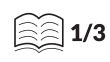

#### przewidzenia i niemożliwych do zapobieżenia, w tym: katastrofalne działanie przy-

•uszkodzeń w wyniku stosowania nieoryginalnych części zamiennych

Producent urządzenia nie ponosi jakiejkolwiek odpowiedzialności za szkody po-

•instalacji urządzenia niezgodnie z Instrukcją Techniczną oraz obowiązującymi

•niestosowania się do wymagań podanych w niniejszej instrukcji, wymagań lokal-

•braku lub niewłaściwej konserwacji urządzenia, braku przeglądów instalacji do której podłączono kocioł (elektrycznej, gazowej, wentylacyjnej, odprowadzenia spa-

•zmian w konstrukcji kotła dokonanych przez użytkownika lub inne osoby postronne

•działania "siły wyższej", czyli w wyniku zdarzeń zewnętrznych niemożliwych do

wstałe w wyniku:

nych władz, przepisów prawa

lin, odprowadzenia kondensatu)

•obsługi kotła przez osoby nieupoważnione

przepisami

rody (np. niezwykłe mrozy, trzęsienia ziemi, itp.), akty władzy ustawodawczej lub wykonawczej (np. zawłaszczenia, zakaz użytkowania urządzenia, itp.), zaburzenia życia zbiorowego (np. akty wandalizmy, zamieszki, itp.)

#### Spełnienie wymagań bezpieczeństwa jest zapewnione wyłącznie przy eksploatacji kotła zgodnie z jego przeznaczeniem:

•kocioł należy eksploatować tylko z prawidłowo (szczelnie) zamontowaną obudową •zapewnić prawidłowe uziemienie elektryczne urządzenia

•należy spełnić wymagania dotyczące otoczenia montażu (patrz rozdz. 4)

•prowadzić coroczne przeglądy (gwarancyjne/ pogwarancyjne) konserwacyjne kotła

•stosować jedynie oryginalne części zamienne oferowane przez producenta, patrz Katalog części zamiennych kotły gazowe SAS: CONDENS/ CONDENS PLUS.

#### 2.3. Kategoria urządzeń gazowych

#### WAŻNE INFORMACJE

W celu przystosowania kotła do pracy z innym rodzajem gazu należy przeprowadzić czynności regulacyjne zgodnie z wytycznymi producenta, patrz rozdz.11.6..

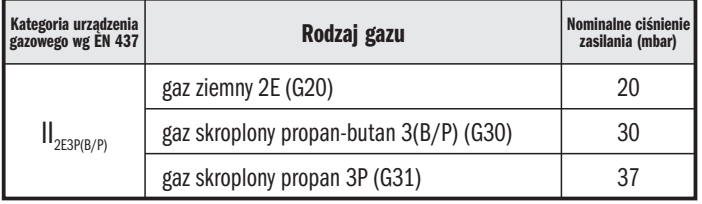

#### 2.4. Wymagania w zakresie bezpieczeństwa

Należy dokładnie zapoznać się z niniejszą Instrukcją Techniczną, aby bezpiecznie i wydajnie obsługiwać kocioł gazowy SAS. Instrukcja powinna być przechowywana w bezpiecznym i łatwo dostępnym miejscu. Kocioł używać tylko zgodnie z zamierzonym przeznaczeniem opisanym w niniejszej Instrukcji Technicznej. Aby zapewnić bezpieczeństwo podczas korzystania z urządzenia, należy zapoznać się z zasadami jego działania i zachować szczególną ostrożność. Ostrzeżenia i ważne informacje dotyczące bezpieczeństwa umieszczone w tej instrukcji nie obejmują wszystkich warunków i sytuacji, z którymi może zetknąć się użytkownik. Podczas montażu, konserwacji, użytkowania kotła gazowego należy zachować szczególną ostrożność i kierować się zdrowym rozsądkiem. Firma ZMK SAS Spółka z o.o. dołożyła wszelkich starań, aby zaprojektowane i wyprodukowane urządzenie spełniało wszystkie wymagania w zakresie bezpieczeństwa. W przypadku jakichkolwiek pytań lub uwag zachęcamy do kontaktu z działem Obsługi Klienta lub działem Serwisu.

## ZAPOZNAJ SIĘ Z INSTRUKCJĄ TECHNICZNĄ (MONTAŻU) PRZED ZAINSTALOWANIEM KOTŁA. ZAPOZNAJ SIĘ Z INSTRUKCJĄ TECHNICZNĄ (UŻYTKOWANIA) PRZED URUCHOMIENIEM KOTŁA.

#### 2.4.1. Wymagania dla Użytkownika (obsługa i eksploatacja)

#### NIEBEZPIECZEŃSTWO

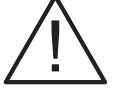

• Pierwsze uruchomienie oraz przeglądy coroczne w okresie gwarancji kotła są obowiązkowe. Czynności te może wykonać jedynie Autoryzowany Instalator/ Serwisant. Użytkownik musi dopilnować, aby pierwsze uruchomienie, przegląd kotła był wykonany terminowo.

Są to warunki konieczne do zachowania gwarancji, a w szczególności bezpiecznej i prawidłowej pracy urządzenia

• Zabronione jest jakiekolwiek naruszanie części zaplombowanych przez osoby nieupoważnione

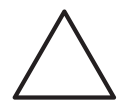

#### **OSTRZEŻENIE**

Obowiązkiem użytkownika jest przestrzeganie poniższych wymagań związanych z bezpieczeństwem:

- zapoznać się z treścią oraz przestrzegać wszelkich wymagań określonych w niniejszej dokumentacji
- użytkownik kotła powinien wykonywać jedynie czynności które zostały opisane w Instrukcji Technicznej jako te, które są w jego zakresie, natomiast wszelkie czynności serwisowe, konserwacyjne, przestawienia i nastawienia kotła, konfiguracja modułu wykonawczego sterownika z poziomu chronionego hasłem mogą być wykonywane wyłącznie przez Autoryzowanego Instalatora/ Serwis Producenta
- Instrukcję Techniczną kotła przechowywać w bezpieczny sposób, w miejscu zainstalowania urządzenia, nigdy nie usuwać naklejek informacyjnych, tabliczki znamionowej, etykiety z kodem kreskowym oraz etykiet dotyczących bezpieczeństwa, w przypadku ich uszkodzenia niezwłocznie skontaktować się z producentem i wymienić je na nowe
- montaż urządzenia zlecić Instalatorowi, pierwsze uruchomienie oraz coroczne przeglądy konserwacyjne zlecić Autoryzowanemu Instalatorowi/ Serwisantowi, niestosowanie się do tych wytycznych może doprowadzić do niebezpiecznych sytuacji, uszczerbku na zdrowiu lub utraty życia
- w zakresie użytkownika są czynności kontrolno-eksploatacyjne opisane w niniejszej Instrukcji Technicznej, patrz rozdz. 12.
- przegląd oraz wszelkie prace naprawcze należy zlecić Autoryzowanemu Instalatorowi
- stosować się do ogólnie przyjętych zasad bezpieczeństwa postępowania z urządzenia elektrycznymi/ gazowymi
- kocioł mogą obsługiwać wyłącznie osoby dorosłe, nie pozostawiać dzieci bez opieki w pomieszczeniu gdzie zamontowano kocioł, dzieci nie mogą bawić się urządzeniem, nie mogą go czyścić ani konserwować
- kocioł nie mogą obsługiwać osoby o ograniczonej sprawności fizycznej oraz obniżonych możliwościach umysłowych, czuciowych i osoby o braku doświadczenia oraz wiedzy ze znajomości tego typu sprzętu
- kocioł mogą użytkować jedynie osoby, które zostały przeszkolone odnośnie bezpiecznego użytkowania urządzenia i mają świado-

mość odnośnie zagrożeń, jakie występują w związku z jego użytkowaniem

- nie wolno dotykać wtyczki ani przewodu zasilającego mokrymi rę-• kami, grozi to porażeniem prądem
- w przypadku stwierdzenia nieprawidłowości w działaniu urządzenia niezwłocznie wyłączyć kocioł, zamknąć zawór gazowy i powiadomić Autoryzowanego Instalatora/ Serwis
- zabronione jest dokonywanie jakichkolwiek modyfikacji w systemie powietrzno-spalinowym (SPS)
- regularnie sprawdzać stan ciśnienia wody w kotle i w razie koniecz-• ności dostosować go do wymaganej wartości, patrz rozdz. 5.3.
- wylot kondensatu nie powinien być zmieniany, ani blokowany, czyszczenie i serwisowanie systemu odprowadzenia kondensatu powierzyć Autoryzowanemu Instalatorowi/ Serwisantowi, patrz rozdz. 5.2 oraz 13.1.. Brak drożności odpływu skroplin może doprowadzić do uszkodzenia kotła
- zapewnić dostęp do kotła celem wykonywania codziennych czynno-• ści kontrolnych jak również okresowych przeglądów, w pomieszczeniu w którym zamontowany jest kocioł należy zachować porządek, zabronione jest składowanie w nim substancji łatwopalnych oraz innych grożących pożarem lub wybuchem
- okresowe przeglądy/ czynności konserwacyjne kotła dla zapew-• nienia właściwego komfortu obsługi oraz bezpiecznej eksploatacji zaleca się wykonywać corocznie zarówno w czasie okresu gwarancyjnego jak również po jego upływie
- należy obowiązkowo wykonywać przeglądy instalacji gazowej/ elektrycznej oraz przewodów spalinowych/ wentylacyjnych w budynku w którym zainstalowano kocioł z częstotliwością zgodnie z obowiązującymi przepisami (np. Prawo Budowlane)

#### 2.4.2. Wymagania dla Instalatora (montaż, konserwacja, demontaż)

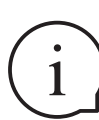

#### WAŻNE INFORMACJE

Instalator w celu prawidłowego i bezpiecznego montażu urządzenia musi przestrzegać poniższych wymagań:

- zapoznać się z treścią oraz przestrzegać wymagań określonych w niniejszej dokumentacji
- montaż kotła przeprowadzić zgodnie z obowiązującymi przepisa-• mi krajowymi (w tym wymaganiami lokalnymi, wymaganiami Prawa Budowlanego oraz Rozporządzeniem Ministra Infrastruktury w sprawie warunków technicznych jakim powinny odpowiadać budynki i ich usytuowanie Dz. U. Nr 75, poz. 690), instalację wykonać zgodnie z obowiązującymi normami oraz zasadami sztuki budowlanej
- montaż przeprowadzić w oparciu o najnowsze przepisy, normy, rozporządzenia oraz wytyczne które są ważne w chwili montażu urządzenia

ା 1/3

- dokonać sprawdzenia poprawności podłączenia kotła do instala-• cji: elektrycznej, gazowej, wodnej oraz SPS
- przeszkolić użytkownika z zakresu funkcjonowania poszczególnych instalacji współpracujących z kotłem oraz sposobu działania kotła i jego obsługi
- poinformować użytkownika o konieczności okresowej kontroli i czynnościach związanych z codzienną eksploatacją urządzenia
- poinformować użytkownika o konieczności przeprowadzania obowiązkowego przeglądu kotła w okresie trwania gwarancji jak również zalecić przeglądy pogwarancyjne po jego upływie celem długoletniej i bezpiecznej eksploatacji urządzenia
- zapoznać użytkownika z potencjalnymi zagrożeniami oraz sposo-• bem postępowania w przypadku wykrycia nieprawidłowości w działaniu urządzenia czy współpracujących z nim instalacji
- przekazać użytkownikowi Instrukcję Techniczną kotła •
- po zakończeniu eksploatacji kotła przeprowadzić jego bezpieczny demontaż i przekazać do specjalistycznej firmy (punktu selektywnej zbiórki odpadów), która zajmie się jego utylizacją, patrz rozdz. 18.

### 3. Opis techniczny i budowa kotła

#### 3.1. Opis konstrukcji

Kotły gazowe kondensacyjne centralnego ogrzewania jednofunkcyjne CONDENS o mocach: 19kW, 24kW, 30kW, 42kW oraz dwufunkcyjne (przepływowe ogrzewanie c.w.u.) CONDENS PLUS o mocach: 19kW, 24kW, 30kW to wiszące urządzenia grzewcze przeznaczone do montażu wewnątrz pomieszczenia, na ścianie lub innej stabilnej konstrukcji o wymaganej wytrzymałości (uwzględniając masę kotła), patrz rozdz.3.10..

Urządzenie wykonane jest w obudowie szczelnej, pracuje w funkcji modulacji za pomocą palnika ze wstępnym pełnym zmieszaniem. W wymienniku ciepła gorące spaliny powstałe w wyniku spalania gazu przekazują energię do wody grzewczej. Doprowadzenie powietrza do spalania odbywa się przewodem powietrznym, produkty spalania odprowadzone są na zewnątrz przewodem spalinowym, natomiast kondensat usuwany jest na zewnątrz kotła i odprowadzany do instalacji kanalizacyjnej (bezpośrednio lub poprzez neutralizator kondensatu w zależności od wymagań prawa krajowego i/ lub lokalnego).

Kocioł jednofunkcyjny zaprojektowano do produkcji ciepła dla potrzeb centralnego ogrzewania jak również można do niego podłączyć zewnętrzny zasobnik c.w.u. co zapewni przygotowanie ciepłej wody użytkowej. Ciepło powstałe w procesie spalania paliwa gazowego w palniku przekazywane jest do obiegu kotłowego poprzez wymiennik kotła, a stamtąd do instalacji grzewczej. Kocioł w wersji dwufunkcyjnej zaprojektowano zarówno do centralnego ogrzewania jak i produkcji ciepłej wody użytkowej (przepływowo za pośrednictwem wbudowanego płytowego wymiennika ciepła wykonanego ze stali nierdzewnej). Zastosowanie elementu rozdzielającego, jakim jest wymiennik płytowy pozwala na przekazywanie energii cieplnej bez mieszania czynnika krążącego po stronie obiegu grzewczego kotła z wykorzystywanym dla potrzeb instalacji ciepłej wody użytkowej. Woda przepływa przez wymiennik płytowy, a następnie za pośrednictwem instalacji wykonanej z rur miedzianych zakończonych króćcami mosiężnymi łączy się z instalacją ciepłej wody użytkowej. Funkcje te realizowane są za pośrednictwem zamontowanej w korpusie kotła grupy hydraulicznej.

Kocioł przeznaczony jest do montażu w układzie powietrzno-spalinowym koncentrycznym lub rozdzielczym, patrz rozdz. 4.7.. Gazowe kotły kondensacyjne produkowane przez ZMK SAS Sp. z o.o. charakteryzują się wysokim współczynnikiem sprawności cieplnej co przekłada się na niskie zużycie gazu. Urządzenie wyposażono w zaawansowany układ sterowania składający się z modułu wykonawczego sterownika oraz panelu operatorskiego (wyświetlacz). Kocioł wyposażono w elementy zabezpieczające (m.in. zabezpieczenie bimetaliczne: ogranicznik temperatury zasilania; czujnik temperatury spalin; zabezpieczenie termiczne wymiennika) co gwarantuje bezpieczną i niezawodną pracę. Zastosowano wymiennik ze stali nierdzewnej, a jego zamknięcie wykonano z aluminium w systemie Cold Burner Door tzw. "zimnych drzwi (korpusu)" chłodzonych powietrzem napływającym do palnika. Szczelność korpusu palnika zapewnia silikonowa uszczelka wargowa (wymiana co 2 lata), a izolacja zapewnia ochronę termiczną. Proces spalania mieszanki powietrzno-paliwowej odbywa się w palniku Bluejet Premix o niskim poziomie emisji NOx oraz dużym zakresie modulacji. Zapłon mieszanki gazowo-powietrznej zapewnia monoelektroda (jonizacyjno-zapłonowa). Wyłożenie wnętrza obudowy kotła izolacją termiczno-akustyczną oraz tłumik zasysania powietrza dolotowego gwarantują niewielkie straty energii jak również doskonałe wytłumienie oraz cichą prace urządzenia.

#### 3.2. Produkcja ciepłej wody użytkowej

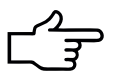

#### WSKAZÓWKA

Przed wyborem modelu kotła użytkownik powinien zapoznać się/ zostać poinformowany przez sprzedawcę/ instalatora o możliwym sposobie przygotowania c.w.u. oraz być świadomym różnic wynikającym z eksploatacji kotłów jednofunkcyjnych oraz dwufunkcyjnych w zakresie produkcji c.w.u..

#### WAŻNE INFORMACJE

Produkcja ciepłej wody użytkowej różni się w zależności od modelu kotła gazowego: jednofunkcyjny CONDENS przeznaczony do współpracy z zewnętrznym zasobnikiem c.w.u. oraz dwufunkcyjny CONDENS PLUS przeznaczony do bezpośredniego podłączenia z instalacją c.w.u. (produkcja c.w.u. odbywa się przepływowo za pośrednictwem wbudowanego wymiennika ciepła - płytowego). Cechy eksploatacyjne powyższych modeli kotłów w zakresie przygotowania c.w.u. są odmienne i wynikają ze sposobu podgrzewu wody w oparciu o zastosowane rozwiązaniami techniczne i zachodzące w nich zjawiska fizyczne.

Kocioł gazowy jednofunkcyjny CONDENS współpracujący z podłączonym do niego dodatkowym zasobnikiem c.w.u. podgrzewa wodę za pośrednictwem wbudowanej w zasobnik wężownicy (wykorzystanie zjawiska przewodzenia ciepła). Informacja o zapotrzebowaniu grzania pochodzi z czujnika temperatury c.w.u., który należy umieścić w zasobniku c.w.u., a regulacja temperatury możliwa jest za pośrednictwem parametru Temp. zadana C.W.U. ustawianego w widoku ogólnym panelu operatorskiego kotła, patrz rozdz.9.4.. W przypadku instalacji c.w.u. gdzie mamy duży pobór wody, a moc wynikająca z jednoczesnych poborów wody przekracza moc maksymalną kotła (np. dwie łazienki, kuchnia) należy zastosować kocioł jednofunkcyjny z podłączonym dodatkowym zasobnikiem c.w.u. którego objętość powinna być tak dobrana (uwzględniając dostępną moc kotła), aby umożliwić podgrzanie wody w zasobniku do temperatury wymaganej przez punkty poboru.

#### **OSTRZEŻENIE**

Instalację zasobnika c.w.u. należy wyposażyć w termostatyczny zawór mieszający c.w.u., który ma stanowić dodatkowe zabezpieczenie przeciw ewentualnym poparzeniom podczas dezynfekcji zasobnika c.w.u. (funkcja AntyLegionella, patrz. rozdz. 9.4.5.) lub celem zwiększenia dostępnej ilości ciepłej wody (podwyższenie temperatury w zasobniku w stosunku do wymaganej temperatury w punktach poboru wody).

Kocioł gazowy dwufunkcyjny CONDENS PLUS wyposażony w przepływowy wymiennik płytowy, który rozpoczyna pracę na potrzeby c.w.u. po wykryciu poboru wody - sygnał z czujnika przepływu na przyłączu wody użytkowej. Uruchomienie palnika za każdym razem poprzedzone jest procedurą bezpieczeństwa (Czuwanie, Przedmuch, Przedzapłon, Zapłon, Kontr. Płom., Płomień), która powoduje, że woda w punkcie poboru nie popłynie od razu ciepła, a po kilku lub kilkunastu sek. w zależności od wielkości (długości) i pojemności wodnej instalacji c.w.u..

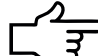

#### WSKAZÓWKA

Zaleca się, aby kocioł dwufunkcyjny był zamontowany jak najbliżej punktów poboru wody, ich ilość była możliwie mała (jedna łazienka i obok kuchnia), a ilość wody w instalacji c.w.u. była jak najmniejsza. Pozwoli to zmniejszyć koszty przygotowania c.w.u. oraz skrócić czas oczekiwania na ciepłą wodę w punktach poboru.

Kocioł przepływowy CONDENS PLUS posiada *funkcję wstępnego podgrzania wymiennika c.w.u.*, patrz rozdz. 9.4.4.. Funkcja ta umożliwia podgrzanie wstępne wymiennika c.w.u. celem utrzymania temperatury wody c.w.u. w wymienniku na stały poziomie, a przez to zniwelowanie dyskomfortu związanego ze zwłoką czasową na podgrzanie c.w.u. do wymaganej temperatury w momencie wykrycia przepływu (pobór ciepłej wody). Zapotrzebowanie na podgrzanie wstępne c.w.u. jest generowane na podstawie wskazania czujnika c.w.u. na wylocie wody, patrz. rozdz. 3.6.6. Funkcja ta jest fabrycznie wyłączona w celu minimalizowania kosztów przygotowania c.w.u. Załączenie jej daje możliwość zwiększenia komfortu użytkowania kotła przepływowego dla potrzeb przygotowania c.w.u.. Aktywacja tego parametru wymaga podania hasła, dostęp z poziomu: 1. Instalator, 2. Producent(Serwis).

#### 3.3. Elementy zabezpieczające

#### WAŻNE INFORMACJE

Zabezpieczenia spełniają swoją funkcję, gdy kocioł będzie podłączony do zasilania elektrycznego.

#### NIEBEZPIECZEŃSTWO

Zabrania się użytkowania kotła z uszkodzonymi elementami zabezpieczającymi. Wymiana niesprawnych elementów zabezpieczających może być dokonana jedynie przez autoryzowanego instalatora/ serwis z użyciem wyłącznie oryginalnych części zamiennych oferowanych przez ZMK SAS Spółka z o.o., patrz Katalog części zamiennych kotły gazowe SAS: CONDENS/CONDENS PLUS. Zabrania się dokonywania jakichkolwiek zmian w układach zabezpieczających urządzenie. Grozi to utratą gwarancji oraz brakiem jakiejkolwiek odpowiedzialność producenta za ewentualne szkody powstałe w wyniku takiego działania.

Wewnątrz urządzenia znajduje się moduł wykonawczy sterownika, który realizuje wszystkie funkcje zabezpieczające, natomiast za pomocą panelu operatorskiego (wyświetlacz) odbywa się diagnostyka i informowanie o stanach awaryjnych w działaniu kotła. W przypadku wykrycia nieprawidłowości na ekranie wyświetlacza pojawi się stosowany komunikat z opisem i numerem błędu, patrz rozdz. 10..

#### Elementy zabezpieczające:

•Zabezpieczenie gazowe – zawór (armatura)

•Moduł wykonawczy sterownika realizuje następujące cykle pracy: Inicjalizacja, Reset (Restartowanie sterownika), Czuwanie (Oczekiwanie na wystąpienie zapotrzebowania), Przedmuch\_0, Przedmuch\_1, Przedzapłon, Zapłon, Kont. Płom., Płomień, Wygaszanie, Test błędów, Alarm, Gotowość.

•W czasie cyklu rozpalania wiele punktów bezpieczeństwa jest sprawdzane i pozostaje aktywne: detekcja płomienia, ponowny zapłon, za długi czas stabilizacji płomienia, za późny zanik płomienia, zanik płomienia, sprawdzanie obrotów wentylatora. Za ich kontrolę odpowiada moduł wykonawczy sterownika.

•Kontrola płomienia i zapłon: realizowane są przez zapalnik zintegrowany w postaci elektrody jonizacyjno-zapłonowej. Element ten odpowiada za pomiar prądu jonizacji podczas zapłonu i pracy, a wykrycie płomienia podczas zapalania powoduje wyłączenie zapalnika

•Zabezpieczenie elektroniczne przed nieprawidłową pracą wentylatora: sprawdzanie obrotów wentylatora, oprogramowanie modułu wykonawczego sterownika – prędkość wentylatora jest stale kontrolowana i porównywana z wartością oczekiwaną. W przypadku niedopuszczalnych odchyleń od wartości wymaganych praca kotła zostaje zatrzymana, a zdarzenie sygnalizowane jest przez informację o odpowiednim błędzie na ekranie wyświetlacza

•Kontrola ciśnienia – manometr, przetwornik ciśnienia

•Zabezpieczenie elektroniczne przed spadkiem ciśnienia wody (poniżej wartości dopuszczalnej): przetwornik ciśnienia (czujnik monitoruje ciśnienie hydrauliczne w obiegu), oprogramowanie modułu wykonawczego sterownika

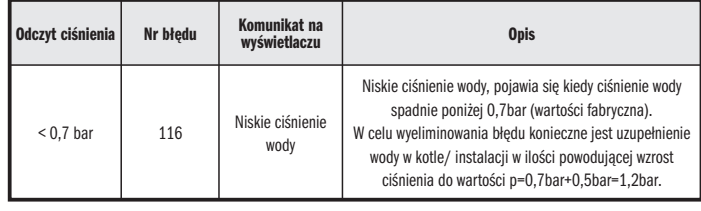

•Zabezpieczenie mechaniczne przed przekroczeniem dopuszczalnego ciśnienia wody w obiegu c.o.: naczynie przeponowe, zawór bezpieczeństwa (3 bar.)

•Zabezpieczenie programowe przed przekroczeniem dopuszczalnej temperatury pracy wody grzewczej: analiza odczytów czujnika temperatury na zasilaniu - maksymalna temp. zadana kotła (dopuszczalna nastawa 80°C)

 $1/3$ 

•Zabezpieczenie przed przekroczeniem limitu maksymalnej temperatury (graniczna maksymalna temperatura 110°C, zgodnie z wymaganiami normy PN-EN 15502- 1:2022-04): funkcja ta realizowana jest przez wyłącznik termiczny STB (ogranicznik temp. zasilania). W przypadku przekroczenia limitu temperatury wyłącznika termicznego STB, przekaźnik w sterowniku zostanie rozwarty, natomiast zawór gazowy zostanie automatycznie zamknięty (palnik zostanie wygaszony), pompa obiegowa kotła zostanie załączona. Informacja o odpowiednim błędzie, pojawi się na ekranie wyświetlacza, patrz rozdz. 10.. Ponowna praca kotła będzie możliwa, gdy: temperatura zasilania spadnie do wartości 75°C/±4K (wówczas zabezpieczenie termiczne zostanie załączone) oraz nastąpi "ręczne" skasowanie błędu poprzez przycisk "Reset", patrz panel operatorski.

•Zabezpieczenie temperatury spalin - czujnik (ochrona przed zbyt wysoką temp. spalin): kontrola temperatury spalin usuwanych z wymiennika ciepła i zabezpieczenie kotła przed przekroczeniem górnej temperatury spalin: 105°C / Parametr: (6) Limit temp. spalin /. Kiedy temperatura spalin przekroczy wartość 100°C, tj. 105°C - 5°C (wartość stała histerezy temp. spalin) palnik będzie ograniczał moc w sposób liniowy w zakresie temp. spalin 100°C÷105°C poprzez obniżanie obrotów wentylatora. Jeśli mimo ograniczenia mocy palnika temp. spalin osiągnie wartość graniczną 105°C pojawi się Błąd typu **BLOKADA KOTŁA** i komunikat: (168) **Przekroczona temp. spalin**, wówczas palnik zostanie wygaszony, pompa obiegowa kotła pozostanie załączona, a dmuchawa gazowa będzie pracować z obrotami minimalnymi. Gdy temperatura spalin spadnie poniżej wartości 100°C będzie możliwe ponowne samoczynne uruchomienie urządzenia (normalna praca), ale dopiero po upływie około 5min.

•Zabezpieczenie przed przegrzaniem wymiennika (FUSE), temp. bezpieczeństwa 167°C

•Zabezpieczenie przed zamarzaniem (funkcja tzw. antyzamarzania): gdy temperatura zasilania/ powrotu spadnie poniżej +10°C pompa kotła zostanie uruchomiona, dalszy spadek temperatury poniżej +5°C spowoduje uruchomienie palnika i przejście w tryb pracy. Funkcja ta aktywna jest również, gdy kocioł znajduje się w trybie CZUWANIA, patrz rozdz. 15.

•Odpowietrzanie automatyczne: funkcja bezpieczeństwa uruchamiana automatycznie po każdorazowym włączeniu zasilania kotła, która ma na celu usunięcie powietrza z wymiennika ciepła oraz całej armatury kotła. Funkcja ta polega na naprzemiennej pracy zaworu trójdrożnego przełączającego c.o./ c.w.u. i pompy obiegowej kotła, patrz rozdz. 8.3.4..

•Zabezpieczenie przed brakiem przepływu wody: kontrola poprzez porównanie temperatur odczytywanych na czujniku zasilania i powrotu

•Zabezpieczenie przed anty-taktem (krótkimi cyklami rozruchu): kocioł zatrzymuje się na minimum 180 sek. /parametr: (9) Czas anty-cyklu/ pomiędzy kolejnym żądaniem grzania, funkcja ta ma na celu ochronę palnika przed zbyt szybkim wygaszaniem i ponownym zapłonem palnika. Jeśli jednak w czasie oczekiwania na ponowny zapłon palnika różnica pomiędzy temperaturą zadaną a temperaturą zasilania jest większa niż 16°C /parametr: (10) ΔT anty-cyklu/, funkcja ochrony zostanie anulowana i palnik zostanie ponownie uruchomiony.

•Zabezpieczenie przed zbyt dużą różnicą temperatur – ochrona wymiennika ciepła: moc palnika jest obniżana automatycznie kiedy różnica temperatury zasilania i powrotu jest wyższa niż 40°C /parametr (12) ΔT max. wymiennika/. Dla ΔT max. wymiennika: 48°C moc jest ograniczona do minimum, a dla ΔT max. wymiennika: 53°C palnik zostanie zablokowany. Na wyświetlaczu pojawi się komunikat błąd: (207) Ochrona wymiennika – blokada palnika. Praca palnika zostanie przywrócona gdy ΔT max. będzie miała wartość mniejszą niż 40°C.

•Zabezpieczenie przed niepoprawnymi wskazaniami czujników: wyświetlacz podaje informacje o błędach w interfejsie i odczytach, dodatkowo moduł wykonawczy sterownika wyposażono w diody informujące o aktualnym statusie sterownika oraz przycisk RESET, patrz. rozdz. 10. .

•Anty-stop pompy: w celu ochrony pompy obiegowej wbudowanej w kocioł wymuszone jest automatyczne jej załączenie aktywowane za każdym razem auto-resetu oprogramowania. Taki reset występuje raz na 24h pod warunkiem że w tym czasie nie wystąpiło zapotrzebowania na C.O.. Podczas takiego resetu włączona zostaje pompa w kotle oraz zawór trójdrożny przełączający na około 15 sek..

•Syfon kondensatu z pływakiem: odprowadzenie skroplin z wymiennika ciepła i zabezpieczenie przed wydostawaniem się spalin lub wprowadzaniem powietrza z pomieszczenia podczas pierwszego uruchomienia, podczas normalnej eksploatacji jak również po przeglądzie kotła (czyszczeniu syfonu).

#### 3.4. Gabaryty kotła

#### 3.4.1. Główne wymiary - CONDENS 19/24

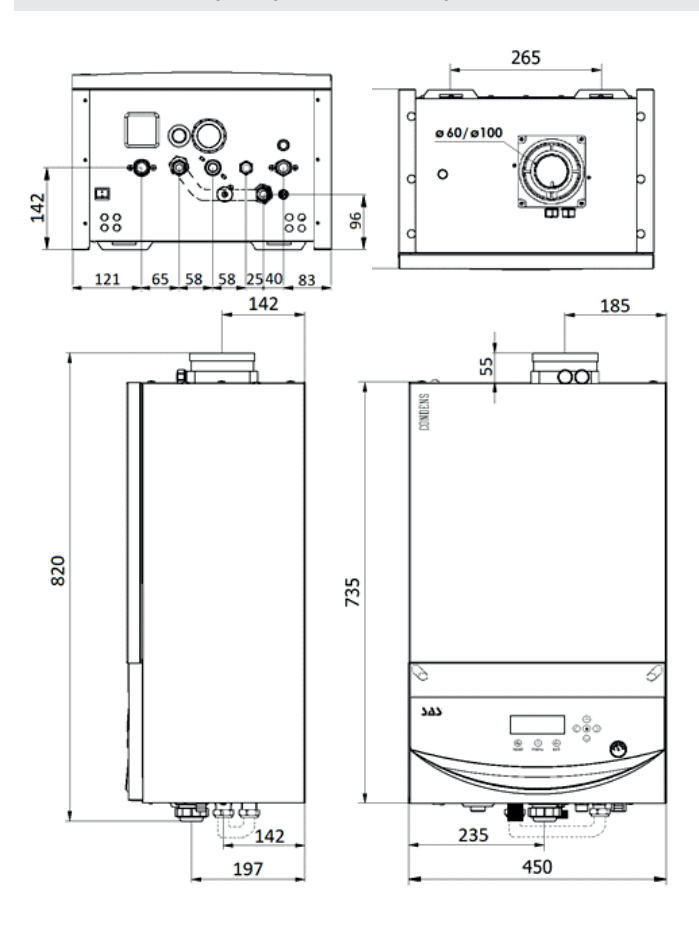

#### 3.4.2. Główne wymiary - CONDENS 30

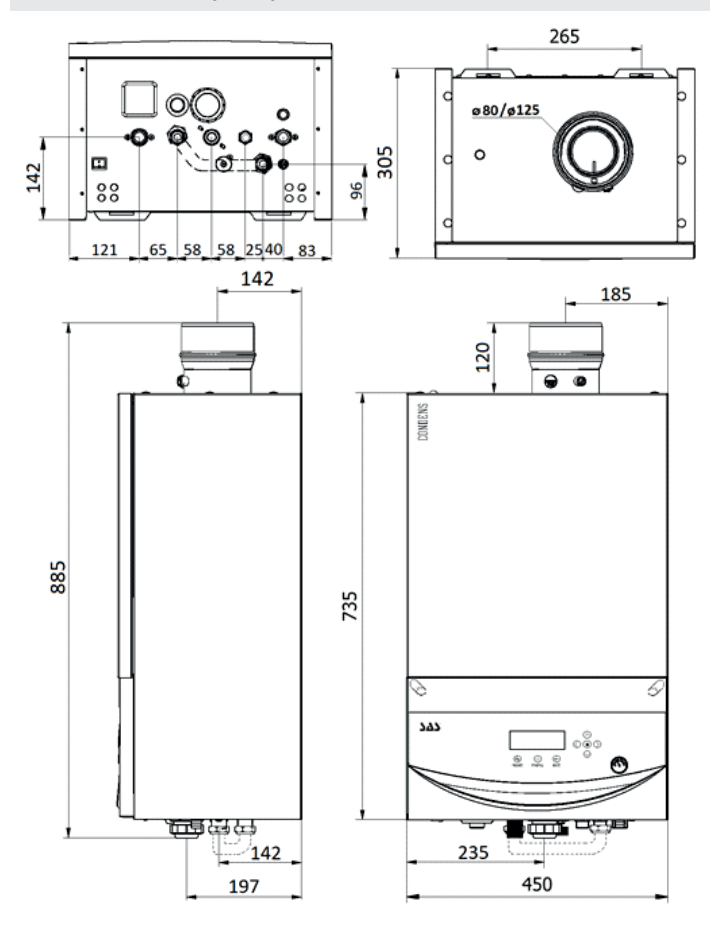

3.4.4. Główne wymiary - CONDENS PLUS 19/24

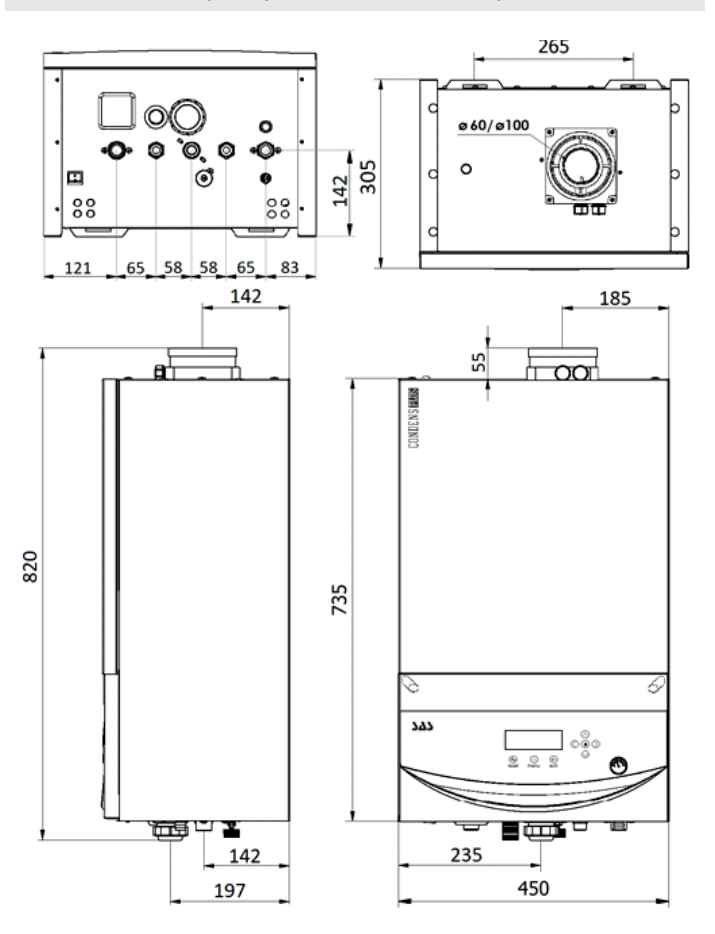

#### 3.4.3. Główne wymiary - CONDENS 42 3.4.5. Główne wymiary - CONDENS PLUS 30

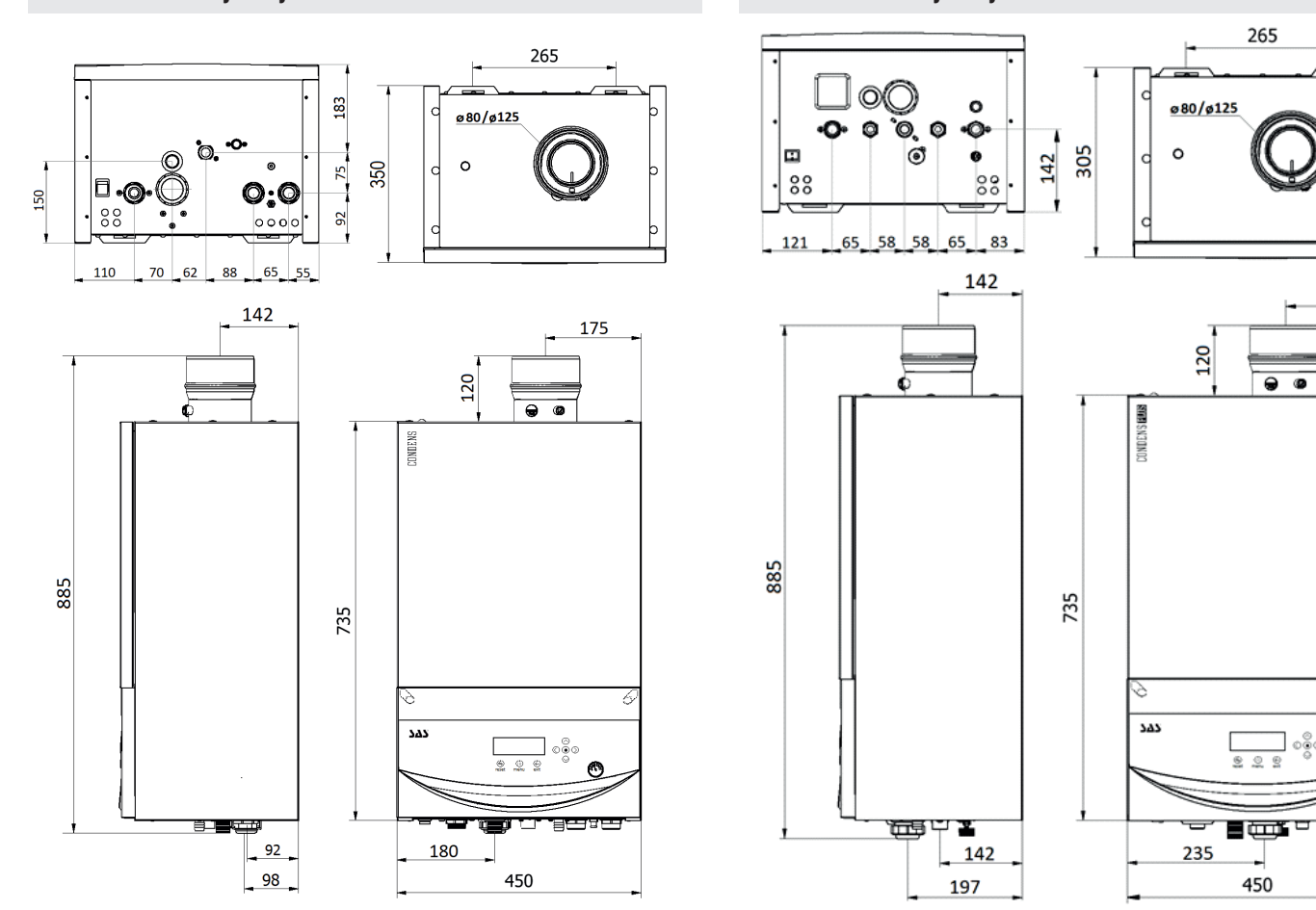

10  $\sum_{P}$  CONDENS/CONDENS PLUS

185

7

ે⊴ે 1/3

#### 3.5. Widok ogólny – elementy obudowy 3.6. Konstrukcja – komponenty główne

## CONDENS PLUS 19/24

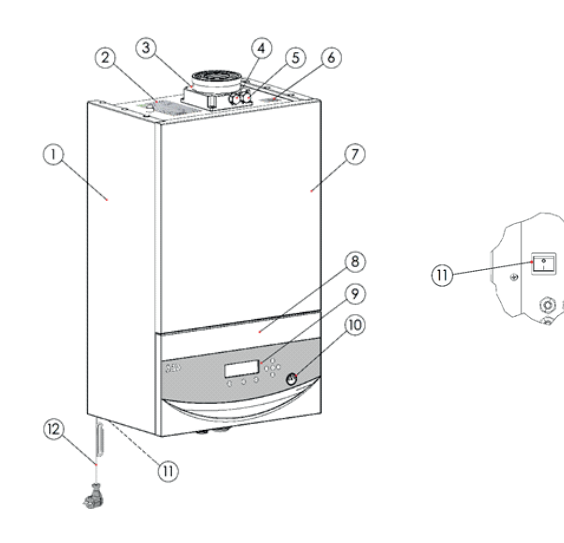

CONDENS 30/42 CONDENS PLUS 30

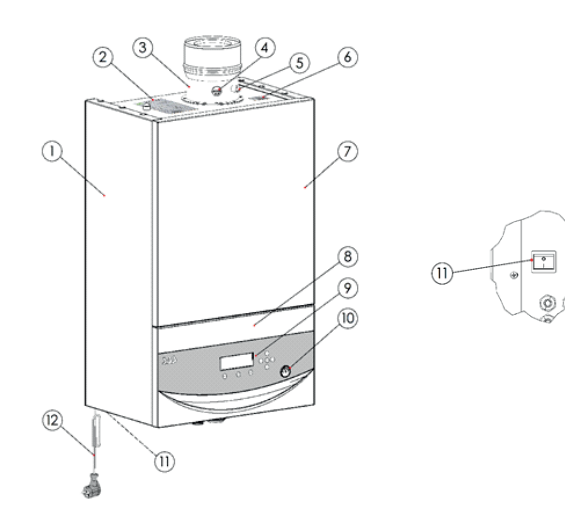

1. obudowa zewnętrzna 2. tabliczka znamionowa 3. adapter kominowy (przyłącze powietrzno -spalinowe) 4. króciec pomiarowy spalin  $CO<sub>2</sub>$  (F) – przewód spalinowy 5. króciec pomiarowy powietrza  $0<sub>2</sub>$  (A) – przewód powietrzny 6. etykieta z kodem kreskowym 7. pokrywa przednia 8. zabudowa konsoli sterowniczej 9. panel operatorski (wyświetlacz) 10. manometr kotła 11. wyłącznik główny ("0"- wyłączony/ "I" - załączony) 12. przewód zasilający (dł.1,6m) z wtyczką (typ CEE 7/7)

#### WAŻNE INFORMACJE

Umieszczona w górnej części kotła tabliczka znamionowa zawiera podstawowe dane techniczne, m.in.: model i typ kotła, numer seryjny, kraj przeznaczenia, moc znamionowa, kategorię urządzenia, rodzaj i ciśnienie gazu, zasilanie elektryczne, itp. Etykieta z kodem kreskowym daje możliwość dodatkowej identyfikacji urządzenia poczynając od etapu produkcji poprzez sprzedaż i obsługę serwisową.

## 3.6.1. Podzespoły kotła CONDENS 19/24/30 CONDENS 19/24

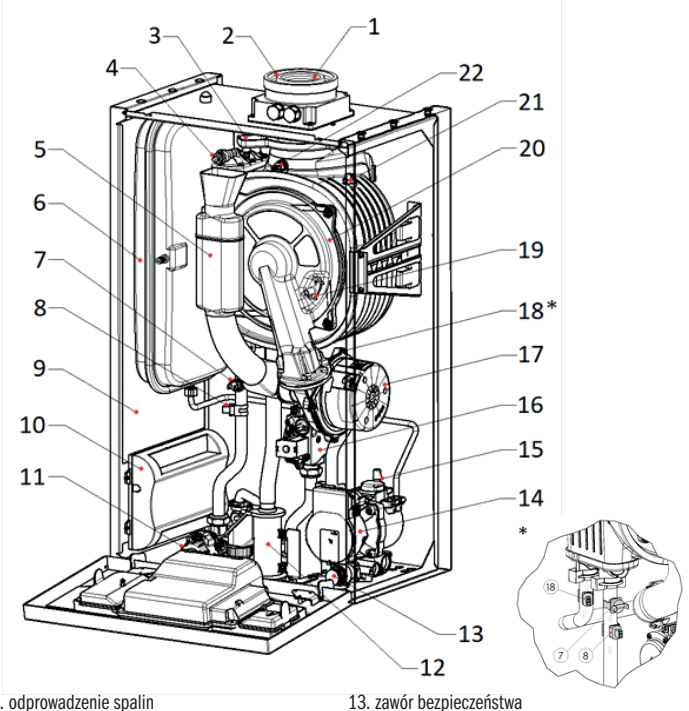

- 1. odprowadzenie spalin
- 2. doprowadzenie powietrza
- 3. taca okapowa
- 4. odpowietrznik ręczny
- 5. tłumik zasysania powietrza
- 6. naczynie przeponowe
- 7. ogranicznik temp. zasilania (STB)
- 8. czujnik temp. zasilania
- 9. izolacja termiczno-akustyczna
- 10. moduł wykonawczy sterownika
- 11. zawór trójdrożny przełączający z siłownikiem
- 12. syfon odprowadzenia kondensatu

#### WAŻNE INFORMACJE

Adapter powietrzno-spalinowy (patrz poz.1, poz.2): ø60/100mm dla CONDENS 19/24 ø80/125mm dla CONDENS 30 patrz rozdz. 3.4.

14. grupa pompowa 15. odpowietrznik automatyczny

16. zawór gazowy

nika (FUSE)

17. wentylator (dmuchawa gazowa) 18. \* czujnik temp. powrotu 19. elektroda jonizacyjno-zapłonowa 20. wymiennik ciepła/ palnik

21. zabezpieczenie przed przegrzaniem wymien-

22. zabezpieczenie termiczne – spaliny

#### 3.6.2. Grupa pompowa - kocioł CONDENS 19/24/30

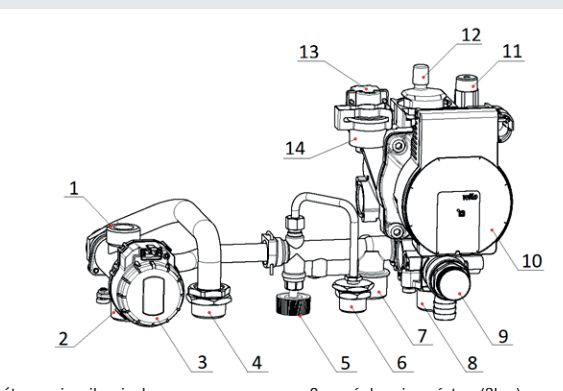

- 1. powrót z wymiennika ciepła
- 2. zasilanie C.O. (G ¾")
- 3. zawór trójdrożny przełączający z siłownikiem
- 4. zasilanie C.W.U. (G ¾")
- 5. pokrętło zaworu do napełniania
- 6. przyłącze napełniania wody (G ½")
- 7. powrót C.W.U. (G ¾") 8. powrót C.O. (G ¾")
- 9. zawór bezpieczeństwa (3bar) 10. pompa obiegowa kotła (WILO-PARA OT-MSL/7-50/iPWM1, 50W)
- 11. przyłącz naczynia przeponowego
- 12. odpowietrznik automatyczny
- 13. przetwornik ciśnienia
- 14. zasilanie wymiennika ciepła

 $1/3$ 

![](_page_11_Figure_2.jpeg)

- 1. odprowadzenie spalin
- 2. doprowadzenie powietrza
- 3. odpowietrznik ręczny
- 4. naczynie przeponowe
- 5. tłumik zasysania powietrza 6. ogranicznik temp. zasilania (STB)
- 
- 7. czujnik temp. zasilania
- 8. izolacja termiczno-akustyczna
- 9. moduł wykonawczy sterownika 10. syfon odprowadzenia kondensatu
- 
- 11. zawór gazowy
- 12. grupa pompowa 13. przetwornik ciśnienia
- 14. odpowietrznik automatyczny
- 15. wentylator (dmuchawa gazowa)
- 16. \* czujnik temp. powrotu
- 17. elektroda jonizacyjno-zapłonowa
- 18. wymiennik ciepła/ palnik
- 19. zabezpieczenie przed przegrzaniem wymien-
- nika (FUSE)
- 20. zabezpieczenie termiczne spaliny
- 21. taca okapowa

#### 3.6.4. Grupa pompowa - kocioł CONDENS 42

![](_page_11_Picture_25.jpeg)

- 1. zawór trójdrożny przełączający z siłownikiem
- 2. zawór bezpieczeństwa (3bar)
- 3. odpowietrznik automatyczny
- 4. zasilanie wymiennika ciepła
- 5. przetwornik ciśnienia

6. pompa obiegowa (WILO-PARA MS/8-75/ iPWM1, 75W) 7. powrót C.O. (G 1") 8. powrót C.W.U. (G 1")

#### 3.6.3. Podzespoły kotła CONDENS 42 3.6.5. Podzespoły kotła CONDENS PLUS 19/24/30

![](_page_11_Figure_33.jpeg)

13. syfon odprowadzenia kondensatu 14. zawór bezpieczeństwa 15. grupa pompowa 16. odpowietrznik automatyczny

18. wentylator (dmuchawa gazowa) 19. \* czujnik temp. powrotu 20. elektroda jonizacyjno-zapłonowa 21. wymiennik ciepła/palnik

22. zabezpieczenie przed przegrzaniem wymien-

23. zabezpieczenie termiczne – spaliny

17. zawór gazowy

- 1. odprowadzenie spalin
- 2. doprowadzenie powietrza
- 3. taca okapowa
- 4. odpowietrznik ręczny
- 5. tłumik zasysania powietrza
- 6. naczynie przeponowe
- 7. ogranicznik temp. zasilania (STB)
- 8. czujnik temp. zasilania
- 9. izolacja termiczno-akustyczna
- 10. płytowy wymiennik ciepła (C.W.U.)
- 11. moduł wykonawczy sterownika
- 
- 12. zawór trójdrożny przełączający z siłownikiem

#### WAŻNE INFORMACJE

Adapter powietrzno-spalinowy (patrz poz.1, poz.2): ø60/100mm dla CONDENS PLUS 19/24 ø80/125mm dla CONDENS PLUS 30

nika (FUSE)

patrz rozdz. 3.4.

#### 3.6.6. Grupa pompowa - kocioł CONDENS PLUS 19/24/30

![](_page_11_Figure_51.jpeg)

- 1. powrót z wymiennika ciepła
- 
- 2. zasilanie C.O. (G ¾")
- 3. zawór trójdrożny przełączający z siłownikiem
- 4. zasilanie C.W.U. (G ½")
- 5. pokrętło zaworu do napełniania
- 6. przyłącze wody użytkowej (G ½")
- 7. czujnik przepływu wody (Flow Switch 0-1,
- przełącznik przepływu)
- 8. powrót C.O. (G ¾")
- 11. przyłącz naczynia przeponowego
- 12. odpowietrznik automatyczny

9. zawór bezpieczeństwa (3bar)

- 
- 13. przetwornik ciśnienia
- 14. zasilanie wymiennika ciepła 15. płytowy wymiennik ciepła (C.W.U.)
- 16. czujnik temp. C.W.U.
- 

![](_page_11_Picture_73.jpeg)

#### 3.7. Schemat ideowy działania kotła

#### 3.7.1. Obwód hydrauliczny kotła CONDENS 19/24/30

![](_page_12_Figure_3.jpeg)

- 1. wymiennik ciepła/palnik
- 2. odpowietrznik ręczny
- 3. naczynie przeponowe
- 4. zawór By-pass
- 5. zawór trójdrożny przełączający z siłownikiem
- 6. zasilanie instalacji C.O.
- 7. zasilanie zasobnika C.W.U.
- 8. syfon odprowadzenia kondensatu 9. powrót z zasobnika C.W.U.
- 14. pompa obiegowa kotła 15. odpowietrznik automatyczny
- 16. manometr wody w instalacji

11. powrót z instalacji C.O. 12. zawór spustowy 13. zawór bezpieczeństwa

17. przetwornik ciśnienia

#### 3.7.2. Obwód hydrauliczny kotła CONDENS 42

![](_page_12_Figure_16.jpeg)

- 1. wymiennik ciepła/palnik
- 2. odpowietrznik ręczny
- 3. naczynie przeponowe
- 4. zasilanie instalacji grzewczej (C.O.+C.W.U.)
- 5. syfon odprowadzenia kondensatu 6. zawór bezpieczeństwa

PL

7. zawór spustowy

- 8. powrót z zasobnika C.W.U.
- 9. powrót z instalacji C.O.
- 10. zawór trójdrożny przełączający z siłownikiem
- 11. pompa obiegowa kotła
- 12. odpowietrznik automatyczny
- 13. manometr wody w instalacji
- 14. przetwornik ciśnienia

3.7.3. Obwód hydrauliczny kotła CONDENS PLUS 19/24/30

![](_page_12_Figure_31.jpeg)

- 1. wymiennik ciepła/palnik
- 2. odpowietrznik ręczny
- 3. naczynie przeponowe
- 4. zawór By-pass
- 5. płytowy wymiennik ciepła (C.W.U.)
- 6. zawór trójdrożny przełączający z siłownikiem 7. zasilanie instalacji C.O.
- 
- 8. zasilanie instalacji C.W.U. 9. czujnik przepływu wody (przełącznik
- przepływu)
- 10. przyłącze wody użytkowej
- 11. syfon odprowadzenia kondensatu
- 12. zawór do napełniania 13. powrót z instalacji C.O.
- 14. zawór spustowy
- 
- 15. zawór bezpieczeństwa 16. pompa obiegowa kotła
- 17. odpowietrznik automatyczny
- 18. manometr wody w instalacji
- 19. przetwornik ciśnienia

![](_page_12_Picture_52.jpeg)

#### 3.8. Schemat elektryczny - główne podzespoły kotła

![](_page_13_Figure_2.jpeg)

14  $\overline{\text{SAS}}$  CONDENS/CONDENS FINIS

ि⊴े 1/3

![](_page_14_Figure_1.jpeg)

 $04-04-2024$  v7

#### 3. Opis techniczny i budowa kotła

3.9. Schemat elektryczny - podłączenie elementów peryferyjnych

![](_page_15_Figure_2.jpeg)

![](_page_15_Figure_3.jpeg)

16 **SAS** CONDENS/CONDENS **PHIS**  $^{04-04-2024 \text{ v7}}$ 

ି⊴ 1/3 Ŀ

![](_page_16_Figure_1.jpeg)

**LEGENDA** 

MN - moduł sterujący<br>MN.R - przycisk RESET

MN.D - dioda LED

- 
- PB panel operatorski<br>AL-BUS-2 podłączenie kotła Zarządzającego (KASKADA)<br>LabVision złącze diagnostyczne (tylko dla Producenta kotła)
- **AL-BUS-3** podlączenie kotłów Zależnych (KASKADA)<br>**PRZYŁĄCZE PRESOSTATU** podłączenie kotłów Zależnych (KASKADA)
	- (układ spalinowy KASKADA)
		- **DHW SENSOR** czujnik temp. C.W.U. (dot. kotła CONDENS PLUS)
- 
- sw czarny<br>
br brązowy<br>
gnge zielony/żółty<br>
rt czerwony<br>
or pomarańczowy
- 
- 
- 
- 
- 
- 
- or pomaranczowy<br>ge żółty<br>gn zielony<br>b niebieski<br>gr szary<br>S1 przewód fazowy<br>N przewód neutralny<br>N przewód neutralny
- 
- N przewon neutralny<br>PE przewód ochronny<br>T1 gniazdo zabezpieczenia: bezpiecznik szklany 5x20mm T5AL250V<br>FUSE zapasowy bezpiecznik<br>128 zwortka mini-jumper, długa z uchwytem
- 
- 

 $\overline{\mathbb{C}}$  wiązka J8 stanowi wyposażenie dodatkowe

 $04-04-2024$  v7<br>PL  $204-04-2024$  v7

#### 3.10. Dane techniczne

![](_page_17_Picture_25.jpeg)

18 00NDENS / CONDENS 2006

![](_page_18_Picture_687.jpeg)

\* należy upewnić się czy podane wartości emisji tlenków węgla (CO) są zgodne z obowiązującymi przepisami krajowymi (w tym wymaganiami lokalnymi)

![](_page_18_Picture_3.jpeg)

![](_page_19_Picture_756.jpeg)

#### WAŻNE INFORMACJE

Producent ma prawo do wprowadzenia ewentualnych zmian w konstrukcji kotła przy czym mogą być one niewidoczne w niniejszej Instrukcji Technicznej, natomiast zasadnicze opisane cechy wyrobu będą zachowane i nie wpływają na właściwości użytkowe i techniczne urządzenia.

 $\mathbf{1}$ 

#### 3.11. Pompa obiegowa

Kocioł został wyposażony w pompę obiegową z modulowaną prędkością obrotową w celu utrzymania stałej różnicy temperatur (różnica pomiędzy wartością temp. zasilania a temp. powrotu), parametr (133) ΔT pompy modulacyjnej (nastawa fabryczna: 15°C). Regulacja odbywa się za pomocą sygnału PMW, którego wartość kontrolowana jest poprzez moduł wykonawczy sterownika. Modulacja jest aktywna tylko wtedy, gdy palnik jest uruchomiony. Modulacja pompy obiegowej kotła możliwa jest w przypadku zapotrzebowania grzania w Trybie C.O.. W każdym innym trybie pracy pompa będzie pracowała ze stałą prędkością.

Charakterystyka pompy obiegowej kotła (w zależności od modelu) została przedstawiona na wykresie patrz rozdz. 3.11.1 oraz 3.11.2.. Wykresy podają zależność pomiędzy dostępną wysokością podnoszenia dla instalacji c.o. w zależności od natężenia przepływu.

![](_page_20_Picture_4.jpeg)

#### WAŻNE INFORMACJE

Grupa hydrauliczna posiada wbudowany odpowietrznik automatyczny, którego zadaniem jest usuwanie powietrza z instalacji. Należy pamiętać, że równie istotne jest usunięcie powietrza z górnej części wymiennika ciepła przy pomocy odpowietrznika ręcznego, patrz rozdz.3.6..

![](_page_20_Picture_7.jpeg)

Para.../iPWM

Pompa została wyposażona w diodę LED wskazująca stan pracy i sygnalizującą awarię.

## Sygnalizacja:

![](_page_20_Picture_11.jpeg)

- w normalnym trybie pracy dioda LED świeci w kolorze zielonym - dioda LED świeci/ miga po wystąpieniu usterki. Pompa wyłącza

się (w zależności od usterki), wykonuje cykliczne próby ponownego uruchomienia

#### Ewentualne usterki i możliwe środki zaradcze dla pompy wyposażonej w diody LED

![](_page_20_Picture_286.jpeg)

#### Usterki, przyczyny usterek i ich usuwanie

![](_page_21_Picture_288.jpeg)

#### 3.11.1. Charakterystyka pracy pompy – kocioł o mocy 19kW/ 24kW/ 30kW

![](_page_21_Figure_4.jpeg)

![](_page_21_Figure_5.jpeg)

![](_page_21_Figure_6.jpeg)

![](_page_21_Figure_7.jpeg)

![](_page_21_Figure_8.jpeg)

Q - natężenie przepływu [m3/h]

![](_page_21_Figure_11.jpeg)

## 4. Montaż kotła

Montaż kotła musi przeprowadzić wykwalifikowany Instalator zgodnie z obowiązującymi przepisami oraz wytycznymi zawartymi w niniejszej Instrukcji Technicznej, natomiast pierwsze uruchomienie urządzenia powierzyć Autoryzowanemu Instalatorowi/ Serwisantowi.

![](_page_22_Picture_3.jpeg)

#### WSKAZÓWKA

Bezwzględnie przed przystąpieniem do montażu kotła, należy dokładnie zapoznać się z treścią niniejszej Instrukcji Technicznej. Sprawdzić czy urządzenie jest kompletne, a w przypadku widocznych uszkodzeń skontaktować się z dostawcą. Podłączenia kotła do instalacji wykonać w sposób zabezpieczający przed powstawaniem naprężenia, które mogą być źródłem hałasu i wpływać na głośność pracy urządzenia, a w skrajnych przypadkach prowadzić do powstania nieszczelności na instalacjach.

#### WAŻNE INFORMACJE

Kocioł CONDENS oraz CONDENS PLUS został zaprojektowany w wersji wiszącej i przystosowany wyłącznie do montażu na ścianie w pozycji pionowej.

![](_page_22_Picture_8.jpeg)

#### **OSTRZEŻENIE**

Pomimo że temperatura zewnętrznych ścianek kotła jest niższa niż 80 °C, zalecane jest, aby ściany nie odporne na ciepło (np. drewniane) były zabezpieczone poprzez odpowiednia izolację. Minimalna odległość od materiałów łatwopalnych wynosi 50mm. Odstęp systemu powietrzno-spalinowego (SPS) od materiałów palnych zgodnie z wymaganiami dostawcy kominów. Ściana na której jest montowany kocioł powinna mieć odpowiednią nośność, unikać montażu na ścianach działowych o niskiej wytrzymałości.

![](_page_22_Picture_11.jpeg)

#### NIEBEZPIECZEŃSTWO

Montaż kotła prowadzić z zachowaniem szczególnej ostrożności, z wykorzystaniem odpowiednich narzędzi, stosując się do powszechnie przyjętych zasad BHP. Po zakończeniu podłączenia urządzenia upewnić się, że jego montaż został wykonany zgodnie z niniejszą Instrukcją Techniczną oraz obowiązującymi przepisami.

#### 4.1. Wypakowanie i przenoszenie kotła

Kocioł dostarczony jest w kartonowym opakowaniu. W celu ochrony urządzenia na czas transportu i magazynowania zastosowano piankowe elementy zabezpieczające oraz foliowy worek.

![](_page_22_Picture_16.jpeg)

#### WAŻNE INFORMACJE

Chronić opakowanie przed wpływem warunków atmosferycznych (wilgoć/deszcz/śnieg/silne nasłonecznienie). Przestrzegać oznaczeń znajdujących się na opakowaniu odnośnie transportu oraz składowania. Otwarcie opakowania rozpocząć od jego górnej powierzchni zgodnie z oznaczeniami na kartonie. Do otwierania opakowania nie używać ostrych narzędzi (mogą one spowodować zarysowanie/ uszkodzenie kotła).

![](_page_22_Picture_19.jpeg)

![](_page_22_Figure_20.jpeg)

Wewnątrz opakowania znajdują się:

- Kocioł gazowy SAS
- Dokumenty:
	- 1. Instrukcja Techniczna (montażu, użytkowania, konserwacji, specyfikacja techniczna) / Karta Gwarancyjna
	- 2. Etykieta energetyczna
- 3. Etykieta przezbrojenia na inny gaz
- Zestaw kołków rozporowych (3szt)
- Listwa montażowa

#### NIEBEZPIECZEŃSTWO

Zabrania się pozostawiać dzieci bez opieki w zasięgu opakowania,

gdyż jest ono potencjalnym źródłem niebezpieczeństwa. Utylizację opakowania przeprowadzić zgodnie z obowiązującymi przepisami, patrz rozdz. 18.1..

Po wyjęciu z opakowania kocioł należy przenosić chwytając za obudowę – ścianę tylną (podstawa konstrukcyjna). Przemieszczanie urządzenia możliwe jest wykorzystując stabilne części konstrukcyjne – korpus. Przenosząc kocioł należy przestrzegać przepisów odnośnie środków ochrony osobistej i zabezpieczeń, np. stosować rękawice ochronne.

#### **OSTRZEŻENIE**

Nie chwytać kotła za obudowę przednią, panel operatorski, nie naciskać na wyświetlacz. Mogłoby to spowodować uszkodzenia za które producent nie ponosi odpowiedzialności.

#### WSKAZÓWKA

Przemieszczając kocioł należy przestrzegać maksymalnej wagi, jaka może być przenoszona przez jedną osobę, patrz rozdz. 3.10.. Z uwagi na powyższe oraz ze względów bezpieczeństwa przenoszenie kotła powinno być realizować przez dwie osoby lub przy użyciu wózka transportowego (np. ręcznego) o dopuszczalnej ładowności uwzględniającej masę urządzenia. Do czasu instalacji SPS zabezpieczyć adapter kominowy przed ewentualnymi zanieczyszczeniami, które mogłyby się dostać do jego wnętrza podczas montażu.

#### WSKAZÓWKA

Po zdjęciu korków zabezpieczających z kotła (poprzez króćce wodne) może wypłynąć niewielka ilość wody. Wynika to z faktu, że każdy kocioł wytwarzany przez ZMK SAS sp. z o.o. jest wstępnie konfigurowany oraz testowany na etapie produkcji, kontroli bezpieczeństwa podlega m.in. szczelność układu c.o. i c.w.u. – wodna próba szczelności na stanowisku testowym.

Identyfikacja modelu kotła oraz jego parametrów jest możliwa jednoznacznie wykorzystując oznakowanie:

•tabliczka znamionowa: umieszczona w górnej części obudowy kotła oraz na zewnątrz opakowania, zawiera ona wymagane przepisami ważne dane techniczne, wydajnościowe oraz identyfikacyjne dotyczące urządzenia m.in.: dane producenta, model i typ kotła, nr. seryjny, kraj przeznaczenia, rodzaj gazu oraz ciśnienie zasilania, kategorię urządzenia, moc znamionową, zasilanie elektryczne, itp.

•etykieta z kodem kreskowym: umieszczona w górnej części obudowy kotła oraz na zewnątrz opakowania, zawiera numer seryjny/kod kreskowy oraz kod towarowy urządzenia.

•etykieta przezbrojenia na inny gaz: umieszczoną wewnątrz opakowania (wraz z dokumentami) naklejkę samoprzylepną należy wypełnić w przypadku ustawieniu kotła na inny rodzaj gazu i przykleić obok tabliczki znamionowej urządzenia, patrz rozdz.11.6. Fabrycznie kocioł przystosowany jest do spalania gazu ziemnego 2E(G20).

•etykieta efektywności energetycznej: umieszczona wewnątrz opakowania (wraz z dokumentami) ułatwia klientowi porównanie parametrów kotłów pod kątem jego efektywności i energooszczędności. Etykieta energetyczna ma na celu ułatwić konsumentowi dokonania świadomego wyboru kotła oraz zmniejszyć skutki negatywnego oddziaływania urządzenia na środowisko naturalne.

![](_page_23_Figure_7.jpeg)

Tabliczka znamionowa oraz pozostałe etykiety są nienaruszalnymi elementami identyfikującym kocioł. W razie ich uszkodzenia niezwłocznie skontaktować się z producentem i wymienić na nowe. Brak powyższych oznaczeń może utrudnić bądź uniemożliwić prace montażowe, konserwacyjne/serwisowe czy dobór części zamiennych.

#### 4.2. Oznakowanie – identyfikacja 4.3. Wymagania dotyczące pomieszczenia

Pomieszczenie, w którym montowany jest kocioł musi spełniać wymagania obowiązujących przepisów. Wymagania dotyczące pomieszczeń, w których montowane są kotły gazowe podaje Rozporządzenie Ministra Infrastruktury z dnia 12 Kwietnia 2002r. w sprawie warunków technicznych, jakim powinny odpowiadać budynki i ich usytuowanie (Dz. U. Nr 75, poz. 690). Pomieszczenie przeznaczone do montażu kotła powinno być zabezpieczone przed wpływem warunków atmosferycznych w szczególności przez zamarzaniem (min. temperatura otoczenia +5°C; max. temperatura otoczenia +50°C). W pobliżu kotła musi znajdować się przyłącze kanalizacyjne w celu odprowadzenia skroplin powstających w kotle. Instalacja elektryczna musi być wyposażona w prawidłowo wykonane uziemienie. Urządzenie można zainstalować jedynie w pomieszczeniu, w którym zapewniono poprawnie działającą wentylację.

![](_page_23_Picture_12.jpeg)

#### WSKAZÓWKA

Nie montować kotła w pomieszczeniach o atmosferze korozyjnej lub charakteryzującej się dużym zapyleniem. Nie montować kotła nad urządzeniami emitującymi opary, które mogłyby powodować zakłócenia w jego pracy np. nad kuchenkami lub innymi urządzeniami do gotowania oraz źródłami ciepła i wilgoci. Nie montować kotła w otoczeniu zawierającym chlor lub inne korozyjne opary np. salony fryzjerskie, pralnie, baseny. Praca w takich warunkach może doprowadzać do skrócenia żywotności podzespołów kotła i skutkować utrata gwarancii na urządzenie.

![](_page_23_Picture_15.jpeg)

#### **OSTRZEŻENIE**

W pomieszczeniach o podwyższonej wilgotności, jak również większym zapyleniu zabroniony jest montaż kotła w systemie spalinowym B23. Zasysane w tych warunkach powietrze może być szkodliwe dla podzespołów elektrycznych urządzenia. W takim przypadku montować kocioł wyłącznie w systemie doprowadzeniem powietrza z zewnątrz pomieszczenia.

Systemy powietrzno-spalinowe koncentryczne ze względu na ich budowę oraz niską temperaturę odprowadzanych spalin nie stawiają szczególnych wymagań odnośnie odległości od przegród, natomiast w przypadku systemów rozdzielnych między ścianą a przewodem odprowadzającym spaliny należy umieścić niepalny materiał izolacyjny.

![](_page_23_Picture_19.jpeg)

#### NIEBEZPIECZEŃSTWO

Zabrania się składowania w pomieszczeniu montażu kotła substancji łatwopalnych lub innych, które mogą być źródłem pożaru.

Zabrania się montażu kotłów zasilanych gazem skroplonym w pomieszczeniu, w którym poziom podłogi znajduje się poniżej otaczającego terenu.

W przypadku montażu kotła w pomieszczeniach z wanną i/ lub natryskiem należy spełnić wymagania normy PN-HD 60364-7-701:2010 uwzględniając podział na strefy ochronne, w szczególności zachować minimalne odległości ze względu na zagrożenie porażeniowe.

![](_page_23_Figure_24.jpeg)

ે≋ 1/3

Strefy ochronne w pomieszczeniach z wanną i/lub natryskiem:

- Strefa ochronna 0 wnętrze wanny i/lub natrysku
- Strefa ochronna 1 bezpośrednio nad wanną i/lub natryskiem
- Strefa ochronna 2 w promieniu 0,6m wokół wanny i/lub natrysku

![](_page_24_Picture_5.jpeg)

#### **OSTRZEŻENIE**

Kocioł z zamontowaną fabrycznie obudową posiada stopień ochrony elektrycznej IPX4D. Można go montować w strefie 2 lub strefie dalszej. W strefie 0; 1; 2 nie wolno montować gniazd wtykowych, puszek łączeniowych. Kocioł zamontowany w strefie 2 musi zostać podłączony na stałe z instalacją elektryczną. Połączenie za pośrednictwem gniazda lub puszki można wykonać poza strefą ochronną 2 (co najmniej 0,6m od krawędzi wanny i/ lub natrysku).

![](_page_24_Picture_8.jpeg)

#### NIEBEZPIECZEŃSTWO

W pomieszczeniach z wanną i/lub prysznicem kocioł można podłączyć w instalacji elektrycznej wyposażonej w odpowiednie zabezpieczenie ochronne zgodnie z obecnie obowiązującymi przepisami.

Przewody elektryczne wchodzące do kotła zamontować w dławicach kablowych PG7. Należy dopilnować aby były prawidłowo obsadzone i dokręcone tak, aby woda nie mogła dostać się do wnętrza urządzenia.

#### 4.4. Minimalne odległości montażowe

Przed rozpoczęciem montażu urządzenia należy wyznaczyć obszar instalacji kotła z uwzględnieniem zapotrzebowania na miejsce do montażu i obsługi urządzenia jak również obowiązujące przepisy odnośnie pomieszczenia przeznaczonego do instalacji kotła gazowego, w tym dopuszczenia dotyczące systemów powietrzno – spalinowych SPS (dopływ powietrza i odprowadzenie spalin). W celu prowadzenia czynności konserwacyjnych należy przewidzieć dostęp do wszystkich podzespołów pozostawiając odpowiednią ilość miejsca wokół urządzenia. Podczas montażu należy zostawić przestrzeń minimum 50mm pomiędzy obudową boczną kotła, a ścianą pomieszczenia lub mebli (dla montażu pomiędzy szafkami). Od dołu oraz z góry kotła przewidzieć przestrzeń umożliwiającą wykonanie czynności montażowych i ewentualnego demontażu (odprowadzenie spalin, doprowadzenie powietrza, przyłącza hydrauliczne, gazowe, odprowadzenie kondensatu). Z przodu pozostawić miejsce robocze (min. 700mm) umożliwiające dostęp do elementów zabezpieczających i regulacyjnych, a także dla wykonywania czynności konserwacyjnych i naprawczych uwzględniając gabaryty urządzenia, patrz rozdz.3.4..

![](_page_24_Picture_14.jpeg)

#### WAŻNE INFORMACJE

Kocioł może zostać podłączony do SPS w różnych konfiguracjach: koncentrycznym ø60/100mm; ø80/125mm oraz rozdzielczym 2x ø80mm, patrz rozdz. 4.7.. Firma ZMK SAS Sp z o.o. posiada w swojej ofercie wyposażenie dodatkowe w postaci dedykowanych systemów powietrzno-spalinowych (SPS), które umożliwiają podłączenie produkowanych kotłów gazowych SAS: CONDENS oraz CONDENS PLUS, szczegóły patrz Katalog systemów powietrzno- -spalinowych (SPS) SAS.

Orientacyjne minimalne odległości montażowe w zależności od zastosowanego przyłącza powietrzno-spalinowego (SPS) dla pomieszczenia o wysokości 1,9m (dopuszczalna minimalna wysokość w budynku istniejącym) podano w poniższej tabeli oraz na rysunkach przyłączy w zależności od rodzaju SPS:

![](_page_24_Picture_315.jpeg)

#### System powietrzno-spalinowy (SPS)

#### CONDENS 19/24, CONDENS PLUS 19/24

- Koncentryczny ø60/100mm (przyłącze przystosowane do podłączenia trójnika rewizyjnego ø60/100mm, TYP V)
- Koncentryczny ø80/125mm (przyłącze przystosowane do podłączenia trójnika rewizyjnego rozszerzającego ø60/100mm - ø80/125mm, TYP V)

#### CONDENS 30/42, CONDENS PLUS 30

- Koncentryczny ø80/125mm (przyłącze przystosowane do podłączenia trójnika rewizyjnego ø80/125mm)

![](_page_24_Picture_25.jpeg)

#### CONDENS 19/24, CONDENS PLUS 19/24

- Rozdzielczy 2x ø80mm (kolektor przyłączeniowy ø60/100mm, TYP V)

#### CONDENS 30/42, CONDENS PLUS 30

- Rozdzielczy 2x ø80mm (kolektor przyłączeniowy ø80/125mm)

![](_page_24_Figure_30.jpeg)

Podłączenie kotła w systemie rozdzielczym 2x ø80mm wymaga użycia dedykowanego kolektora przyłączeniowego rozdzielacza wg poniższych schematów, szczegóły patrz Katalog systemów powietrzno-spalinowych (SPS) SAS.

![](_page_25_Picture_249.jpeg)

System rozdzielczy 2x ø80mm, kolektor przyłączeniowy ø60/100mm, TYP V

![](_page_25_Figure_4.jpeg)

- 1. adapter kominowy kotła (przyłącze powietrzno- 3. odprowadzenie spalin ø80mm spalinowe ø60/100mm)
	- 4. doprowadzenie powietrza ø80mm
- 2. kolektor przyłączeniowy ø60/100mm, TYP V z rozdzielaczem 2xø80mm

#### System rozdzielczy 2x ø80mm, kolektor przyłączeniowy ø80/125mm

![](_page_25_Figure_9.jpeg)

1. adapter kominowy kotła (przyłącze powietrzno- 3. odprowadzenie spalin ø80 mm spalinowe ø80/125 mm)

2. kolektor przyłączeniowy ø80/125 mm z rozdzielaczem 2x ø80 mm

4. doprowadzenie powietrza ø80 mm

#### WAŻNE INFORMACJE

Kocioł powinien być zamontowany w takim miejscu, aby jego konserwacja lub naprawa nie wymagała konieczności jego demontażu od instalacji.

#### WAŻNE INFORMACJE

Należy przewidzieć przyłacze kanalizacyjne celem odprowadzenia skroplin powstających w procesie kondensacji. Skropliny usuwane są na zewnątrz kotła i odprowadzane do instalacji kanalizacyjnej (bezpośrednio lub poprzez neutralizator kondensatu w zależności od wymagań prawa krajowego i/lub lokalnego), szczegóły patrz rozdz. 5.2..

Przewidzieć przyłącze elektryczne oraz gazowe do zasilania kotła, szczegóły patrz rozdz. 5.4. oraz 5.5..

Wybierając miejsce montażu kotła należy zapewnić również dostęp do przewodów: spalinowego, powietrznego, a także przyłączy: gazowego i hydraulicznego, szczegóły patrz rozdz. 3.4. oraz 4.6..

#### 4.5. Mocowanie do ściany

Kocioł dostarczony jest wraz z listwa montażową umożliwiającą zawieszenie urządzenia na ścianie. Dodatkowo na wyposażeniu jest zestaw 3 kołków rozporowych ø10x80mm oraz śrub z łbem sześciokątnym. System wsporczy przewidziany jest do wykorzystania w ścianie zbudowanej z betonu, cegły ceramicznej pełnej, pustaka ceramicznego, betonu komórkowego.

![](_page_25_Figure_22.jpeg)

![](_page_25_Picture_23.jpeg)

#### **OSTRZEŻENIE**

Przegroda (ściana/ konstrukcja wsporcza), na której planowany jest montaż kotła powinna być stabilna, gładka, a przede wszystkim musi przenieść ciężar urządzenia wraz z wodą. W szczególnych przypadkach dostosować sposób mocowania do danego podłoża. Listwa montażowa oraz dostarczone kołki rozporowe przewidziane są do przejęcia ciężaru samego kotła bez obciążenia generowanego przez elementy instalacji oraz systemu powietrzno-spalinowego. Do mocowania instalacji stosować osobne dedykowane do tego celu uchwyty, wsporniki. Instalację prowadzić tak, aby nie powstawały naprężenia, które mogą być źródłem dodatkowych sił działających na system mocowania kotła.

![](_page_25_Figure_26.jpeg)

26  $\overline{\text{26}}$  04-04-2024 v7

 $1/3$ 

#### WAŻNE INFORMACJE

Dodatkowe otwory montażowe w elemencie wsporczym można wykorzystać jeżeli w przewidzianych miejscach zakotwienia nie ma zapewnionego prawidłowego mocowania kołków rozporowych. Listwę montażową należy zamocować zgodnie ze wszelkimi zasadami i regułami sztuki budowlanej, z pomocą poziomicy.

![](_page_26_Figure_3.jpeg)

- 1. kocioł gazowy
- 
- 2. uchwyty montażowe 3. listwa montażowa
- 4. śruby z łbem sześciokątnym 5. kołki rozporowe
- a. ustalić położenie listwy montażowej na ścianie przy pomocy poziomicy
- b. wywiercić 3 otwory o średnicy ø10mm i głębokości L ≥ 112mm
- c. wprowadzić w otwory kołki rozporowe ø10mm
- d. zamocować listwę na ścianie przy pomocy dostarczonych śrub z łbem sześciokątnym
- e. zawiesić kocioł na hakach listwy montażowej
- f. sprawdzić stabilność mocowania, uchwyt musi zapewnić pewne wsparcie i utrzymanie pionowej pozycji kotła
- g. zadbać aby tył kotła był możliwie równoległy do ściany, a w razie konieczności zastosować podkładki dystansowe (poza wyposażeniem)

#### 4.6. Przyłącza kotła, podłączenia hydrauliczne – widok od dołu

Przyłącze hydrauliczne należy wykonać w oparciu o rozstaw i wymiary przyłączy jak poniżej.

### 4.6.1. Przyłącza kotła CONDENS 19/24/30

![](_page_26_Figure_18.jpeg)

- 1. wyłącznik główny ("0"- wyłączony/ "I" -
- załączony)
- 2. przejścia przewodów elektrycznych
- 3. zasilanie C.O. (G ¾")
- 4. zasilanie C.W.U. (G ¾")
- 5. powrót C.W.U. (G ¾")
- 6. powrót C.O. (G ¾")
- 7. przyłącze gazu (G ¾")
- 8. by-pass C.W.U. (należy zdemontować w razie podłączenia do kotła zewnętrznego zasobnika C.W.U.)

![](_page_26_Picture_28.jpeg)

#### WSKAZÓWKA

- 9. zawór spustowy ø6 mm (obsługa kluczem płaskim 8 mm) 10. wylot z zaworu bezpieczeństwa ø18
- (øwew. 13 mm)
- 11. przyłącze napełniania wody (G ½")
- 12. pokrętło zaworu napełniającego
- 13. korek inspekcyjny syfonu kondensatu 14. odprowadzenie kondensatu ø25 mm
- (øwew. 21 mm)

Jeżeli kocioł CONDENS 19/24/30 ma być używany tylko w trybie ogrzewania C.O. bez podłączonego zewnętrznego zasobnika C.W.U. należy pozostawić rurkę obejściową (by-pass C.W.U, patrz poz.8), aby nie doprowadzić do uszkodzenia kotła.

 W przypadku gdy kocioł jednofunkcyjny ma pracować również na potrzeby przygotowania C.W.U. przedmiotową rurkę należy zdemontować i podłączyć zewnętrzny zasobnik C.W.U. wykorzystując przyłącza jak na rysunku.

#### 4.6.2. Przyłącza kotła CONDENS 42

![](_page_26_Figure_39.jpeg)

- 1. wyłącznik główny ("0"- wyłączony/ "I" załączony)
- 2. przejścia przewodów elektrycznych
- 3. zasilanie instalacji C.O. + C.W.U. (G 1")
- 4. korek inspekcyjny syfonu kondensatu
- 5. przyłącze gazu (G ¾")
- 6. powrót C.W.U. (G 1")
- 7. zawór spustowy ø5 mm (obsługa kluczem płaskim 13 mm)
- 8. powrót C.O. (G 1")
- 9. wylot z zaworu bezpieczeństwa ø18 mm (øwew. 13 mm)
- 10. odprowadzenie kondensatu ø25 mm (øwew. 21 mm)

#### 4.6.3. Przyłącza kotła CONDENS PLUS 19/24/30

![](_page_27_Figure_2.jpeg)

- 1. wyłącznik główny ("0"- wyłączony/ "I" załączony)
- 2. przejścia przewodów elektrycznych
- 3. zasilanie C.O. (G ¾")
- 4. zasilanie C.W.U. (G ½")
- 5. przyłącze wody użytkowej (G ½")
- 6. powrót C.O. (G ¾")
- 7. przyłącze gazu (G ¾")
- 8. zawór spustowy ø6 mm (obsługa kluczem płaskim 8 mm) 9. wylot z zaworu bezpieczeństwa ø18 mm (øwew. 13 mm)
- 10. pokrętło zaworu napełniającego
- 11. korek inspekcyjny syfonu kondensatu
- 12. odprowadzenie kondensatu ø25 mm (øwew. 21 mm)

#### 4.7. Systemy powietrzno- spalinowe (SPS)

Kotły CONDENS oraz CONDENS PLUS wymagają odpowiedniego sposobu odprowadzenia spalin oraz doprowadzenia powietrza.

![](_page_27_Picture_16.jpeg)

#### WAŻNE INFORMACJE

Za wybór systemu SPS, dobór średnic oraz trasę przewodów w zależności od warunków montażu odpowiedzialny jest instalator dokonujący montażu kotła.

Klasyfikacja rozwiązań systemu powietrzno-spalinowego (SPS) musi być zgodna z PN-EN 1749:2020-06. W zależności od sposobu odprowadzenia spalin i zasysania powietrza dopuszczona jest różna konfiguracja systemów kominowych, gdzie:

B – spaliny odprowadzane na zewnątrz, powietrze do spalania pobierane jest bezpośrednio z pomieszczenia, w którym zamontowano kocioł

C – spaliny odprowadzane na zewnątrz, powietrze do spalania pobierane jest z zewnątrz pomieszczenia **elektronika z zewnątrz pomieszczenia** and the state of the state of the state of the state of the state of the state of the state of the state of the state of the state of the state of the state o

![](_page_27_Picture_22.jpeg)

#### WSKAZÓWKA

Firma ZMK SAS Sp z o.o. posiada w swojej ofercie wyposażenie dodatkowe do produkowanych kotłów gazowych SAS: CONDENS oraz CONDENS PLUS w postaci systemów powietrzno-spalinowych (SPS) które umożliwią podłączenie w konfiguracjach zgodnych z typem urządzenia, patrz rozdz. 3.10.. Dostępne są różne warianty elementów do zasysania powietrza, odprowadzenia spalin, płyty fundamentowe, wsporniki, opaski zaciskowe, terminale (zakończenia przewodów), itp., szczegóły patrz Katalog systemów powietrzno-spalinowych (SPS) SAS.

#### NIEBEZPIECZEŃSTWO

Należy stosować przewody spalinowe sztywne, szczelne, odporne na działanie temperatury, skroplin oraz naprężenia mechaniczne. Przewody powietrzno-spalinowe muszą posiadać stosowne oznaczenie (znak CE, potwierdzenie zgodności z obowiązującymi normami, klasę temperaturową, klasę ciśnienia, informacja o odporności na kondensat, informacja o odporności na korozję, klasę odporności pożarowej, średnica nominalna) oraz spełniać wymagania obowiązujących przepisów krajowych oraz lokalnych.

![](_page_27_Figure_27.jpeg)

![](_page_27_Picture_28.jpeg)

#### WSKAZÓWKA

Podczas montażu przewodów uszczelki zwilżyć środkiem smarują-• cym bez rozpuszczalników (np. wazeliną techniczną).

Łącząc elementy zawsze wsuwać złączki do oporu tak, aby • zapewnić pewne połączenie. Prowadząc długie odcinki przewodów poziomych lub pionowych celem zachowania ich szczelności stosować opaski zaciskowe i/lub wsporniki ścienne, (rozmieszczone w odległości około 1 metra) szczegóły patrz Katalog systemów powietrzno-spalinowych (SPS) SAS.

![](_page_27_Picture_32.jpeg)

#### WAŻNE INFORMACJE

- Prowadząc przewody na zewnątrz budynku należy obowiązkowo je zaizolować.
- Zakończenie przewodu powietrznego zabezpieczyć przed wnikaniem wody opadowej w postaci odpowiedniego terminala - zakończenie przewodu.
- Przewody ułożyć ze wzniosem min. 3°(5%) w kierunku odpływu spalin, tak aby zapewnić swobodne odprowadzenie produktów spalania i odpływ kondensatu. Należy unikać prowadzenia w poziomie odcinków przewodów spalinowych (przewody prowadzić zawsze z minimalnym wzniosem).
- Kotły gazowe SAS mogą pracować w systemie odprowadzenia spalin w układzie kaskady kominowej. Zgodnie z polskimi przepisami Prawa Budowlanego oraz z Rozporządzeniem Ministra Infrastruktury w sprawie warunków technicznych, jakim powinny odpowiadać budynki i ich usytuowanie Dz. U. Nr 75, poz. 690 §174; instalacja

ે≋ 1/3

musi być obowiązkowo wyposażona w zabezpieczenie w postaci czujnika zaniku ciągu kominowego (presostat) podłączonego do automatyki zabezpieczającej (sterownik układu spalinowego kaskady), która wyłączy równocześnie wszystkie kotły. Moduł wykonawczy sterownika posiada możliwość podłączenia presostatu / automatyki zabezpieczającej, patrz rozdz. 3.9., rozdz. 9.7.2..

![](_page_28_Figure_2.jpeg)

![](_page_28_Picture_3.jpeg)

#### **OSTRZEŻENIE**

Powietrze do spalania (zasysane) musi być wolne od zanieczyszczeń. Nie instalować króćca poboru powietrza w pobliżu miejsc o dużym zapyleniu, zakładów przemysłowych, basenów, miejsc o dużej wilgotności czy innych obiektów emitujących zanieczyszczenia chemiczne.

#### NIEBEZPIECZEŃSTWO

- Przewody powietrzno-spalinowe oraz ich prowadzenie muszą być wykonane zgodnie z obowiązującymi przepisami.
- Używać jedynie certyfikowanych elementów systemu kominowego, które spełniają obowiązujące przepisy i posiadają stosowne oznaczenia. Materiały połączeniowe, uszczelki, złączki, przejścia przez dach/ściany muszą być dostarczone przez tego samego producenta i należeć do tego samego systemu. Niedopuszczalne jest mieszanie i łączenie elementów systemów powietrzno-spalinowych od różnych producentów.
- Należy obowiązkowo stosować przewody sztywne, szczelne, odporne na działanie kondensatu oraz temperatury oraz naprężenia mechaniczne
- Przy pierwszym uruchomieniu/ przy każdym przeglądzie serwisowym kotła należy sprawdzić szczelność przewodów spalinowych, patrz rozdz. 11.4.. Poprawność pracy kotła uzależniona jest od zawartości CO<sub>2</sub> w spalinach oraz szczelność przewodów spalinowych. Przenikanie  $CO<sub>2</sub>$  z przewodu spalinowego do powietrznego powoduje nieprawidłowości w procesie spalania, szybkie brudzenie wymiennika, a w skrajnych przypadka może prowadzić do jego uszkodzenia. Jakikolwiek wyciek spalin na pomieszczenie, w którym zainstalowano kocioł jest niedopuszczalny, może to grozić zatruciem tlenkiem węgla (CO), a w efekcie przyczynić się do utraty zdrowia lub życia użytkowników.
- Należy obowiązkowo dokonywać okresowej (zgodnie z wymaganiami prawnymi) kontroli szczelności, czystości i drożności przewodów powietrzno-spalinowych (SPS), a w razie konieczności przeprowadzić wymagane czynność konserwacyjne.

#### 4.7.1. System poziomy (C13)

Konfiguracja C13, wg PN-EN 1749:2020-06: odprowadzenie spalin i doprowadzenie powietrza odbywa się poprzez przechodzące przez ścianę zewnętrzną lub przepust dachowy przewody koncentryczne bądź rozdzielone jednak położone blisko siebie (max.0,5 m), w jednakowej strefie ciśnień, tak aby podlegały one podobnym warunkom pracy pod względem działania wiatru.

#### WAŻNE INFORMACJE

![](_page_28_Picture_15.jpeg)

- Należy przestrzegać dopuszczalnej nominalnej mocy cieplnej urządzenia (do 21kW – w wolno stojących budynkach jednorodzinnych, zagrodowych i rekreacji indywidualnej)
- Zapewnić minimalne odległości wylotów przewodów od okien, drzwi, występów przysłaniających nie mniejsza niż 0,5 m
- Zachować minimalną wysokość wylotów przewodów ponad poziomem terenu, co najmniej 2,5 m. Dopuszcza się usytuowanie tych wylotów poniżej 2,5 m, lecz nie mniej niż 0,5 m ponad poziomem terenu, jeżeli w odległości do 8 m nie znajduje się plac zabaw dla dzieci lub inne miejsce rekreacji.
- W budynkach produkcyjnych i magazynowych oraz halach sportowych i widowiskowych nie ma ograniczenia mocy cieplnej urządzenia jeżeli zachowana jest odległość ściany od granicy działki co najmniej 8 m, a od ściany innego budynku z oknami nie mniej niż 12 m, a także jeżeli wyloty przewodów znajdują się wyżej niż 3 m ponad poziomem terenu.

#### 4.7.2. System pionowy (C33, C43, C93)

Konfiguracja C33, wg PN-EN 1749:2020-06: odprowadzenie spalin i doprowadzenie powietrza poprzez przechodzące przez dach przewody koncentryczne lub rozdzielone jednak położone blisko siebie (max.0,5m), w jednakowej strefie ciśnień, tak aby podlegały one podobnym warunkom pracy pod względem działania wiatru.

Konfiguracja C43, wg PN-EN 1749:2020-06: odprowadzenie spalin i zasysanie powietrza poprzez przewód kominowy pojedynczy lub zbiorczy stanowiący część budynku, w jednakowej strefie ciśnień, tak aby podlegały podobnym warunkom pracy pod względem działania wiatru.

Komin typu LAS, czyli wielokrotne wykorzystanie układu C43 w postaci zbiorczego kanału spalinowego wyprowadzonego przez dach umożliwia wspólne odprowadzenie spalin z kilku źródeł .

#### WAŻNE INFORMACJE

![](_page_28_Picture_25.jpeg)

W dolnej części systemu C43 typu LAS, należy zamontować kryzę regulacji podciśnienia (otwór wyrównawczy ciśnienia), który wymusza ruch powietrza i pozwala na prawidłową pracę najniżej zamontowanych kotłów.

#### NIEBEZPIECZEŃSTWO

![](_page_28_Picture_28.jpeg)

Kotły typu C43 wraz z ich przewodami przyłączeniowymi są przystosowane do podłączenia tylko do kominów o ciągu naturalnym. System C43 typu LAS, kotły gazowe kondensacyjne w takiej konfiguracji nie mogą spalać propanu (takie użytkowanie jest prawnie zabronione).

Kotły CONDENS oraz CONDENS PLUS mogą być instalowane w wielokondygnacyjnym (np. budynki wielorodzinne) systemie powietrzno- spalinowym C43 typu LAS.

Konfiguracja C93, wg PN-EN 1749:2020-06: w obrębie kotłowni podłączenie doprowadzenia powietrza/ odprowadzenia spalin za pośrednictwem przewodów koncentrycznych, a dalej w szachcie odprowadzenie spalin oddzielnym przewodem i doprowadzenie powietrza przeciwprądowo wykorzystując istniejący szacht, otwór wlotu powietrza i wylot spalin w jednakowej strefie ciśnień, tak aby podlegały podobnym warunkom pracy pod względem działania wiatru.

 $04-04-2024$  v7

#### 4. Montaż kotła

#### WAŻNE INFORMACJE

Dla kotłów typu C93 wymagany jest minimalny wymiar pionowego szybu: przewodu kominowego/kanału dostarczającego powietrze do spalania, zgodnie z poniższymi wytycznymi:

![](_page_29_Picture_379.jpeg)

![](_page_29_Figure_4.jpeg)

![](_page_29_Picture_5.jpeg)

#### **OSTRZEŻENIE**

Jeżeli jako przewód doprowadzenia powietrza dla kotłów typu C93 będzie służył komin wykorzystywany wcześniej dla kotłów olejowych lub kotłów z otwartą komorą spalania, to komin ten musi być najpierw dokładnie oczyszczony przez kominiarza.

#### 4.7.3. System (rozdzielny) C53

Konfiguracja C53, wg PN-EN 1749:2020-06: odprowadzenie spalin przewodem kominowym przez dach, a doprowadzenie powietrza przewodem osobnym lub koncentrycznym przez ścianę, w strefach podlegających różnym ciśnieniom, wlot i wylot powietrza nie może być na przeciwległych ścianach budynku.

#### 4.7.4. System B23

Konfiguracja B23, wg PN-EN 1749:2020-06: odprowadzenie spalin na zewnątrz przewodem kominowym, a zasysanie powietrza do spalania bezpośrednio z pomieszczenia, w którym zamontowany jest kocioł. Podstawą poprawnego działania kotła w systemie B23 jest prawidłowa wentylacja pomieszczenia.

• Wentylacja nawiewna musi posiadać otwór 150 cm2 lub 2 otwory, każdy po 75cm2 powierzchni czynnej.

• Otwór doprowadzenia powietrza do pomieszczenia musi pozostać otwarty. Nie wolno zamykać ani przesłaniać otworów doprowadzających powietrze.

• Szacht do którego jest wprowadzony przewód spalinowy musi być wentylowany na całej wysokości.

• Pomieszczenie, w którym zainstalowano kocioł musi posiadać otwór wywiewny o przekroju co najmniej 75cm2 osłonięty kratką wentylacyjną znajdująca się na wysokości min. 1,8m.

![](_page_29_Picture_16.jpeg)

#### NIEBEZPIECZEŃSTWO

Montaż kotłów w systemie B23 jest prawnie zabroniony w pomieszczeniu o dużej wilgotności np. łazienka, pralnia, basen, kuchnia oraz pomieszczeniu o dużym zapyleniu (np. hala produkcyjna) czy w atmosferze o dużym stężeniu środków chemicznych (np. zakład fryzjerski).

#### 4.7.5. System (rozdzielny) C83

Konfiguracja C83, wg PN-EN 1749:2020-06: odprowadzenie spalin na zewnątrz przewodem kominowym pojedynczym lub zbiorczym stanowiącym część budynku, a powietrze do spalania pobierane osobnym przewodem poprzez ścianę zewnętrzną.

#### 4.7.6. System C63

Konfiguracja C63, wg PN-EN 1749:2020-06: Odprowadzenie spalin i zasysanie powietrza poprzez przewody sprzedawane i certyfikowane niezależnie od kotła. Ten typ kotła dostarczany jest przez producenta bez systemu doprowadzenia powietrza i odprowadzenia spalin.

#### NIEBEZPIECZEŃSTWO

Używać jedynie certyfikowane elementy systemu kominowego, które spełniają obowiązujące przepisy i posiadają stosowne oznaczenia. Niedopuszczalne jest mieszanie i łączenie elementów systemów powietrzno-spalinowych od różnych producentów. Materiał musi być odporny na temperaturę spalin dla danego modelu kotła. Doprowadzenie powietrza i wylot spalin nie mogą znajdować się na przeciwległych ścianach budynku.

![](_page_29_Picture_25.jpeg)

#### WAŻNE INFORMACJE

Instalację systemu powietrzno-spalinowego (SPS) przeprowadzić zgodnie z dokumentacją techniczną dostarczoną przez producenta kominów uwzględniając obowiązujące przepisy odnośnie pomieszczenia przeznaczonego do montażu kotła gazowego. Dobór elementów systemów powietrzno-spalinowych należy dokonać uwzględniając parametry kotła, patrz rozdz. 3.10. Kotły w systemach zbiorczych mogą pracować tylko w podciśnieniu układu spalinowego. System powietrzno-spalinowy powinien być tak zbudowany aby w warunkach naporu wiatru (warunki szczególne) nie następowała recyrkulacja (zawracanie) spalin większa niż 10%.

#### 4.8. Dopuszczalne długości przewodów spalinowo powietrznych

Ze względu na opory przepływu które powstają na drodze spalinowej oraz po stronie powietrznej, rury nie mogą przekroczyć dopuszczalnej maksymalnej długości. Jest ona zależna od typu i mocy kotła kondensacyjnego, średnicy przewodów od ich sposobu prowadzenia (ilości załamań, kolan, trójników oraz zakończeń). Każda zmiana kierunku powoduje opory większe niż w rurze prostej i wpływa na zmniejszenie dopuszczalnej maksymalnej długości rury prostej o określoną długość równoważną (obliczeniową) wynikającą z zastosowania elementów wpływających na zmianę kierunku: kolano, trójnik rewizyjny czy użytego zakończenia przewodów, szczegóły patrz Katalog systemów powietrzno-spalinowych (SPS) SAS.

Przewody spalinowo-powietrzne mogą być wykonane w następujących konfiguracjach:

- koncentryczny ø60/ ø100mm
- koncentryczny ø80/ ø125mm
- pojedynczy spalinowy ø60mm
- pojedynczy spalinowy ø80mm
- rozdzielony (dwuprzewodowy) 2x ø80mm

#### WAŻNE INFORMACJE

![](_page_29_Picture_37.jpeg)

 $1/3$ 

#### **OSTRZEŻENIE**

Maksymalna długość przewodów = długość prostych przewodów powietrzno-spalinowych + długości równoważne (obliczeniowe) dalszych elementów.

![](_page_30_Picture_691.jpeg)

![](_page_30_Picture_5.jpeg)

#### WAŻNE INFORMACJE

Każda zmiana kierunku, powoduje redukcję całkowitej długości przewodu o określoną długość równoważną (obliczeniową) dla każdego użytego elementu zgodnie z poniższą tabelą redukcji:

Straty ciśnienia - długości równoważne (obliczeniowe)

| <b>Średnica</b>          | ø60/ø100mm<br>(koncentryczny) | ø80/ø125mm<br>(koncentryczny) | 660mm<br>(wyrzut) | 680mm<br>(zasysanie) | 680mm<br>(wyrzut) |
|--------------------------|-------------------------------|-------------------------------|-------------------|----------------------|-------------------|
| kolano 87°               | 1.3 <sub>m</sub>              | 1.4 <sub>m</sub>              | 1.1 <sub>m</sub>  | 2.2 <sub>m</sub>     | 2.1 <sub>m</sub>  |
| kolano 45°               | 1.0 <sub>m</sub>              | 1.0 <sub>m</sub>              | 0.8 <sub>m</sub>  | 1.4 <sub>m</sub>     | 1.3 <sub>m</sub>  |
| trójnik 87°<br>z rewizja | 1.4 <sub>m</sub>              | 1.6 <sub>m</sub>              | -                 |                      |                   |
| zakończenie<br>poziome   | 1.5 <sub>m</sub>              | 1.3 <sub>m</sub>              | 1.4 <sub>m</sub>  | 2.5 <sub>m</sub>     | 1,6 <sub>m</sub>  |
| zakończenie<br>pionowe   | 1.9 <sub>m</sub>              | 1.7 <sub>m</sub>              | 1.6 <sub>m</sub>  | 2.7 <sub>m</sub>     | 2.5 <sub>m</sub>  |
| odcinek<br>poziomy       | 1.3 <sub>m</sub>              | 1.4 <sub>m</sub>              | 1.1 <sub>m</sub>  | 1,3m                 | $1,2 \text{ m}$   |

#### 5. Przyłączenie do instalacji

Lokalizacja króćców przyłączeniowych została pokazana w rozdz. 3.4.. Przyłącza wodne wykonać za pomocą złączek śrubunkowych dedykowanych do instalacji wodnych. Kocioł powinien być połączony z instalacją wodną c.o. i c.w.u. za pomocą zaworów odcinających umożliwiających odłączenie urządzenia bez konieczności spuszczania wody z całej instalacji.

![](_page_30_Picture_12.jpeg)

#### WSKAZÓWKA

Jeżeli kocioł CONDENS 19/24/30 ma być używany tylko w trybie ogrzewania C.O. bez podłączonego zewnętrznego zasobnika C.W.U. należy pozostawić rurkę obejściowa (wyposażenie fabryczne: by- -pass C.W.U, patrz rozdz. 4.6.1), aby nie doprowadzić do uszkodzenia kotła.

W przypadku gdy kocioł jednofunkcyjny ma pracować również na potrzeby przygotowania C.W.U., rurkę obejściową (by-pass C.W.U.) należy zdemontować i podłączyć zewnętrzny zasobnik C.W.U. wykorzystując przyłącza, patrz rozdz. 4.6.1. oraz czujnik temp. c.w.u. (na wyposażeniu kotłów CONDENS)

![](_page_30_Picture_16.jpeg)

#### WAŻNE INFORMACJE

Wylot z zaworu bezpieczeństwa obowiązkowo należy podłączyć do kratki ściekowej lub syfonu kanalizacji. W przeciwnym razie podczas jego zadziałania mogłoby dojść do zalania pomieszczenia lub urządzeń elektrycznych za co producent kotła nie ponosi odpowiedzialności.

#### 5.1. Naczynie przeponowe

Kotły CONDENS oraz CONDENS PLUS zostały fabrycznie wyposażone w naczynie przeponowe o pojemności oraz ciśnieniu wstępnym zgodnie z poniższą tabelą:

![](_page_30_Picture_692.jpeg)

Warunki przyjęte do obliczeń maksymalnej pojemności wodnej instalacji grzewczej c.o.: min. temp. wody: 10°C; max. temp. wody: 90°C; min. ciśnienie robocze wody: 1.2bar;

max. ciśnienie robocze wody (PS): 3.0bar

![](_page_30_Picture_24.jpeg)

#### WAŻNE INFORMACJE

Jeżeli pojemność wodna instalacji grzewczej c.o. przekracza podaną w tabeli należy zastosować dodatkowe naczynie dla zabezpieczenia układu grzewczego c.o.. Dobór dodatkowego naczynia przeponowego powinien dokonać projektant instalacji sanitarnej.

## CZYNNOŚCI SERWISOWE

Konserwacja lub wymiana urządzenia może być przeprowadzona jedynie przez Autoryzowanego Instalatora/Serwisanta. Należy wykonać okresową konserwację oraz kontrolę naczynia co najmniej raz w roku.

![](_page_30_Picture_29.jpeg)

Jeżeli konieczne jest uzupełnienie ciśnienia w naczyniu przeponowym, należy sprawdzić wartość ciśnienia napełniania przedstawioną na tabliczce znamionowej i w razie konieczności dostosować jego wartość do wymaganej. Charakterystyka techniczna naczynia przeponowego umieszczona jest na urządzeniu, informu-

je o roku i miesiącu produkcji, pojemności wodnej wyrażonej w litrach, maksymalnej i minimalnej temperaturze wlotowej (TS), maksymalnym ciśnieniu wlotowym (PS), grupie stosowanych cieczy (powietrze, woda), ciśnieniu napełniania, kategorii urządzenia oraz ciśnieniu testowemu (PT).

#### 5.2. Odprowadzenie kondensatu i napełnienie syfonu

#### 5.2.1. Odprowadzenie skroplin

Wewnątrz kotła został zabudowany syfon do odprowadzenia kondensatu i ewentualnie wody (odpowietrzanie wymiennika i dodatkowo usuwanie skroplin które mogą pojawić się z przewodu powietrznego). Należy podłączyć wychodzący na zewnątrz kotła karbowany wąż odprowadzenia skroplin o średnicy ø25mm do instalacji kanalizacyjnej zgodnie z obowiązującymi przepisami. Jeżeli przepisy tego wymagają zastosować urządzenie do neutralizacji kondensatu. W większości przypadków dla kotłów o mocy poniżej 200kW urządzenie takie nie jest wymagane, wytwarzane skropliny o odczynie kwaśnym (pH 4÷5) traktowane są jako ścieki bytowe które można odprowadzać bezpośrednio za pomocą instalacji wykonanej z materiału odpornego na korozję (tworzywa sztuczne).

#### 5. Przyłączenie do instalacji

#### WAŻNE INFORMACJE

- Należy zachować odpływ kondensatu ze spadkiem >3° (5%), a przyłącze powinno być zawsze drożne. Odpływ kondensatu powinien być tak prowadzony, aby możliwy był jego swobodny odpływ, każdy łuk czy kolano spowalniają ruch cieczy i mogą być miejscem potencjalnego zatykania przewodów i w efekcie przyczynić się do powstania wycieku.
- Wylot kondensatu nie powinien być zmieniany, ani blokowany. Brak drożności odpływu skroplin może doprowadzić do uszkodzenia kotła.
- Średnica wewnętrzna odprowadzenia kondensatu powinna być co najmniej równa 13mm. Średnica odpływu kondensatu powinna być większa od średnicy wyjściowej z wymiennika ciepła.
- Należy unikać prowadzenia poziomych odcinków przewodów odprowadzenie skroplin.
- Włączenie do instalacji kanalizacji wykonać w sposób szczelny, aby nie dochodziło do wycieków/ wydobywania się zapachów na pomieszczenie. Należy zastosować dodatkowy syfon (poza wyposażeniem) bezpośrednio na włączeniu węża odprowadzenia skroplin do instalacji kanalizacji.
- Należy pamiętać o okresowym (co najmniej raz w roku) czyszczeniu syfonu przyłączeniowego na instalacji kanalizacji.
- W przypadku braku możliwości zastosowania grawitacyjnego odprowadzenia kondensatu należy zastosować urządzenie pomocnicze: np. pompkę skroplin przeznaczoną do współpracy z kondensatem.

Zastosowany w kotle CONDENS/ CONDENS PLUS syfon ma za zadanie zbierać i odprowadzać skropliny (kondensat) z wymiennika. Syfon został wyposażony w pływak (kulka), który ma na celu zapobiegać wypływowi spalin z komory spalania oraz utrzymywać szczelność w tej komorze nawet w sytuacji, gdyby kocioł przez dłuższy okres czasu nie pracował, a ciecz w syfonie wyparowała.

![](_page_31_Figure_10.jpeg)

- 1. króciec rezerwowy (zaślepiony)
- 2. przyłącze przewodu z odpowietrznika
- wymiennika/ tacy okapowej 3. króciec rezerwowy (zaślepiony)
- 4. przyłącze przewodu odprowadzającego kondensat z wymiennika ciepła

#### WAŻNE INFORMACJE

Jeśli podczas prac serwisowych związanych z czyszczeniem syfonu był on demontowany np. do czyszczenia na zewnątrz kotła (lub wężyk z odpowietrznika wymiennika/ tacy okapowej był zdejmowany) to po ponownym zmontowaniu należy założyć wężyk w odpowiedni odpływ (patrz powyższy rysunek, poz.2) – nie pomylić podłączenia ponieważ z trzech dostępnych odpływów usytuowanych na ścianie skośnej syfonu tylko jeden jest drożny, natomiast dwa pozostałe są fabrycznie zaślepione (króćce rezerwowe).

![](_page_31_Figure_18.jpeg)

#### Syfon inspekcyjny kolejność demontażu podczas czyszczenia

- (elementy składowe syfonu):
- 1. Korek inspekcyjny
- 2. Koszyczek
- 3. Uszczelka
- 4. Pływak (kulka)

![](_page_31_Picture_25.jpeg)

#### WAŻNE INFORMACJE

Elementy składowe (korek inspekcyjny, koszyczek, uszczelka,pływak) wypłukać pod bieżącą wodą celem usunięcia wszelkich zanieczyszczeń z powierzchni syfonu kondensatu. W szczególności z należytą starannością oczyścić ze wszelkich zanieczyszczeń powierzchnię pływaka (kulka). Zaniechanie czyszczenia syfonu z nagromadzonych zabrudzeń może doprowadzić do zablokowania pracy kotła oraz uszkodzenia jego elementów.

![](_page_31_Picture_28.jpeg)

#### CZYNNOŚCI SERWISOWE

Czyszczenie syfonu należy wykonywać raz w roku (lub częściej w przypadku stwierdzenia widocznego zabrudzenia) podczas corocznego przeglądu kotła (patrz rozdz. 13.1.). Prace te może wykonać Autoryzowany Instalator/ Serwisant.

![](_page_31_Picture_31.jpeg)

#### WAŻNE INFORMACJE

Użytkownik powinien kontrolować przejrzystość korka inspekcyjnego syfonu (patrz rozdz. 4.6.) i w razie stwierdzenia znacznego zabrudzenia zlecić Autoryzowanemu Instalatorowi/Serwisantowi czyszczenie syfonu.

![](_page_31_Picture_34.jpeg)

#### OSTRZEŻENIE

Zaniedbanie czyszczenia syfonu z nagromadzonych zabrudzeń (nieczystości) może doprowadzić do zablokowania jego kanałów przelewowych – uniemożliwiając swobodne odprowadzanie kondensatu, a tym samym do zablokowania pracy kotła oraz uszkodzenia elementów kotła (np. palnik, izolacja wymiennika, elektroda jonizacyjna-zapłonowa).

#### 5.2.2. Napełnianie syfonu wodą

![](_page_31_Picture_38.jpeg)

Przed pierwszym uruchomieniem kotła należy napełnić syfon kondensatu wodą, aby spaliny podczas rozruchu nie wydostawały się na pomieszczenie podczas pierwszych minut od startu palnika.

#### Napełnianie syfonu wodą można dokonać na kilka sposobów:

WAŻNE INFORMACJE

- Wykorzystując ręczny odpowietrznik wymiennika, woda z instalacji napełni syfon. Podczas odpowietrzania ręcznego wymiennika woda z instalacji spłynie poprzez wężyk i napełni syfon. Należy pamiętać, aby po tym zabiegu uzupełnić ciśnienie wody w instalacji

- Wykorzystując tackę okapową: powoli nalewając wodę do przewodu powietrznego, która poprzez wężyk spłynie do syfonu

![](_page_31_Picture_46.jpeg)

- Wykorzystując przyłącze kominowe: nalewając wodę do przewodu spalinowego, poprzez który spłynie ona przez komorę spalania wymiennika do syfonu

![](_page_32_Picture_2.jpeg)

- Bezpośrednio do syfonu: wymaga to uprzedniego odłączenia węża odprowadzenia skroplin od wymiennika i poprzez przewód napełnienie syfonu wodą

![](_page_32_Picture_4.jpeg)

#### NIEBEZPIECZEŃSTWO

Brak wody w syfonie podczas pierwszego uruchomienia (bądź odparowanie wody z syfonu) może spowodować wypływ spalin do otoczenia (w szczególności gdyby syfon został pozbawiony elementów zabezpieczających - pływak, uszczelka, koszyczek).

#### 5.3. Napełnianie i odpowietrzanie instalacji wodnej

![](_page_32_Picture_8.jpeg)

#### **OSTRZEŻENIE**

Przed rozpoczęciem napełniania lub opróżniania instalacji odłączyć obwód elektryczny zabezpieczający kocioł, włącznik ON/OFF w pozycji OFF - wyłączony, a wyłącznik główny kotła ustawić w położenie "0" - wyłączony, patrz rozdz. 3.5..

![](_page_32_Figure_11.jpeg)

Nowa instalacja grzewcza po wykonaniu powinna być poddana czyszczeniu and powinności wodujej, zninejszenie po<br>z użyciem wyworodność środka grupna częszech celem wywiecje pozostałeści meg. z użyciem uniwersalnego środka czyszczącego celem usunięcia pozostałości montażowych (pył miedziany, pakuły, lut, tworzywa sztuczne, oleje, piasek, rdza, osady, itp.). Następnie należy przeprowadzić płukanie wodą, do momentu aż nie będzie widocznych zanieczyszczeń. W starej instalacji grzewczej postępować podobnie jednak na początku należy przeprowadzić odszlamianie instalacji czystą wodą zmieszaną z wysoce skoncentrowanym środkiem płuczącym, a następnie kilkukrotne jej płukanie z użyciem czystej wody.

![](_page_32_Picture_13.jpeg)

#### WSKAZÓWKA

- Płukanie instalacji wodnej przed montażem kotła ma na celu za-• bezpieczenie wymiennika ciepła przed zanieczyszczeniami, które mogłyby doprowadzić do jego uszkodzenia lub nieprawidłowej pracy na skutek zwiększonych oporów przepływu.
- Przed pierwszym uruchomieniem kotła należy wykonać wodą próbę szczelności całej instalacji grzewczej.
- W celu ograniczenia korozji, wytrącania kamienia kotłowego oraz rozwoju mikroorganizmów należy zastosować inhibitor korozji oraz zmiękczacz zabezpieczający przed osadami (w szczególności w przypadku kotłów dwufunkcyjnych z wymiennikiem płytowym CONDENS PLUS). W przypadku zastosowania na instalacji separatora zanieczyszczeń dodatki do wody instalacyjnej można dozować bezpośrednio poprzez komorę separatora.
- W instalacji niezabezpieczonej przez inhibitory dochodzi do ciągłej korozji elektrolitycznej a powstałe osady oraz kamień kotłowy są główną przyczyną nieprawidłowego działania instalacji grzewczej.
- W razie konieczności w instalacji grzewczej c.o. dopuszczalne jest użycie płynów przeciwzamarzających przeznaczonych do stosowania w układach grzewczych.

#### WAŻNE INFORMACJE

- Woda do napełniania instalacji musi mieć pH w zakresie 7,5< pH <9,5 w przypadku, a gdy układ zawiera części aluminiowe, pH <8,5. Twardość ogólna wody (TH) w zakresie 5°f<TH<15°f (~2,8°dH<TH<~8,4°dH). Zabronione jest stosowanie wody demineralizowanej lub wody destylowanej. Nie używać wody zbytnio zmiękczonej, ponieważ nadmierne zmiękczenie wody, np. przy twardości całkowitej <5°f (<2,8°dH) w kontakcie z elementami metalowymi (instalacja, części kotła) może powodować korozję. gdzie: °f /stopni francuskich/ ; °dH /stopni niemieckich/
- W celu przeciwdziałania wytrącaniu osadów wapiennych (tworzenie kamienia kotłowego) należy unikać częstego opróżniania instalacji w czasie normalnej eksploatacji. W przypadku, gdy niezbędne jest ponowne napełnienie woda powinna być odpowiednio przygotowana. Wraz z dopełnianą wodą dostarczany jest tlen i inne związki stałe (m.in. wapń). Należy unikać częstego dopełniania instalacji wodą nieuzdatnioną.
- Twardość wody jest szczególne istotna w przypadku kotłów dwufunkcyjnych (przepływowych) CONDENS PLUS wyposażonych w wymiennik płytowy. Zbyt wysoka twardość wody wodociągowej powoduje szybkie pokrywanie się wymiennika płytowego kamieniem, co wpływa na obniżenie jego wydajności, ogranicza przepływu wody i generuje wzrost zużycia gazu na cele przygotowania c.w.u.. Również wężownica zasobnika c.w.u. współpracującego z jednofunkcyjnym kotłem CONDENS narażona jest na osady kamienne, które po czasie będą wpływały na zmniejszenie jej pojemności wodnej, zmniejszenie przewodności cieplnej, a w efekcie

Celem zachowania odpowiedniej ochrony przed korozją/ osadami należy stosować atestowane inhibitory korozji/ chemiczne środki czyszczące rekomendowane do stosowania w wymienniku ciepła kotłów CONDENS / CONDENS PLUS.

![](_page_32_Picture_393.jpeg)

![](_page_32_Picture_26.jpeg)

#### 5. Przyłączenie do instalacji

Napełnianie instalacji przeprowadzić poprzez zawór do napełniania, patrz rozdz. 3.6.2., rozdz. 3.6.6. (pokrętło zaworu do napełniania). Uzupełnianie układu prowadzić powoli (porcjami), stopniowo aby chronić system grzewczy przed ewentualnymi uderzeniami hydraulicznymi jak również umożliwić prawidłowe odpowietrzanie instalacji. Minimalne ciśnienie robocze wody grzewczej c.o. na zimnej instalacji musi wynosić 0,8bar. Napełnianie wody prowadzić aż do osiągnięcia ciśnienia 1,2÷1,3bar na manometrze, gdy kocioł jest zimny. Jeżeli ciśnienie spadnie poniżej 0,7bar, wbudowany czujnik ciśnienia wody (przetwornik ciśnienia) zablokuje pracę kotła do czasu osiągnięcia ciśnienia min. 1,2bar. Dokonać odpowietrzenia instalacji grzewczej poprzez zawory odpowietrzające odbiorniki oraz obwody w najwyższych punktach instalacji (odpowietrzniki na pionach). Kocioł został wyposażony fabrycznie w grupę pompową w skład której wchodzi odpowietrznik automatyczny oraz zawór bezpieczeństwa 3bar z wylotem od dołu kotła. Wymiennik ciepła wyposażony jest w ręczny odpowietrznik u góry w przedniej części. Po odpowietrzeniu uzupełnić ciśnienie wody w instalacji c.o. do wymaganego poziomu oraz sprawdzić szczelność połączeń kotła oraz układu grzewczego. Kocioł posiada dodatkowe zabezpieczenie programowe chroniące wymiennik ciepła poprzez funkcję automatycznego odpowietrzania, patrz rozdz. 8.3.4.. Kilkuminutowy cykl sekwencji na przemian włącza i wyłącza pompę obiegowa kotła w celu poprawy usuwania powietrza zawartego w wodzie.

#### WAŻNE INFORMACJE

- W przypadku montażu kotła CONDENS 42 napełnianie instalacji musi być wykonane poprzez zamontowany przez instalatora zawór napełniania na instalacji/ na zewnątrz kotła (nie ma go bezpośrednio na kotle CONDENS 42, patrz rozdz. 3.6.4.).
- Utrzymywanie zbyt wysokiego ciśnienia na zimnym kotle może spowodować, że podczas jego pracy ciśnienie wzrośnie do wartości bliskiej 3bar. Istnieje wówczas ryzyko otwarcia zaworu bezpieczeństwa. Aby temu zapobiec należy obniżyć ciśnienie na zimnej instalacji c.o. do wartości 1,2÷1,3bar.
- W przypadku montażu kotła CONDENS PLUS należy dostosować ciśnienie po stronie instalacji wodociągowej do wymaganego zakresu, patrz rozdz. 3.10.. W przypadku zbyt wysokiego ciśnienia wody, obniżyć jego wartość poniżej wartości maksymalnego ciśnienia wody użytkowej (PMW=6bar) poprzez zastosowanie reduktora ciśnienia na przyłączu wody wodociągowej. Również zbyt niskie ciśnienie na przyłączy wody (poniżej 0,5bar) może być przyczyną nieprawidłowej pracy kotła.

![](_page_33_Picture_6.jpeg)

#### **OSTRZEŻENIE**

Zadaniem odpowietrznika automatycznego w grupie pompowej kotła jest usuwanie powietrza z instalacji. PRZED PIERW-SZYM URUCHOMIENIEM KOTŁA NALEŻY POLUZOWAĆ KOREK ODPOWIETRZNIKA W GRUPIE POMPOWEJ. Wylot z korka należy skierować na prawo tak, aby zabezpieczyć przetwornik ciśnienia przed ewentualnym zalaniem wodą. Odpowietrznik grupy pompowej powinien pozostać otwarty, aby podczas pracy pompy obiegowej kotła była możliwość ciągłego usuwania powietrza z układu hydraulicznego.

## WSKAZÓWKA

Część powietrza rozpuszczona w wodzie może zostać usunięta dopiero podczas normalnej pracy instalacji. Ilość powietrza, odprowadzanego z instalacji uzależniona jest od zmiennych parametrów: zwiększa się w przypadku zmniejszania się prędkości przepływu wody i ciśnienia oraz wzrostu temperatury. Zalecany jest montaż separatora powietrza (np. Discalslim 551 firmy Caleffi, itp.) na wyjściu wody z kotła na instalację c.o. celem usprawnienia procesu usuwania powietrza.

#### **OSTRZEŻENIE**

- OBOWIĄZKOWO PRZED URUCHOMIENIEM KOTŁA NALEŻY USUNĄĆ POWIETRZE Z GÓRNEJ CZĘŚCI WYMIENNIKA CIEPŁA PRZY POMOCY ODPOWIETRZNIKA RĘCZNEGO, patrz rozdz. 3.6..
- Usuwanie powietrza z górnej części wymiennika poprzez odkręcanie odpowietrznika ręcznego prowadzić powoli (porcjami), stopniowo aby nie dopuścić do gwałtownego cofnięcia wody w kierunku tacki okapowej, jej niekontrolowanego przepełnienia, a w efekcie zalania podzespołów elektrycznych kotła.

![](_page_33_Picture_15.jpeg)

W celu usunięcia powietrza z wymiennika należy zluzować zacisk sprężynowy na przyłączu odpowietrznika, wykręcanie odpowietrznika prowadzić zgodnie z kierunkiem przeciwnym do ruchu wskazówek zegara (jak na powyższym rysunku) jednocześnie przytrzymując ręką wężyk odpowietrzający tak, aby nie doszło do jego skręcenia lub niekontrolowanego, przypadkowego zsunięcia/zagięcia. Po zakończonym procesie należy zakręcić odpowietrznik i zablokować wężyk przy pomocy zacisku sprężynowego. Wykręcanie i wkręcanie ręcznego odpowietrznika musi być wykonane wyłącznie ręcznie! Nie używać do tego celu klucza lub szczypiec! Przy dokręcaniu nie stosować momentu większego niż dokręcanie ręczne. Użycie mechanicznego dokręcania może spowodować uszkodzenie odpowietrznika lub jego rozszczelnienie.

#### WAŻNE INFORMACJE

Podczas pierwszego uruchomienia lub po opróżnianiu wody z kotła (np. w czasie naprawy lub konserwacji układu) z pomocą odpowietrznika ręcznego należy przelewać przez wymiennik kotła kilkanaście litrów wody w celu usunięcia powietrza z układu. Gdy poprzez wężyk odpowietrzający zaczyna wypływać sama woda bez widocznych pęcherzyków powietrza zakręcać jednocześnie odpowietrznik ręczny wymiennika i zawór do napełnia instalacji.

W razie spadku ciśnienia wody na skutek odprowadzenia powietrza uzupełnić jego poziom do wartości 1,2÷1,3 bar na manometrze.

#### WSKAZÓWKA

W przypadku częstych spadków ciśnienia wody w kotle należy skontaktować się z instalatorem celem usunięcia ewentualnych wycieków na układzie grzewczym.

ା 1/3

![](_page_34_Picture_1.jpeg)

#### WAŻNE INFORMACJE

Na powrocie wody do kotła (w strefie pełnego przepływu) z instalacji obiegu c.o. oraz c.w.u. należy zamontować w zależności od wielkości instalacji: filtry siatkowe, filtroodmulniki, filtry magnetyczne wyłapujące zanieczyszczenia. Również na doprowadzeniu wody sieciowej (instalacji wodociągowej) zastosować filtr wody. Urządzenia te służą do separacji zanieczyszczeń stałych i ochrony kotła przed uszkodzeniem.

![](_page_34_Picture_4.jpeg)

#### WSKAZÓWKA

W celu ochrony całej instalacji zalecane jest zastosowanie separatora zanieczyszczeń z wkładem magnetycznym do usuwania drobnych cząstek metalicznych (np. Dirtmag 5453 firmy Caleffi, magnetic filter firmy OTMA, itp.).

Separacja zanieczyszczeń w filtrach magnetycznych jest procesem bardziej efektywnym w porównaniu do tradycyjnej filtracji. Dzięki wykorzystaniu zjawiska wytrącania pod wpływem grawitacji oraz budowy cyklonowej możliwa jest separacja zanieczyszczeń o średnicy cząstki do 5 μm. Wykorzystanie magnesu pozwala na oddzielenie z medium również zanieczyszczeń ferromagnetycznych. W przypadków separatorów z elementem magnetycznym na zewnątrz urządzenia takie umiejscowienie sprawia, że gromadzące się zanieczyszczenia nie mają wpływu na hydraulikę kotła. W przeciwieństwie do filtrów siatkowych straty ciśnienia separatorów zanieczyszczeń są niższe, a gromadzące się zanieczyszczenia nie mają na nie wpływu ponieważ znajdują się w komorze usytuowanej w dolnej części urządzenia. Komora gromadzenia zanieczyszczeń wyposażona jest w zawór spustowy, który umożliwia usunięcie wytrąconych zanieczyszczeń.

#### 5.4. Podłączenie elektryczne

Kocioł został fabrycznie okablowany i wyposażony w niezbędne wyjścia umożliwiające zasilanie z sieci elektrycznej, a także możliwość podłączenia różnych elementów peryferyjnych instalacji w tym regulatora pokojowego. Upewnić się czy istniejąca instalacja elektryczna spełnia wymagania dotyczące zapewnienia maksymalnej mocy elektrycznej pobieranej przez urządzenie (patrz tabliczka znamionowa kotła), uwzględniając przy tym również dodatkowe elementy peryferyjne instalacji. Sprawdzić czy przekrój przewodu jest właściwy, a w żadnym wypadku nie może być mniejszy niż 0,75mm2.

![](_page_34_Picture_10.jpeg)

#### NIEBEZPIECZEŃSTWO

Nigdy nie wolno zmieniać fabrycznych podłączeń elektrycznych wewnątrz kotła, jak również zabroniona jest jakakolwiek ingerencja w budowę modułu wykonawczego sterownika czy wyświetlacza (panel operatorski) kotła.

Kocioł został wyposażony w przewód zasilający o długości 1,6m i przekroju 3x0,75mm2, zakończony wtyczką kątową z uziemieniem (typ CEE 7/7). Instalacja elektryczna musi być obowiązkowo wyposażona w styk ochronny. Należy sprawdzić czy instalacja elektryczna jest przewidziana do maksymalnej mocy pobieranej przez kocioł. Urządzenie podłączyć do sieci o parametrach ~230V/50Hz, przestrzegając biegunowości L (fazowy) – N (neutralny) oraz uziemienie (PE). Ponadto należy przewidzieć jako dodatkowe zabezpieczenie: indywidualny obwód elektryczny wyposażony w wyłącznik nadprądowy B16A oraz wyłącznik różnicowoprądowy o znamionowym prądzie różnicowym 30mA. Moduł sterujący ma zainstalowany na zasilaniu faz jeden bezpiecznik szklany T5AL250V. Gniazdo zabezpieczenia przewidziano dla bezpiecznika rurkowego 5x20mm (patrz. rozdz. 3.8., rozdz. 3.9.). Na obudowie modułu wykonawczego sterownika znajduje się zapasowy bezpiecznik na wypadek przepalenia fabrycznego zabezpieczenia. Dodatkowo od spodu kotła znajduje się przełącznik dwupozycyjny: "0" - wyłączony/ "I" - załączony. Spełnia on rolę wyłącznika głównego, który odcina zasilanie od całego urządzenia.

![](_page_34_Picture_14.jpeg)

#### WAŻNE INFORMACJE

Kocioł nie jest zabezpieczony przez skutkami uderzeń pioruna. W celu ochrony należy przewidzieć dodatkowe zabezpieczenia zgodnie z wymaganiami prawa (Dz. U. Nr 75, poz. 690) w postaci instalacji odgromowej oraz przeciwprzepięciowej (ograniczniki przepięć).

![](_page_34_Picture_17.jpeg)

#### **OSTRZEŻENIE**

Nie wolno naciągać ani nadmiernie zginać przewodu zasilającego. Nie wolno skręcać ani wiązać przewodu zasilającego. Nie wolno odłączać wtyczki zasilającej pociągając za sam przewód. Kabel zasilający należy odłączyć, przytrzymując go za wtyczkę. Zawsze należy pewnie chwycić wtyczkę i stanowczo wyciągnąć ją z gniazdka. W przeciwnym wypadku może dojść do porażenia prądem elektrycznym, pożaru, problemów z urządzeniem lub obrażeń ciała. Jeżeli przewód zasilający lub wtyk zostanie uszkodzony, musi on być niezwłocznie wymieniony na nowy przez Autoryzowanego Instalatora/Serwis celem uniknięcia zagrożenia.

#### WSKAZÓWKA

- Przed podłączeniem kotła do instalacji elektrycznej sprawdzić czy jest ona przewidziana do maksymalnej mocy elektrycznej pobieranej przez kocioł, a podanej na tabliczce znamionowej urządzenia. Należy przestrzegać informacji zawartych na schematach podłączeń elektrycznych (patrz rozdz. 3.8. i rozdz. 3.9.)
- W przypadku przerw w dostawie energii elektrycznej, wahania, nieprawidłowego napięcia lub jego zaników w sieci elektrycznej, należy zapewnić zasilanie awaryjne przy pomocy urządzenia dodatkowego podtrzymującego napięcie: zasilacz awaryjny (UPS) z przebiegiem sinusoidalnym na wyjściu lub agregat prądotwórczy.

#### **OSTRZEŻENIE**

• Podłączając kocioł do zasilania należy pamiętać o zachowaniu biegunowości: L (przewód brązowy: faza ~230V), N (przewód niebieski: neutralny), PE (przewód zielono-żółty: uziemienie). Gniazdo podłączeniowe powinno być gniazdem pojedynczym lub posiadać konstrukcję uniemożliwiającą zamianę biegunowości przy zmianie miejsca podłączenia wtyczki. Biegunowość należy sprawdzić wskaźnikiem napięcia

![](_page_34_Picture_25.jpeg)

i potwierdzić poprawność podłączenia. W przypadku odwrotnego podłączenia przewodów L i N, prąd jonizacji będzie miał bardzo niską wartość i przy próbie zapalenia palnika na ekranie wyświetlacza może pojawić się komunikat: (1) Błąd zapłonu. W takim podłączeniu praca palnika może nie być możliwa.

- Zabrania się stosowania przedłużaczy, wtyczek pośrednich, rozgałęźników, adapterów, gniazd zbiorczych, itp.. W przypadku podłączenia przewodu zasilającego na stałe zainstalować dwubiegunowy wyłącznik główny.
- Nie wyłączać urządzenia podczas gdy palnik pracuje za pomocą wyłącznika głównego kotła (0/I) lub poprzez zewnętrzny łącznik obwodu elektrycznego (ON/OFF). Może to spowodować przegrzanie wymiennika, a w efekcie jego uszkodzenie. Wyłączenia kotła za pomocą powyższych przełączników można dokonać tylko poprzez wyłączenie zapotrzebowania grzania (Tryb C.O. i/lub Tryb C.W.U. ustawić jako "Wyłączony"), obniżenie Temp. zadanej C.O./obniżenie Temp. zadanej C.W.U. lub poprzez wyłączenie kotła poprzez sygnał dogrzania pochodzący z regulatora pokojowego czy czujnika pogodowego. Wyłącznika głównego kotła (0/I) można używać tylko, gdy kocioł znajduje się w trybie czuwania lub awaryjnym.

#### WAŻNE INFORMACJE

W przypadku gdy wartość napięcia w sieci odbiega od wartości napięcia znamionowego (~230V/50Hz) należy zastosować urządzenie stabilizujące napięcie sieciowe jako ochronę przed przepięciem i zbyt niskim napięciem.

1

#### NIEBEZPIECZEŃSTWO

- Wszelkie prace serwisowe należy wykonywać przy wyłączonym zasilaniu elektrycznym i zachowaniu wszelkich należytych zasad ostrożności związanych z konserwacją urządzeń elektrycznych (należy upewnić się, że wtyczka jest wyłączona z sieci/odłączone zasilanie!). Kocioł oraz urządzenia z nim współpracujące zasilane są napięciem ~230V, toteż wszelkie prace mogą być wykonywane jedynie przez osoby posiadające niezbędne kwalifikacje (uprawnienia SEP G1 :urządzenia, instalacje i sieci elektroenergetyczne o napięciu nie wyższym niż 1kV).
- Obowiązkowo podłączyć przewód uziemiający kocioł wraz z wyposażeniem elektrycznym do sieci ze sprawnym systemem uziemienia (zgodnym z wymaganiami normy PN-HD 60364-6:2016-07). Zabronione jest wykorzystanie instalacji hydraulicznej lub gazowej do podłączenia uziemienia kotła. Producent nie ponosi żadnej odpowiedzialności za jakiekolwiek obrażenia na osobach lub szkody na mieniu spowodowane na skutek braku uziemienia lub wadliwej instalacji elektrycznej zasilającej kocioł, błędnego montażu urządzenia, nie zastosowanie się do zaleceń producenta (w tym postępowanie niezgodnie z załączonym schematem elektrycznym, patrz rozdz. 3.8. i rozdz. 3.9.).
- Stopień ochrony elektrycznej IPX4D jaki posiada kocioł jest zachowany, gdy jest on podłączony do sprawnie działającego uziemienia (zgodnie z obowiązującymi przepisami). Zapewnienie ochrony przeciwporażeniowej i stopnia ochrony IPX4D zapewnione jest przy szczelnie zamkniętej obudowie zewnętrznej, skręconej przy pomocy śrub blokujących, patrz rozdz. 11.1..

#### 5.5. Przyłączenie do instalacji gazowej

Instalację gazową oraz przyłącze gazu do kotła może wykonać wyłącznie Instalator posiadający stosowne uprawnienia (SEP G3 : urządzenia i instalacje gazowe o ciśnieniu nie wyższym niż 5 kPa) z zakresu instalacji gazowych i gazowych urządzeń grzewczych. Instalacja gazowa musi być wykonana zgodnie z obowiązującymi normami i wymaganiami prawymi. Przed uruchomieniem kotła przeprowadzić szczelność całej instalacji gazowej w budynku, w szczególności wszystkich połączeń oraz armatury gazowej w kotle. Wyposażenie szafki gazowej (gazomierz, regulator ciśnienia) musi być zaplombowane.

![](_page_35_Picture_7.jpeg)

#### WAŻNE INFORMACJE

- Elementy instalacji gazowej wymagane na przyłączu kotła:
- Filtr gazu • Zawór odcinający dopływ gazu do kotła (zlokalizowany w widocznym i łatwo dostępnym miejscu)
- Szafka z gazomierzem oraz regulatorem ciśnienia, zaworem głównym.

Filtr gazu jest podzespołem niezbędnym dla prawidłowej pracy podzespołów kotła tj. zaworu gazowego oraz palnika. Gazowy zawór odcinający stanowi istotny element decydujący o bezpieczeństwie całej instalacji.

![](_page_35_Picture_13.jpeg)

#### NIEBEZPIECZEŃSTWO

Ze względów bezpieczeństwa wskazany jest montaż w pomieszczeniu kotłowni certyfikowanego detektora: czujnik czadu - tlenku węgla (CO), czujnik dymu oraz czujnik gazu. Należy obowiązkowo wykonywać przeglądy instalacji gazowej zasilającej kocioł z częstotliwością zgodnie z obowiązującymi przepisami (np. Prawo Budowlane).

#### 6. Obiegi grzewcze – podłączenie elektryczne

![](_page_35_Picture_17.jpeg)

#### NIEBEZPIECZEŃSTWO

Przed rozpoczęciem prowadzenia jakichkolwiek prac na kotle należy odłączyć go od zasilania elektrycznego, ustawiając wyłącznik główny w pozycji "0" - wyłączony. Zakręcić dopływ gazu (zawór odcinający na przyłączu). Należy uważać, aby nie dotknąć elementów które podczas normalnej pracy kotła ulegają nagrzewaniu.

#### 6.1. Podłączenie elementów peryferyjnych – płytka przyłączeniowa

Kocioł posiada fabrycznie przystosowane zaciski do podłączenia dodatkowych elementów sterujących oraz czujników (patrz rozdz. 3.9.). Przykładowe możliwości układu sterowania w odniesieniu do wymagań instalacji hydraulicznej pokazano w rozdz. 7..

#### OSTRZEŻENIE

- Przed uzyskaniem dostępu do zacisków (podłączenie elementów peryferyjnych) należy odłączyć obwód zasilający.
- Wyłącznie uprawniony Autoryzowany Instalator/Serwisant ma dostęp do płytek przyłączeniowych. Prowadząc przewody czujników należy pamiętać o oddaleniu ich od okablowania będącego pod napięciem. Na zewnątrz kotła przewody należy prowadzić w rurach osłonowych lub korytach kablowych w odległości co najmniej 10cm od siebie.
- Przewody wyprowadzić z kotła wykorzystując gotowe otwory montażowe (przejścia przewodów elektrycznych, patrz rozdz. 4.6.). Celem zachowania szczelności komory powietrznej kotła fabryczne zaślepki gumowe należy zastąpić dławnicą kablową PG-7 (patrz rozdz. 6.6.). Dławiki należy zakręcić tak, aby pierścienie gumowe zapewniły szczelne oraz pewne osadzenie przewodów.

#### 6.2. Dostęp do zacisków przyłączeniowych

#### CZYNNOŚCI SERWISOWE

Dostęp do zacisków przyłączeniowych ma wyłącznie Autoryzowany Instalator/Serwisant.

Celem otwarcia konsoli sterowniczej należy postępować następująco:

![](_page_35_Figure_30.jpeg)

- 1. Usunąć zaślepki (maskownice śrub), czynność ta wymaga użycia narzędzia płaski śrubokręt
- 2. Odkręcić śruby blokujące zabudowę konsoli sterowniczej
- 3. Odchylić konsolę sterowniczą do przodu (położenie poziome)

PL

 $1/3$ 

![](_page_36_Picture_1.jpeg)

Lokalizacja płytek przyłączeniowych:

- A płytka niskonapięciowa SAS\_PPG\_01
- B płytka prądowa (~230V/50Hz) SAS\_PPG\_02
- 4. Zwolnić zaczep blokujący osłonę płytki niskonapięciowej SAS\_PPG-01
- 5. Odkręcić śrubę blokującą osłonę płytki prądowej (~230V/50Hz) SAS\_PPG\_02
- 6. Zablokować osłonę płytek w pozycji pionowej otwartej przy pomocy zaczepu

![](_page_36_Picture_8.jpeg)

#### WAŻNE INFORMACJE

Śruby blokujące zabudowę konsoli sterowniczej chronione są przed wypadnięciem za pomocą podkładki zabezpieczającej. Nie wykręcać do końca śrub z konsoli. Dodatkowo zabudowa sterownika posiada ogranicznik pozycji otwarcia w postaci linek blokujących.

![](_page_36_Picture_11.jpeg)

#### **OSTRZEŻENIE**

- Przewody przyłączeniowe do płytek prowadzić z odpowiednim luzem montażowym tak, aby nie powodować naprężenia na zaciskach oraz elementach ich zabudowy. Przewody wyprowadzić z kotła wykorzystując gotowe otwory montażowe (przejścia przewodów elektrycznych, patrz rozdz. 4.6.). Celem zachowania szczelności komory powietrznej kotła fabryczne zaślepki gumowe należy zastąpić dławnicą kablową PG-7 (patrz rozdz. 6.6.). Dławiki należy zakręcić tak, aby pierścienie gumowe zapewniły szczelne oraz pewne osadzenie przewodów.
- Należy zapewnić szczelne zamknięcie obudowy kotła. W tym celu należy zamknąć zabudowę konsoli sterowniczej i dociskając ją (w górnej części) równomiernie dokręcać śruby blokujące.

#### 6.3. Płytka przyłączeniowa niskonapięciowa SAS\_PPG\_01

Podłączenie opcjonalnych elementów współpracujących z modułem wykonawczym sterownika możliwe jest za pomocą dostępnych wejść na płytce niskonapięciowej, oznaczonej symbolem: SAS\_PPG\_01.

Poprzez płytkę SAS\_PPG\_01 moduł wykonawczy kotła może współpracować z innymi elementami sterowania, a komunikacja z modułami dodatkowymi (np. 959ZH) odbywa się przy pomocy wejścia ZŁĄCZE AL-BUS z wykorzystaniem wewnętrznego protokołu AL-BUS. Rozmieszczenie przyłączy zgodnie z opisami jak na rysunku płytki SAS\_PPG\_01.

![](_page_36_Figure_18.jpeg)

![](_page_36_Picture_19.jpeg)

#### WAŻNE INFORMACJE

Złącze REG. POK. O-T wyposażone jest w łącznik typu "zworka", który wymusza funkcję "ciągłego grzania". W przypadku podłączenia regulatora pokojowego dwustanowego lub w standardzie komunikacji OpenTherm (O-T) usunąć zworkę. Wówczas praca kotła będzie uzależniona od sygnału zapotrzebowania pochodzącego od regulatora pokojowego.

#### 6.4. Płytka przyłączeniowa prądowa (~230V/50Hz) SAS\_PPG\_02

Zasilanie urządzeń dodatkowych wykonawczych możliwe jest z płytki prądowej ( ~230V/50Hz), oznaczonej symbolem: SAS\_PPG\_02.

#### NIEBEZPIECZEŃSTWO

Ryzyko porażenia prądem. Złącza na płytce prądowej SAS\_PPG\_02 mogą znajdować się pod napięciem. Wszelkie prace montażowe wykonywać po uprzednim odłączeniu zasilania oraz z zachowaniem szczególnej ostrożności.

#### CZYNNOŚCI SERWISOWE

Wszelkie prace przyłączeniowe może wykonywać jedynie Autoryzowany Instalator/Serwisant posiadający stosowne uprawnienia elektryczne w zakresie instalacji elektroenergetycznych do 1kV (SEP G1).

![](_page_36_Figure_28.jpeg)

k\* - wyjście wykorzystywane w trybie kaskady kotłów, gdy pompa CWU zainstalowana jest za sprzęgłem hydraulicznym

#### 6.5. Wytyczne dotyczące przewodów – podłączenie elementów peryferyjnych

Stosując przewody przyłączeniowe do zasilania elementów peryferyjnych należy przestrzegać zalecanych przekrojów oraz nie przekraczać maksymalnych długości przyłącza jak na poniższym schemacie:

![](_page_37_Figure_3.jpeg)

Legenda:

- PB panel operatorski
- MN moduł sterujący
- k\* wyjście wykorzystywane w trybie kaskady kotłów gdy pompa CWU
- zainstalowana jest za sprzęgłem hydraulicznym
- L\* jest to całkowita długość przewodu, a nie tylko pomiędzy dwoma urządzeniami.
- Dopuszczalna dł. przewodu uzależniona jest od jego przekroju.

![](_page_37_Picture_11.jpeg)

#### WAŻNE INFORMACJE

Oznaczenie gniazd przyłączeniowych przewodów, patrz rozdz. 3.8., rozdz. 3.9..

#### 6.6. Czujniki temperatury, elementy peryferyjne

Kocioł posiada możliwość podłączenia czujników do obsługi urządzeń peryferyjnych, m.in.: czujnika do odczytu temperatury zewnętrznego zasobnika c.w.u., czujnika dodatkowego (kaskady) – temperatura wody w sprzęgle hydraulicznym oraz czujnika temperatury zewnętrznej (pogodowego). Podłączenie czujników możliwe jest z wykorzystaniem płytki przyłączeniowej niskonapięciowej SAS\_PPG\_01, patrz rozdz. 6.3..

![](_page_38_Picture_3.jpeg)

#### WAŻNE INFORMACJE

#### Czujniki temperatury - wyposażenie standardowe kotła:

![](_page_38_Picture_586.jpeg)

![](_page_38_Picture_7.jpeg)

#### WSKAZÓWKA

Pełna lista wyposażenia dodatkowego dedykowanego do współpracy z kotłami gazowymi SAS, patrz Katalog wyposażenia dodatkowego kotłów gazowych SAS: CONDENS/CONDENS PLUS.

![](_page_38_Picture_10.jpeg)

#### WAŻNE INFORMACJE

Czujniki temperatury - wyposażenie dodatkowe kotła:

![](_page_38_Picture_587.jpeg)

Moduł wykonawczy sterownika ma możliwość współpracy z elementami peryferyjnymi sterującymi pracą kotła oraz instalacji grzewczej np. regulatory pokojowe, moduły dodatkowe (strefowy) za pośrednictwem płytki niskonapięciowej SAS\_PPG\_01. Moduł posiada bezpośrednie wyjście do podłączenia presostatu (czujnik zaniku ciągu kominowego) wraz z automatyką zabezpieczającą (sterownik układu spalinowego kaskady). Zabezpieczenie wyłączy kaskadę kotłów w przypadku istotnego zaburzenia ciągu lub braku możliwości odprowadzenia z nich spalin. Szczegółowe schematy podłączenia elementów peryferyjnych patrz rozdz. 3.9.. Przykładowe rozwiązania obrazujące funkcjonalność sterownika po podłączeniu czujników temperatury, elementów peryferyjnych, patrz rozdz. 7..

![](_page_38_Picture_15.jpeg)

#### WAŻNE INFORMACJE

Elementy peryferyjne - wyposażenie dodatkowe kotła:

![](_page_38_Picture_588.jpeg)

gdzie:

HT - strefa wysokotemperaturowa (bez mieszacza)

LT - strefa niskotemperaturowa (mieszacz z siłownikiem)

#### 6.7. Czujnik temperatury zewnętrznej - montaż

Kocioł został przystosowany do pracy w funkcji sterowania pogodowego we współpracy z czujnikiem temperatury zewnętrznej o parametrach: NTC R25°C; 10kΩ; 3435 (TSRD110). Podłączenie elementu pomiarowego możliwe jest na wejściu płytki SAS\_PPG\_01. Pozwala on na sterowanie pracą kotła (temperaturą zadaną) w zależności od zmian temperatury zewnętrznej i indywidualnie budowanej krzywej grzewczej dla potrzeb danego budynku. Ważne, aby czujnik został zamontowany w miejscu gwarantującym prawidłowy pomiar warunków zewnętrznych. Należy przymocować go do ściany przy pomocy dostarczonych kołków montażowych lub innych dostosowanych do rodzaju podłoża. Do podłączenia użyć przewodu o przekroju co najmniej 2x0,75mm2 przy długości do 10m lub 2x1,5mm2 przy większych długościach niż 10m (max. do 30m). Polaryzacja przewodów nie jest istotna, czujnik podłączyć pod zaciski CZUJNIK POGOD. na płytce SAS\_PPG\_01, patrz rozdz. 3.9..

![](_page_38_Picture_24.jpeg)

#### Wytyczne do montażu czujnika pogodowego:

- zewnętrzna ściana budynku, jeżeli jest możliwość to najlepiej północna

- w połowie wysokości strefy ogrzewanej, co najmniej 2m powyżej gruntu, z dala od okien, przewodów wentylacyjnych oraz źródeł ciepła, które zaburzają rzeczywisty odczyt temperatury (słońce, komin, itp.)

- miejsce chronione przed bezpośrednim oddziaływaniem promieni słonecznych oraz opadów atmosferycznych

- miejsce łatwo dostępne

![](_page_38_Figure_30.jpeg)

#### WAŻNE INFORMACJE

Montaż czujnika temperatury zewnętrznej przeprowadzić w oparciu o wytyczne zawarte w dołączonej instrukcji elementu pomiarowego.

Kontrolę poprawności działania czujnika pogodowego można dokonać porównując jego rezystancję w danej temperaturze z danymi z poniżej tabeli. Rezystancja (opór elektryczny) czujnika zmienia się wraz ze zmianą temperatury zewnętrznej, a zmiana ta odczytywana jest przez sterownik i w oparciu o wyznaczoną krzywą grzewczą następuje regulacja pracy kotła (temperatury zadanej).

![](_page_38_Picture_589.jpeg)

#### 7. Podłączenie obiegów grzewczych

#### – przykładowe rozwiązania

Przedstawione poniżej sposoby podłączenia kotłów są przykładowymi (poglądowymi) rozwiązaniami i pokazują funkcjonalność sterownika oraz możliwości układów hydraulicznych wynikające z montażu elementów peryferyjnych/ czujników temperatury. Prezentowane instalacje c.o. i c.w.u. muszą zostać uzupełnione o elementy zabezpieczające m.in. naczynia przeponowe o odpowiedniej pojemności (patrz rozdz. 5.1.), zawory bezpieczeństwa, a także filtry, zawory odcinające, odpowietrzniki oraz armaturę kontrolno-pomiarową (termometry, manometry). Opracowanie schematu i dobór parametrów technicznych instalacji należy powierzyć projektantowi z odpowiednimi uprawnieniami, a jej wykonawstwo powinna przeprowadzić wykwalifikowania osoba. Wybór i montaż elementów instalacji należy do instalatora, który powinien być zgodny z zasadami sztuki budowlanej oraz obowiązującymi przepisami.

![](_page_39_Picture_4.jpeg)

#### WSKAZÓWKA

Konfigurację kotła dla potrzeb danej instalacji może przeprowadzić jedynie Autoryzowany Instalator/ Serwisant za pośrednictwem panelu operatorskiego z poziomu: 1.Instalator, 2.Producent (Serwis). Dostęp do pełnego zakresu konfiguracji *Menu=>Ustawienia=>Ustawienia kotła=>Parametr kotła* jest chroniony i wymaga podania hasła, patrz rozdz. 9.1..

![](_page_39_Picture_297.jpeg)

#### 7.1. Przykładowe obiegi grzewcze dla kotłów CONDENS

![](_page_39_Picture_9.jpeg)

#### WAŻNE INFORMACJE

W kotle CONDENS standardowo sterownik posiada konfigurację do pracy w trybie jednofunkcyjnym (bez podłączonego zasobnika C.W.U.), *Menu=>Ustawienia =>Ustawienie kotła =>Parametry kotła=> (35) TRYB C.W.U.* fabrycznie wartość *"0"*.

#### 7.1.1. Niskotemperaturowy bezpośredni

#### WSKAZÓWKA

Należy zweryfikować, czy wysokość podnoszenia pompy obiegowej kotła jest wystarczająca, aby zapewnić wymagany przepływ w instalacji hydraulicznej. W przeciwnym razie należy zastosować sprzęgło hydrauliczne i za nim dodatkową pompę.

![](_page_39_Figure_16.jpeg)

e. płytka prądowa (~230V/50Hz) SAS\_PPG\_02

1. Celem aktywacji sterowania pogodowego należy na płytce SAS\_PPG\_01 na złączu CZUJNIK POGOD. podłączyć czujnik pogodowy, następnie w *Menu=>Usta*wienia=>Ustawienie kotła=>Parametry kotła=> (1) TRYB C.O. ustawić wartość *"1"* (termostat odcinający + czujnik pogodowy). Wówczas w *Menu=>Centralne ogrzewanie* pojawi się *Krzywa pogodowa* gdzie ustawia się temp. zadaną kotła względem temp. zewnętrznej.

2. Celem zabezpieczenie obiegu grzewczego niskotemperaturowego (np. ogrzewanie podłogowe) na płytce SAS\_PPG\_01 usunąć łącznik typu "*zworka*" i na złączu *REG. POK.O-T* podłączyć termostat odcinający, który ochroni instalację przed zbyt wysoką temperaturą, która mogłaby doprowadzić do jej uszkodzenia.

#### 7.1.2. Wysokotemperaturowy bezpośredni

![](_page_39_Picture_21.jpeg)

#### WSKAZÓWKA

Należy zweryfikować, czy wysokość podnoszenia pompy obiegowej kotła jest wystarczająca, aby zapewnić wymagany przepływ w instalacji hydraulicznej. W przeciwnym razie należy zastosować sprzęgło hydrauliczne i za nim dodatkową pompę.

ે≋ 1/3

![](_page_40_Figure_1.jpeg)

1. Standardowo sterownik skonfigurowany jest do ewentualnego podłączenia regulatora pokojowego, panel operatorski *Menu=>Ustawienia=>Ustawienie kotła =>Parametry kotła=>(1) TRYB C.O.* fabrycznie wartość *"0"*. Wówczas w *Menu=>Centralne ogrzewanie* ustawiana jest *Temp. zadana C.O.* 

2. Celem podłączenia regulatora pokojowego należy na płytce SAS\_PPG\_01 usunąć łącznik typu "zworka" i na złączu REG.POK.O-T podłączyć przewód regulatora pokojowego dwustanowego lub w standardzie komunikacji OpenTherm (O-T). Przy zastosowaniu termostatu OpenTherm (O-T) wymagane jest ustawienie parametru *(1) TRYB C.O.* na wartość *"0"*.

3. Celem aktywacji sterowania pogodowego należy na płytce SAS\_PPG\_01 na złączu CZUJNIK POGOD. podłączyć czujnik pogodowy, następnie w *Menu=> Ustawienia=>Ustawienie kotła=>Parametry kotła=>(1) TRYB C.O.* ustawić wartość "1" (regulator pokojowy + czujnik pogodowy) lub gdy nie jest podłączony regulator pokojowy wybrać wartość *"2"* (czujnik pogodowy). Wówczas w *Menu=> Centralne ogrzewanie* pojawi się *Krzywa pogodowa* gdzie ustawia się temp. zadaną kotła względem temp. zewnętrznej. Konfiguracja: regulator pokojowy + czujnik pogodowy możliwa jest wyłącznie z zastosowaniem termostatu dwustanowego.

#### 7.1.3. Układ bezpośredni, zasobnik c.w.u.

![](_page_40_Figure_6.jpeg)

#### WAŻNE INFORMACJE

Kocioł na schemacie jak poniżej będzie posiadał ciągłe zapotrzebowanie grzania (łącznik typu "zworka" na złączu REG.POK. O-T na płytce SAS\_PPG\_01). Praca kotła będzie odbywać się w oparciu o temperaturę zadaną c.o.. ustawioną na panelu operatorskim (wyświetlacz). W tej konfiguracji dla potrzeb ogrzewania obiegu c.o. kocioł będzie pracował w trybie modulacji mocy oraz modulacyjnego działania pompy obiegowej c.o., a w przypadku przekroczenia ustawionej temp. zadanej o +5°C palnik kotła zostanie wyłączony, pompa c.o. pozostanie włączona przez okres czasu wybiegu pompy, natomiast kocioł przejdzie w tryb Czuwanie.

#### WSKAZÓWKA

Należy zweryfikować, czy wysokość podnoszenia pompy obiegowej kotła jest wystarczająca, aby zapewnić wymagany przepływ w instalacji hydraulicznej. W przeciwnym razie należy zastosować sprzęgło hydrauliczne i za nim dodatkową pompę.

![](_page_40_Figure_11.jpeg)

a. kocioł jednofunkcyjny CONDENS b. zawór trójdrożny przełączający z siłownikiem e. czujnik temperatury c.w.u.

- f. płytka niskonapięciowa SAS\_PPG\_01 g. płytka prądowa (~230V/50Hz) SAS\_PPG\_02
- c. pompa obiegowa (wbudowana w kocioł)

d. zasobnik c.w.u.

(wbudowany w kocioł)

h. obieg grzewczy

1. W tej konfiguracji sterownik będzie posiadał ciągłe zapotrzebowanie grzania, panel operatorski *Menu=>Ustawienia =>Ustawienie kotła =>Parametry kotła=> (1) TRYB C.O.* pozostawić fabryczną wartość *"0"*. Wówczas w *Menu=>Centralne ogrzewanie* ustawiana jest *Temp. zadana C.O.*, a na ekranie głównym wyświetlana będzie *Temp. zad. obliczona C.O.*.

2. Usunąć By-pass C.W.U. i w jego miejsce podłączyć zasobnik C.W.U..

3. Podłączyć czujnik temperatury c.w.u. na płytce SAS\_PPG\_01 wykorzystując złącze CZUJNIK CWU, za pośrednictwem panelu operatorskiego w *Menu=>Ustawienia=>Ustawienie kotła=>Parametry kotła=>(35) Tryb C.W.U.* ustawić wartość *"1"*.

#### 7.1.4. Układ bezpośredni, zasobnik c.w.u., regulator pokojowy, czujnik pogodowy

#### WSKAZÓWKA

Należy zweryfikować czy wysokość podnoszenia pompy obiegowej kotła jest wystarczająca, aby zapewnić wymagany przepływ w instalacji hydraulicznej. W przeciwnym razie należy zastosować sprzęgło hydrauliczne i za nim dodatkową pompę.

![](_page_40_Picture_24.jpeg)

![](_page_41_Figure_1.jpeg)

- c. pompa obiegowa (wbudowana w kocioł)
- d. zasobnik c.w.u.
- e. czujnik temperatury c.w.u.
- 

f. płytka niskonapięciowa SAS\_PPG\_01

 OpenTherm (O-T) k. obieg grzewczy

1. Standardowo sterownik skonfigurowany jest do ewentualnego podłączenia regulatora pokojowego, panel operatorski *Menu=>Ustawienia=>Ustawienie kotła=>Parametry kotła=>(1) TRYB C.O.* fabrycznie wartość *"0"*. Wówczas w *Menu=>Centralne ogrzewanie* ustawiana jest *Temp. zadana C.O.* .

2. Celem podłączenia regulatora pokojowego należy na płytce SAS\_PPG\_01 usunąć łącznik typu "zworka" i na złączu REG.POK.O-T podłączyć regulator pokojowy dwustanowy lub w standardzie komunikacji OpenTherm (O-T). Przy zastosowaniu termostatu OpenTherm (O-T) wymagane jest ustawienie parametru *(1) TRYB C.O.* na wartość *"0"*.

3. Celem aktywacji sterowania pogodowego należy na płytce SAS\_PPG\_01 na złączu CZUJNIK POGOD. podłączyć czujnik pogodowy, następnie w *Menu=>Usta*wienia=>Ustawienie kotła=>Parametry kotła=>(1) TRYB C.O. ustawić wartość *"1"* (regulator pokojowy + czujnik pogodowy) lub gdy nie jest podłączony regulator pokojowy wybrać wartość "2" (czujnik pogodowy). Wówczas w **Menu=>Centralne** *ogrzewanie* pojawi się *Krzywa pogodowa* gdzie ustawia się temp. zadaną kotła względem temp. zewnętrznej. Konfiguracja: regulator pokojowy + czujnik pogodowy możliwa jest wyłącznie z zastosowaniem termostatu dwustanowego.

4. Usunąć By-pass C.W.U. i w jego miejsce podłączyć zasobnik C.W.U..

5. Podłączyć czujnik temperatury c.w.u. na płytce SAS\_PPG\_01 wykorzystując złącze CZUJNIK CWU, za pośrednictwem panelu operatorskiego w *Menu=> Ustawienia=>Ustawienie kotła=>Parametry kotła=>(35) Tryb C.W.U.* ustawić wartość *"1".*

#### 7.1.5. Sprzęgło hydrauliczne, układ bezpośredni, zasobnik c.w.u.

![](_page_41_Figure_14.jpeg)

- b. zawór trójdrożny przełączający z siłownikiem
- (wbudowany w kocioł)
- c. pompa obiegowa (wbudowana w kocioł)
- d. zasobnik c.w.u.
- e. czujnik temperatury c.w.u.
- f. płytka niskonapięciowa SAS\_PPG\_01
- g. płytka prądowa (~230V/50Hz) SAS\_PPG\_02
- OpenTherm (O-T)
- j. czujnik pogodowy
- k. sprzęgło hydrauliczne
- l. pompa obiegu grzewczego (CH)
- m. obieg grzewczy (CH)
- o. czujnik temperatury sprzęgła

1. Standardowo sterownik skonfigurowany jest do ewentualnego podłączenia regulatora pokojowego, panel operatorski *Menu=>Ustawienia =>Ustawienie kotła =>Parametry kotła=> (1) TRYB C.O.* fabrycznie wartość *"0"*. Wówczas w *Menu=> Centralne ogrzewanie* ustawiana jest *Temp. zadana C.O.*.

2. Celem podłączenia regulatora pokojowego należy na płytce SAS\_PPG\_01 usunąć łącznik typu "zworka" i na złączu REG.POK.O-T podłączyć regulator pokojowy dwustanowy lub w standardzie komunikacji OpenTherm (O-T). Przy zastosowaniu termostatu OpenTherm (O-T) wymagane jest ustawienie parametru *(1) TRYB C.O.* na wartość *"0"*.

3. Celem aktywacji sterowania pogodowego należy na płytce SAS\_PPG\_01 na złączu CZUJNIK POGOD. podłączyć czujnik pogodowy, następnie w *Menu=>Ustawienia=>Ustawienie kotła=>Parametry kotła=> (1) TRYB C.O.* ustawić wartość "1" (regulator pokojowy + czujnik pogodowy) lub gdy nie jest podłączony regulator pokojowy wybrać wartość "2" (czujnik pogodowy). Wówczas w **Menu=>Centralne ogrze***wanie* pojawi się *Krzywa pogodowa* gdzie ustawia się temp. zadaną kotła względem temp. zewnętrznej. Konfiguracja: regulator pokojowy + czujnik pogodowy możliwa jest wyłącznie z zastosowaniem termostatu dwustanowego.

4. Usunąć By-pass C.W.U. i w jego miejsce podłączyć zasobnik C.W.U..

5. Podłączyć czujnik temperatury c.w.u. na płytce SAS\_PPG\_01 wykorzystując złącze CZUJNIK CWU, za pośrednictwem panelu operatorskiego w *Menu=> Ustawienia =>Ustawienie kotła =>Parametry kotła=> (35) Tryb C.W.U.* ustawić wartość "1".

6. Dodatkowo można podłączyć (również w układzie: pojedynczy kocioł ze sprzęgłem hydraulicznym) czujnik do kontroli ("pilnowania") temperatury bezpośrednio w sprzęgle. W tej konfiguracji temperatura zadana lub wynikająca z krzywej grzewczej (kotła lub modułów strefowych) jest temperaturą jaka ma zostać osiągnięta w sprzęgle hydraulicznym (*Temp. zad. obliczona C.O.*, a odczyt aktualnej wartości temperatury w sprzęgle *=>Temp. kaskady [T5]* ). Celem aktywacji tej funkcji należy na płytce SAS\_PPG\_01 na złączu CZUJNIK DODATK. podłączyć czujnik temperatury sprzęgła, następnie w *Menu=>Ustawienia=>Ustawienia kotła=>Ustawienia kaskady kotłów=>(184) Adres Kotła* ustawić wartość "*Zarządzający*" oraz parametr: *=>(147) Liczba kotłów kaskady* pozostawić wartość domyślną *"1"*. W tym przypadku temperatura kotła określona jest jako: *Temp. zadana kotła zależnego* (odczyt aktualnej wartości *=>Temp. zasilania [T2]*). Modulacja kotła odbywa się w oparciu o parametry:

ે≋ 1/3

temperatura zadana kotła (*Temp. zadana kotła zależnego*) może być podwyższona do maksymalnej wartości określonej parametrem *[80] Max. korekta T\_Zad górna* (wartość domyślna *20°C*, należy dostosować do danej instalacji, ustawić wartość np. *8°C*) lub może zostać obniżona parametrem *[79] Max. korekta T\_Zad dolna* (wartość domyślna *0°C*, należy dostosować do danej instalacji, ustawić wartość np. *4°C*). Należy określić czas po jakim sterownik rozpocznie kontrolę temperatury w sprzęgle w sytuacji nie osiągnięcia wymaganej wartości, parametr [*81] Wsp. opóź. start modulacji* (zakres *0÷60 min.*, ustawić wartość np. *1min.*). W zależności od tego, czy temperatura zadana sprzęgła (*Temp. zad. obliczona C.O.*) jest osiągnięta, czy nie kocioł moduluje temperaturę określoną jako *Temp. zadana kotła zależnego*. Istotne jest również to, że histerezę dla temperatury sprzęgła (*Temp. kaskady [T5]*) ustawia się w *Menu=>Ustawienia=>Ustawienia kotła=>Ustawienia kaskady kotłów=>[77] Kocioł start hister. dolna* (wartość domyślna: *5°C*) oraz *[78] Kocioł stop hister. górna* (wartość domyślna: *4°C*). Po osiągnieciu temperatury żądanej na sprzęgle (*Temp. zad. obliczona C.O.* + dodatkowa temperatura określona parametrem *[78] Kocioł stop hister. górna*) kocioł zostaje wyłączony (przechodzi w *stan Czuwanie*) a *Temp. zadana kotła zależnego* przyjmuje wartość *15°C* która jest określona parametrem *[155] Temp. ochr. Antyzamarz* (wartość domyślna: *15°C*). Kocioł zostanie załączony (przechodzi w *stan Płomień*) gdy temperatura na sprzęgle (*Temp. kaskady [T5]*) spadnie o wartość określoną parametrem *[77] Kocioł start hister. dolna.*

7. Pompę obiegu grzewczego (CH) za sprzęgłem podłączyć do płytki SAS\_PPG\_02 złącze POMPA DODATK., w *Menu=>Ustawienia=>Ustawienie kotła=>Parametry kotła=>(125) Wyj.programów.1* ustawić wartość "2". W tej konfiguracji pompa obiegu włącza się tylko w przypadku zapotrzebowania grzania c.o. pochodzącego np. z regulatora pokojowego czy temp. zadanej C.O.. Gdy jest zapotrzebowanie na grzanie zasobnika C.W.U. pompa obiegu (CH) nie pracuje.

7.1.6. Sprzęgło hydrauliczne, moduł strefowy, układ bezpośredni, zasobnik c.w.u.

![](_page_42_Figure_4.jpeg)

a. kocioł jednofunkcyjny CONDENS

- b. zawór trójdrożny przełączający z siłownikiem (wbudowany w kocioł)
- c. pompa obiegowa (wbudowana w kocioł)
- d. zasobnik c.w.u.
- e. czujnik temperatury c.w.u.
- f. płytka niskonapięciowa SAS\_PPG\_01
- g. płytka prądowa (~230V/50Hz) SAS\_PPG\_02
- h. czujnik pogodowy
- j. sprzęgło hydrauliczne
- k. strefa grzewcza bez mieszacza
- (wysokotemperaturowa, np. grzejnikowa) l. pompa strefy wysokotemperaturowej
- (np. grzejniki)
- m. czujnik temperatury strefy
- n. termostat odcinający
- (obieg wysokotemperaturowy)
- o. regulator pokojowy dwustanowy p. moduł strefowy 959ZH
- r. zawór mieszający z siłownikiem
- s. pompa strefy niskotemperaturowej
- (np. podłogowa)
- t. termostat odcinający
- (obieg niskotemperaturowy)
- u. strefa grzewcza z mieszaczem
- (niskotemperaturowa, np. podłogowa) v. czujnik temperatury sprzęgła
- 1. Usunąć By-pass C.W.U. i w jego miejsce podłączyć zasobnik C.W.U..

2. Podłączyć czujnik temperatury c.w.u. na płytce SAS\_PPG\_01 złącze CZUJNIK CWU, za pośrednictwem panelu sterującego w *Menu=>Ustawienia=>Ustawienie kotła =>Parametry kotła=> (35) Tryb C.W.U.* ustawić wartość *"1"*.

3. Dodatkowo można podłączyć (również w układzie: pojedynczy kocioł ze sprzęgłem hydraulicznym) czujnik do kontroli ("pilnowania") temperatury bezpośrednio w sprzęgle. Szczegóły konfiguracji patrz. rozdz. 7.1.5. pkt. 6.

4. Temperatura zasilania strefy jest zawsze obliczona na podstawie krzywej pogodowej danej strefy, wymaga to podłączenia czujnika pogodowego do kotła. Celem aktywacji sterowania pogodowego należy na płytce SAS\_PPG\_01 na złączu CZUJNIK POGOD. podłączyć czujnik pogodowy. Dodatkowo usunąć łącznik typu "zworka" na złączu REG.POK.O-T. Następnie w *Menu=>Ustawienia =>Ustawienie kotła=>Parametry kotła=>(1) TRYB C.O.* ustawić wartość "1". Szczegóły parametryzacji stref zewnętrznych patrz rozdz. 9.9..

5. Sterowanie strefą bez mieszacza - obieg wysokotemperaturowy (np. grzejnikowy) wymaga podłączenia Modułu Strefy 959ZH wykorzystując *ZŁĄCZE AL-BUS* na płytce SAS\_PPG\_01. Należy do niego podłączyć czujnik temperatury i termostat odcinający, który zabezpieczy strefę wysokotemperaturową przed zbyt dużą wartością temperatury, która mogłaby doprowadzić do jej uszkodzenia. Regulator pokojowy dwustanowy umożliwia kontrolę temperatury w strefie (pomieszczeniu). W takim układzie jeżeli jest zapotrzebowane na grzania w strefie wysokotemperaturowej to włącza się pompa tej strefy. Menu obsługi strefy jest dostępne z poziomu panelu operatorskiego kotła po nawiązaniu komunikacji modułu 959ZH z modułem wykonawczym sterownika kotła poprzez magistralę AL-BUS. Szczegóły podłączenia sterownika strefy grzewczej patrz. 959ZH – moduł strefy grzewczej. Instrukcja podłączenia urządzenia, obsługi modułu.

6. Sterowanie strefą z mieszaczem - obieg niskotemperaturowy (np. podłogowy) wymaga podłaczenia Modułu Strefy 959ZH wykorzystując ZŁACZE AL-BUS na płytce SAS PPG 01. Należy do niego podłączyć czujnik temperatury i termostat odcinający, który zabezpieczy strefę niskotemperaturową (podłogową) przed zbyt wysoką temperaturą, która mogłaby doprowadzić do jej uszkodzenia. Regulacja temperatury zasilania strefy jest realizowana przy użyciu siłownika zaworu mieszającego, dodatkowo regulator pokojowy dwustanowy umożliwia kontrolę temperatury w strefie (pomieszczeniu). W takim układzie jeżeli jest zapotrzebowanie na grzanie w strefie niskotemperaturowej to włącza się pompa tej strefy. Menu obsługi strefy jest dostępne z poziomu panelu operatorskiego kotła po nawiązaniu komunikacji poprzez magistralę AL-BUS. Szczegóły podłączenia sterownika strefy grzewczej patrz. 959ZH – moduł strefy grzewczej. Instrukcja podłączenia urządzenia, obsługi modułu.

7. Sterownik kotła w zależności od wielkości instalacji hydraulicznej umożliwia podłączenie równolegle maksymalnie 16 modułów strefowych 959ZH, szczegóły patrz rozdz. 9.9..

#### 7.1.7. Kaskada kotłów, zasobnik c.w.u. (przed sprzęgłem hydraulicznym) podłączony do kotła Zarządzającego, układ bezpośredni

![](_page_43_Picture_4.jpeg)

#### WSKAZÓWKA

Rozwiązanie to można zastosować w układach gdzie istnieje niewielkie zapotrzebowanie na ciepło na potrzeby c.w.u. (zasobnik o małej pojemności wodnej) w porównaniu do zapotrzebowania na c.o., np. praca kaskady kotłów w budynku biurowym/magazynowym. Należy mieć świadomość, że podłączenie zasobnika c.w.u. bezpośrednio do kotła Zarządzającego, powoduje konieczność wyłączenia rotacji kotłów. Oznacza to, że kocioł Zarządzający będzie pracował zawsze jako pierwszy w przypadku zapotrzebowania c.o., a kolejne Zależne będą włączać się w razie wystąpienia braku mocy. W tej sytuacji kocioł Zarządzający będzie pracował najwięcej w całym systemie, czyli w takim układzie zużycie jednostek będzie nierównomierne, a kotła Zarządzającego dużo większe niż pozostałych kotłów w kaskadzie.

![](_page_43_Figure_7.jpeg)

- c. zawór trójdrożny przełączający z siłownikiem (wbudowany w kocioł) d. pompa obiegowa (wbudowana w kocioł)
- i. czujnik pogodowy k. pompa obiegu kaskady (CH)
- l. sprzęgło hydrauliczne
- m. czujnik temperatury sprzęgła

f. czujnik temperatury c.w.u.

e. zasobnik c.w.u.

1. Menu kotła głównego: *Menu=>Ustawienia=>Ustawienie kotła=>Ustawienia kaskady kotłów =>(184) Adres Kotła* ustawić wartość *"Zarządzający"* oraz parametr: *=>(147) Liczba kotłów kaskady* (należy wybrać ilość kotłów w układzie). Dla pozostałych kotłów ustawić odpowiednio: *(184) Adres Kotła* wartość *"Zależny 2"*, "Zależny 3", "Zależny ...", itd..

2. Sterowniki kotłów należy połączyć za pomocą przewodów komunikacji AL-BUS, wtyk AL-BUS\_2 (podłączenie kotła Zarządzającego) oraz AL-BUS\_3 (podłączenie kotłów Zależnych...), patrz rozdz. 3.9.. Ponadto w module wykonawczym sterownika przełącznik S1 ustawić w pozycji ON tylko dla kotła Zarządzającego, a dla pozostałych Zależnych w pozycji OFF. Od tej pory wszystkie kotły **S1**

parametryzujemy za pomocą wyświetlacza kotła Zarządzającego. **OFF ON**

3. Menu kotła Zarządzającego: *Menu=>Ustawienia=>Ustawienie kotła=>Ustawienia kaskady kotłów => (84) Interwał rotacji kotłów* ustawić wartość *"0 dni"*, czyli wyłączona rotacja kotłów. Dla parametru *(149) Start pierwszego kotła* pozostawić wartość domyślną *"1"*.

ା 1/3

- 4. Elementy dodatkowe ti.: czujnik c.w.u., czujnik sprzegła, pompę obiegu (SP)
	- 4.1. należy podłączyć do kotła Zarządzającego wg poniższych wytycznych: Podłączyć czujnik temperatury c.w.u. na płytce SAS\_PPG\_01 złącze CZUJNIK CWU, za pośrednictwem panelu sterującego w *Menu=>Ustawienia=>Ustawienie kotła =>Parametry kotła=> (35) Tryb C.W.U.* ustawić wartość "1".
	- 4.2. Podłączyć czujnik sprzęgła (kaskady) na płytce SAS\_PPG\_01 złącze CZUJNIK DODATK.
	- 4.3. Temperatura zasilania jest zawsze obliczona na podstawie krzywej pogodowej, wymaga to podłączenia czujnika pogodowego do kotła Zarządzającego. Celem aktywacji sterowania pogodowego należy na płytce SAS\_PPG\_01 na złączu CZUJNIK POGOD. podłączyć czujnik pogodowy. Następnie w *Menu=>Ustawienia=>Ustawienie kotła=>Parametry kotła=>(1) TRYB C.O.* ustawić wartość *"2"* (czujnik pogodowy). *Szczegóły parametryzacji stref zewnętrznych patrz. rozdz. 9.9..*
	- 4.4. Podłączyć pompę obiegu (CH) na płytce SAS\_PPG\_02 złącze **POMPA** DODATK., następnie w *Menu=>Ustawienia=>Ustawienie kotła=> Parametry kotła=>(125) Wyj.programow.1* ustawić wartość "2". W tej konfiguracji pompa obiegu włącza się tylko w przypadku zapotrzebowania grzania c.o., czyli gdy jest zapotrzebowanie na grzanie zasobnika C.W.U. pompa obiegu (CH) nie pracuje.

7.1.8. Kaskada kotłów, zasobnik c.w.u. (przed sprzęgłem hydraulicznym) podłączony do kotła Zarządzającego, układ bezpośredni, moduł strefowy

![](_page_44_Picture_7.jpeg)

#### WSKAZÓWKA

Rozwiązanie to można zastosować w układach gdzie istnieje niewielkie zapotrzebowanie na ciepło na potrzeby c.w.u. (zasobnik o małej pojemności wodnej) w porównaniu do zapotrzebowania c.o., np. praca kaskady kotłów w budynku biurowym/magazynowym. Należy mieć świadomość, że podłączenie zasobnika c.w.u. bezpośrednio do kotła Zarządzającego, powoduje konieczność wyłączenia rotacji kotłów. Oznacza to, że kocioł Zarządzający będzie pracował zawsze jako pierwszy w przypadku zapotrzebowania grzania, a kolejne Zależne będą włączać się w razie wystąpienia braku mocy. W tej sytuacji kocioł Zarządzający będzie pracował najwięcej w całym systemie, czyli w takim układzie zużycie jednostek będzie nierównomierne, a kotła Zarządzającego dużo większe niż pozostałych kotłów w kaskadzie.

![](_page_44_Figure_10.jpeg)

- a. kocioł jednofunkcyjny CONDENS (Zarządzający)
- b. kocioł jednofunkcyjny CONDENS (Zależny 2, Zależny 3,…)
- c. zawór trójdrożny przełączający z siłownikiem (wbudowany w kocioł)
- d. pompa obiegowa (wbudowana w kocioł)
- e. zasobnik c.w.u.
- f. czujnik temperatury c.w.u. g. płytka niskonapięciowa SAS\_PPG\_01
- (kocioł Zarządzający)
- h. płytka prądowa (~230V/50Hz) SAS\_PPG\_02 (kocioł Zarządzający)
- i. czujnik pogodowy
- k. sprzęgło hydrauliczne
- l. czujnik temperatury sprzęgła
- m. strefa grzewcza bez mieszacza
- (wysokotemperaturowa, np. grzejnikowa) n. pompa strefy wysokotemperaturowej
- (np. grzejniki) o. czujnik temperatury strefy
- p. termostat odcinający
- (obieg wysokotemperaturowy) r. regulator pokojowy dwustanowy
- s. moduł strefowy 959ZH
- t. zawór mieszający z siłownikiem
- u. pompa strefy niskotemperaturowej (np. podłogowa)
- v. termostat odcinający
- (obieg niskotemperaturowy)
- w. strefa grzewcza z mieszaczem
- (niskotemperaturowa, np. podłogowa)

1. Menu kotła głównego: *Menu=>Ustawienia=>Ustawienie kotła=>Ustawienia kaskady kotłów => (184) Adres Kotła* ustawić wartość *"Zarządzający"* oraz parametr: *=> (147) Liczba kotłów kaskady* (należy wybrać ilość kotłów w układzie). Dla pozostałych kotłów ustawić odpowiednio: *(184) Adres Kotła* wartość *"Zależny 2"*, *"Zależny 3"*, *"Zależny ..."*, itd..

2. Sterowniki kotłów należy połączyć za pomocą przewodów komunikacji AL-BUS, wtyk AL-BUS\_2 (podłączenie kotła Zarządzającego) oraz AL-BUS\_3 (podłączenie kotłów Zależnych...), patrz rozdz.3.9.. Ponadto w module wykonawczym sterownika przełącznik S1 ustawić w pozycji ON tylko dla kotła Zarządzającego, a dla pozo-

stałych Zależnych w pozycji OFF. Od tej pory wszystkie kotły parametryzujemy za pomocą wyświetlacza kotła Zarządzającego. **S1 OFF ON**

3. Menu kotła Zarządzającego: *Menu=>Ustawienia =>Ustawienie kotła =>Ustawienia kaskady kotłów => (84) Interwał rotacji kotłów* ustawić wartość *"0 dni"*, czyli wyłączona rotacja kotłów.

Dla parametru *(149) Start pierwszego kotła* pozostawić wartość domyślną *"1"*.

- 4. Elementy dodatkowe tj.: czujnik c.w.u., czujnik sprzęgła należy podłączyć do kotła 4.1. Zarządzającego wg poniższych wytycznych:
	- Podłączyć czujnik temperatury c.w.u. na płytce SAS\_PPG\_01 złącze CZUJNIK CWU, za pośrednictwem panelu sterującego w *Menu=>Ustawienia=>Ustawienie kotła =>Parametry kotła=> (35) Tryb C.W.U.* ustawić wartość *"1"*.
	- 4.2. Podłączyć czujnik sprzęgła (kaskady) na płytce SAS\_PPG\_01 złącze CZUJNIK DODATK.
	- 4.3. Temperatura zasilania strefy jest zawsze obliczona na podstawie krzywej pogodowej danej strefy, wymaga to podłączenia czujnika pogodowego do kotła Zarządzającego. Celem aktywacji sterowania pogodowego należy na

#### 7. Podłączenie obiegów grzewczych – przykładowe rozwiązania

płytce SAS\_PPG\_01 na złączu CZUJNIK POGOD. podłączyć czujnik pogodowy. Dodatkowo usunąć łącznik typu "zworka" na złączu REG.POK.O-T. Następnie w *Menu=>Ustawienia =>Ustawienie kotła =>Parametry kotła=> (1) TRYB C.O.* ustawić wartość *"1"*. *Szczegóły parametryzacji stref zewnętrznych patrz. rozdz. 9.9..*

5. Sterowanie strefą bez mieszacza - obieg wysokotemperaturowy (np. grzejnikowy) wymaga podłaczenia Modułu Strefy 959ZH wykorzystując ZŁACZE AL-BUS na płytce SAS\_PPG\_01. Należy do niego podłączyć czujnik temperatury i termostat odcinający, który zabezpieczy strefę wysokotemperaturowa przed zbyt dużą wartością temperaturą, która mogłaby doprowadzić do jej uszkodzenia. Regulator pokojowy dwustanowy umożliwia kontrolę temperatury w strefie (pomieszczeniu). W takim układzie jeżeli jest zapotrzebowane na grzania w strefie wysokotemperaturowej to włącza się pompa tej strefy. Menu obsługi strefy jest dostępne z poziomu panelu operatorskiego kotła po nawiązaniu komunikacji poprzez magistralę AL-BUS. Szczegóły podłączenia sterownika strefy grzewczej patrz. 959ZH - moduł strefy grzewczej. Instrukcja podłączenia urządzenia, obsługi modułu.

6. Sterowanie strefą z mieszaczem - obieg niskotemperaturowy (np. podłogowy) wymaga podłaczenia Modułu Strefy 959ZH wykorzystując ZŁACZE AL-BUS na płytce SAS\_PPG\_01. Należy do niego podłączyć czujnik temperatury i termostat odcinający, który zabezpieczy strefę niskotemperaturową (podłogową) przed zbyt wysoką temperaturą, która mogłaby doprowadzić do jej uszkodzenia. Regulacja temperatury zasilania strefy jest realizowana przy użyciu siłownika zaworu mieszającego, dodatkowo regulator pokojowy dwustanowy umożliwia kontrolę temperatury w strefie (pomieszczeniu). W takim układzie jeżeli jest zapotrzebowanie na grzanie w strefie niskotemperaturowej to włącza się pompa tej strefy. Menu obsługi strefy jest dostępne z poziomu panelu operatorskiego kotła po nawiązaniu komunikacji poprzez *magistralę AL-BUS. Szczegóły podłączenia sterownika strefy grzewczej patrz.* 959ZH – moduł strefy grzewczej. Instrukcja podłączenia urządzenia, obsługi modułu.

7. Sterownik kotła Zarządzającego w zależności od wielkości instalacji hydraulicznej umożliwia podłączenie równolegle maksymalnie 16 modułów strefowych 959ZH*, szczegóły patrz rozdz. 9.9..*

#### 7.1.9. Kaskada kotłów, zasobnik c.w.u. (przed sprzęgłem hydraulicznym), układ bezpośredni, moduł strefowy

#### WSKAZÓWKA

Rozwiązanie to znajduje zastosowanie w instalacji gdzie istnieje duże jednoczesne zapotrzebowanie na ciepło zarówno na potrzeby c.w.u.. jak i c.o.. W takim układzie możliwa jest rotacyjna praca kotłów.

![](_page_45_Figure_9.jpeg)

- (Zarządzający) b. kocioł jednofunkcyjny CONDENS
- (Zależny 2, Zależny 3,…) c. pompa obiegowa (wbudowana w kocioł)
- d. zawór trójdrożny przełączający z siłownikiem
- e. zasobnik c.w.u.
- f. czujnik temperatury c.w.u.
- g. płytka niskonapięciowa SAS\_PPG\_01
- (kocioł Zarządzający) h. płytka prądowa (~230V/50Hz) SAS\_PPG\_02
- (kocioł Zarządzający)
- i. czujnik pogodowy
- k. sprzęgło hydrauliczne
- l. czujnik temperatury sprzęgła
- (wysokotemperaturowa, np. grzejnikowa)
- n. pompa strefy wysokotemperaturowej (np. grzejniki)
- o. czujnik temperatury strefy p. termostat odcinający
- (obieg wysokotemperaturowy)
- r. regulator pokojowy dwustanowy
- s. moduł strefowy 959ZH
- t. zawór mieszający z siłownikiem
	- u. pompa strefy niskotemperaturowej (np. podłogowa)
	-
	- v. termostat odcinający (obieg niskotemperaturowy)
	- w. strefa grzewcza z mieszaczem
	- (niskotemperaturowa, np. podłogowa)

1. Menu kotła głównego: *Menu=>Ustawienie kotła =>Ustawienia kaskady kotłów => (184) Adres Kotła* ustawić wartość *"Zarządzający"* oraz parametr: *=> (147) Liczba kotłów kaskady* (należy wybrać ilość kotłów w układzie). Dla pozostałych kotłów ustawić odpowiednio: (184) Adres Kotła wartość "Zależny 2", "Zależny *3"*, *"Zależny ..."*, itd..

2. Sterowniki kotłów należy połączyć za pomocą przewodów komunikacji AL-BUS, wtyk AL-BUS\_2 (podłączenie kotła Zarządzającego) oraz AL-BUS\_3 (podłączenie kotłów Zależnych...), patrz rozdz.3.9.. Ponadto w module wykonawczym sterownika przełącznik S1 ustawić w pozycji ON tylko dla kotła Zarządzającego, a dla pozo-

![](_page_45_Picture_35.jpeg)

stałych Zależnych w pozycji OFF. Od tej pory wszystkie kotły OFF < ON Parametryzujemy za pomocą wyświetlacza kotła Zarządzającego.

3. Elementy dodatkowe tj.: czujnik c.w.u., czujnik sprzęgła, czujnik pogodowy oraz zawór trójdrogowy przełączający z siłownikiem zamontowany na instalacji przed sprzęgłem, należy podłączyć do kotła "Zarządzającego" wg poniższych wytycznych:

- 3.1.Podłączyć czujnik sprzęgła (kaskady) na płytce SAS\_PPG\_01 złącze CZUJNIK DODATK.
- 3.2.Podłączyć czujnik temperatury c.w.u. na płytce SAS\_PPG\_01 złącze CZUJNIK CWU, za pośrednictwem panelu sterującego w *Menu=>Ustawienia=>Ustawienie kotła =>Parametry kotła=> (35) Tryb C.W.U.* ustawić wartość "1".
- 3.3. Odłączyć zasilanie elektryczne od siłownika zaworu trójdrożnego przełączającego zabudowanego w kotle Zarządzającym oraz w kotłach Zależnych, patrz rozdz. 3.8..
- 3.4.Podłączyć siłownik do zaworu trójdrożnego przełączającego zamontowanego na instalacji (patrz rozdz. 7.1.9., poz. d) do kotła Zarządzającego patrz schemat rozdz. 3.8..
- 3.5. Temperatura zasilania strefy jest zawsze obliczona na podstawie krzywej pogodowej danej strefy, wymaga to podłączenia czujnika pogodowego do kotła Zarządzającego. Celem aktywacji sterowania pogodowego należy na płytce SAS\_PPG\_01 na złączu CZUJNIK POGOD. podłączyć czujnik pogodowy. Dodatkowo usunąć łącznik typu "zworka" na złączu REG.POK.O-T. Następnie w *Menu=>Ustawienia=>Ustawienie kotła=>Parametry kotła=>(1) TRYB C.O.* ustawić wartość *"1"*. *Szczegóły parametryzacji stref zewnętrznych patrz. rozdz. 9.9..*

ା 1/3

4. Sterowanie strefą bez mieszacza - obieg wysokotemperaturowy (np. grzejnikowy) wymaga podłączenia Modułu Strefy 959ZH wykorzystując ZŁACZE AL-BUS na płytce SAS\_PPG\_01. Należy do niego podłączyć czujnik temperatury i termostat odcinający, który zabezpieczy strefę wysokotemperaturowa przed zbyt dużą wartością temperaturą, która mogłaby doprowadzić do jej uszkodzenia. Regulator pokojowy dwustanowy umożliwia kontrolę temperatury w strefie (pomieszczeniu). W takim układzie jeżeli jest zapotrzebowane na grzania w strefie wysokotemperaturowej to włącza się pompa tej strefy. Menu obsługi strefy jest dostępne z poziomu panelu operatorskiego kotła po nawiązaniu komunikacji poprzez magistralę AL-BUS. Szczegóły podłączenia sterownika strefy grzewczej patrz. 959ZH – moduł strefy grzewczej. Instrukcja podłączenia urządzenia, obsługi modułu.

5. Sterowanie strefą z mieszaczem - obieg niskotemperaturowy (np. podłogowy) wymaga podłączenia Modułu Strefy 959ZH wykorzystując ZŁĄCZE AL-BUS na płytce SAS PPG 01. Należy do niego podłączyć czujnik temperatury i termostat odcinający, który zabezpieczy strefę niskotemperaturową (podłogową) przed zbyt wysoką temperaturą, która mogłaby doprowadzić do jej uszkodzenia. Regulacja temperatury zasilania strefy jest realizowana przy użyciu siłownika zaworu mieszającego, dodatkowo regulator pokojowy dwustanowy umożliwia kontrolę temperatury w strefie (pomieszczeniu). W takim układzie jeżeli jest zapotrzebowanie na grzanie w strefie niskotemperaturowej to włącza się pompa tej strefy. Menu obsługi strefy jest dostępne z poziomu panelu operatorskiego kotła po nawiązaniu komunikacji modułu 959ZH z modułem wykonawczym sterownika kotła poprzez magistralę AL-BUS. Szczegóły podłączenia sterownika strefy grzewczej patrz. 959ZH – moduł strefy grzewczej. Instrukcja podłączenia urządzenia, obsługi modułu.

6. Sterownik kotła Zarządzającego w zależności od wielkości instalacji hydraulicznej umożliwia podłączenie równolegle maksymalnie 16 modułów strefowych 959ZH, patrz rozdz. 9.9..

#### 7.1.10. Kaskada kotłów, zasobnik c.w.u. za sprzęgłem hydraulicznym, układ bezpośredni

![](_page_46_Figure_4.jpeg)

- a. kocioł jednofunkcyjny CONDENS (Zarządzający)
- b. kocioł jednofunkcyjny CONDENS (Zależny 2, Zależny 3,…)
- c. zawór trójdrożny przełączający z siłownikiem (wbudowany w kocioł)
- d. pompa obiegowa (wbudowana w kocioł)
- e. zasobnik c.w.u.
- f. czujnik temperatury c.w.u. g. płytka niskonapięciowa SAS\_PPG\_01
	- (kocioł Zarządzający)
	- h. płytka prądowa (~230V/50Hz) SAS\_PPG\_02 (kocioł Zarządzający)
	- i. czujnik pogodowy
	- k. sprzęgło hydrauliczne
	- l. czujnik temperatury sprzęgła

Podłączenie obiegów grzewczych – przykładowe rozwiązania 7.

p. termostat przylgowy z nastawą ręczną

- m. pompa c.w.u. za sprzęgłem
- n. strefa grzewcza bez mieszacza
- (wysokotemperaturowa, np. grzejnikowa)
- o. pompa obiegu kaskady (CH)

1. Menu kotła głównego: *Menu=>Ustawienie kotła =>Ustawienia kaskady kotłów=>(184) Adres Kotła* ustawić wartość *"Zarządzający"* oraz parametr: *=>(147) Liczba kotłów kaskady* (należy wybrać ilość kotłów w układzie). Dla pozostałych kotłów ustawić odpowiednio: (184) Adres Kotła wartość "Zależny 2", *"Zależny 3"*, *"Zależny ..."*, itd..

2. Sterowniki kotłów należy połączyć za pomocą przewodów komunikacji AL-BUS, wtyk AL-BUS\_2 (podłączenie kotła Zarządzającego) oraz AL-BUS\_3 (podłączenie kotłów Zależnych...), patrz rozdz.3.9.. Ponadto w module wykonawczym sterownika przełącznik S1 ustawić w pozycji ON tylko dla kotła Zarządzającego, a dla

![](_page_46_Figure_23.jpeg)

pozostałych Zależnych w pozycji OFF. Od tej pory wszyst-**EXECUTE:** possodanjem za pomocą wyświetlacza kotła<br>**S1 S2 ON** kie kotły parametryzujemy za pomocą wyświetlacza kotła Zarządzającego.

- 3. Elementy dodatkowe tj.: czujnik c.w.u., czujnik sprzęgła, czujnik pogodowy, pompę
	- 3.1. c.o. oraz pompę c.w.u. za sprzęgłem należy podłączyć do kotła "Zarządzającego" wg poniższych wytycznych:
	- 3.2. Podłączyć czujnik sprzęgła (kaskady) na płytce SAS\_PPG\_01 złącze CZUJNIK DODATK. Podłączyć czujnik temperatury c.w.u. na płytce SAS\_PPG\_01 złącze CZUJNIK CWU, za pośrednictwem panelu sterującego w *Menu=>*

*Ustawienia=>Ustawienie kotła =>Parametry kotła=> (35) Tryb C.W.U.* ustawić wartość *"1"*.

- 3.3. Podłączyć pompę c.w.u. (za sprzęgłem) na płytce SAS\_PPG\_02 złącze POMPA CWU (k\*), natomiast w *Menu=>Ustawienie kotła =>Parametry kotła => (126) Wyj. programów.2* pozostawić wartość domyślną *"3"*.
- 3.4 Celem aktywacji sterowania pogodowego należy na płytce SAS\_PPG\_01 na złączu CZUJNIK POGOD. podłączyć czujnik pogodowy, następnie w *Menu=> Ustawienia=> Ustawienie kotła=>Parametry kotła=> (1) TRYB C.O. ustawić wartość "2"* (czujnik pogodowy). Wówczas w *Menu=>Centralne* ogrzewanie pojawi się *Krzywa pogodowa*, gdzie ustawia się temp. zadaną kotła względem temp. zewnętrznej.
- 3.5. Podłączyć pompę obiegu kaskady (CH) na płytce SAS\_PPG\_02 złącze POMPA DODATK., następnie w *Menu=>Ustawienia=>Ustawienie kotła =>Parametry kotła=>(125) Wyj.programow.1* ustawić wartość *"2"*. W tej konfiguracji pompa obiegu włącza się tylko w przypadku zapotrzebowania grzania c.o., czyli gdy jest zapotrzebowanie na grzanie zasobnika C.W.U. pompa obiegu (CH) nie pracuje. Inna możliwość konfiguracji parametru *(125) Wyj.programow.1* ustawić wartość *"4"*. W takiej konfiguracji pompa obiegu (CH) pełni funkcję pompy systemowej (SP) włącza się zawsze przy wystąpieniu jakiegokolwiek zapotrzebowania zarówno na potrzeby c.o. jak i c.w.u..
- W przypadku gdy parametru *(125) Wyj. programow. 1* zostanie ustawiony 3.6 na wartość "4", należy zamontować termostat przylgowy z nastawą ręczną (patrz schemat 7.10., poz. p) na instalacji c.o. za pompą obiegu kaskady (CH). Zabezpieczenie to wyłączy pompę dodatkową w przypadku przekroczenia dopuszczalnej temperatury dla obiegu c.o. (np. praca kotła w funkcji AntyLegionella, patrz rozdz. 9.4.5.). Nastawę temperatury na termostacie bezpieczeństwa ustawić zgodnie z wymaganiami (projektu) dla obiegu c.o..

 $1/3$ 

![](_page_47_Figure_1.jpeg)

- a. kocioł jednofunkcyjny CONDENS (Zarządzający)
- b. kocioł jednofunkcyjny CONDENS (Zależny 2, Zależny 3,…)
- c. zawór trójdrożny przełączający z siłownikiem (wbudowany w kocioł)
- d. pompa obiegowa (wbudowana w kocioł)
- e. zasobnik c.w.u.
- f. czujnik temperatury c.w.u.
- g. płytka niskonapięciowa SAS\_PPG\_01 (kocioł Zarządzający)
- h. płytka prądowa (~230V/50Hz) SAS\_PPG\_02 (kocioł Zarządzający)
- i. czujnik pogodowy
- k. sprzęgło hydrauliczne
- l. czujnik temperatury sprzęgła
- m. pompa c.w.u. za sprzęgłem
- n. strefa grzewcza bez mieszacza (wysokotemperaturowa, np. grzejnikowa) o. pompa strefy wysokotemperaturowej
- (np. grzejniki) p. czujnik temperatury strefy
- r. termostat odcinający (obieg
- wysokotemperaturowy) s. moduł strefowy 959ZH
- t. regulator pokojowy dwustanowy
- u. strefa grzewcza z mieszaczem
- (niskotemperaturowa, np. podłogowa)
- v. zawór mieszający z siłownikiem w. pompa strefy niskotemperaturowej
- (np. podłogowa) z. termostat odcinający
- 

1. Menu kotła głównego: *Menu=>Ustawienie kotła =>Ustawienia kaskady kotłów => (184) Adres Kotła* ustawić wartość *"Zarządzający"* oraz parametr: *=> (147) Liczba kotłów kaskady* (należy wybrać ilość kotłów w układzie). Dla pozostałych kotłów ustawić odpowiednio: (184) Adres Kotła wartość "Zależny 2", "Zależny *3"*, *"Zależny ..."*, itd..

2. Sterowniki kotłów należy połączyć za pomocą przewodów komunikacji AL-BUS, wtyk AL-BUS\_2 (podłączenie kotła Zarządzającego) oraz AL-BUS\_3 (podłączenie kotłów Zależnych...), patrz rozdz.3.9.. Ponadto w module wykonawczym sterownika przełącznik S1 ustawić w pozycji ON tylko dla kotła Zarządzającego, a dla

![](_page_47_Picture_26.jpeg)

pozostałych Zależnych w pozycji OFF. Od tej pory wszysts1 **B**<br>S<sub>1</sub> kie kotły parametryzujemy za pomocą wyświetlacza kotła Zarządzającego.

3. Elementy dodatkowe tj.: czujnik c.w.u., czujnik sprzęgła, czujnik pogodowy, pompę c.o. oraz pompę c.w.u. za sprzęgłem należy podłączyć do kotła "Zarządzającego" wg poniższych wytycznych:

- 3.1. Podłączyć czujnik sprzęgła (kaskady) na płytce SAS\_PPG\_01 złącze CZUJNIK DODATK.
- 3.2. Podłączyć czujnik temperatury c.w.u. na płytce SAS\_PPG\_01 złącze CZUJNIK CWU, za pośrednictwem panelu sterującego w *Menu=> Ustawienia=>Ustawienie kotła =>Parametry kotła=> (35) Tryb C.W.U.* ustawić wartość *"1"*.
- 3.3. Podłączyć pompę c.w.u. (za sprzęgłem) na płytce SAS\_PPG\_02 złącze POMPA CWU (k\*), natomiast w *Menu=>Ustawienie kotła =>Parametry kotła => (126) Wyj.programów.2* pozostawić wartość domyślną *"3"*.
- 3.4. Temperatura zasilania strefy jest zawsze obliczona na podstawie krzywej pogodowej danej strefy, wymaga to podłączenia czujnika pogodowego do kotła Zarządzającego. Celem aktywacji sterowania pogodowego należy na płytce SAS\_PPG\_01 na złączu CZUJNIK POGOD. podłączyć czujnik pogodowy. Dodatkowo usunąć łącznik typu "zworka" na złączu REG. POK.O-T. Następnie w *Menu=>Ustawienia=>Ustawienie kotła=>Para-*

*metry kotła=>(1) TRYB C.O.* ustawić wartość *"1"*. Szczegóły parametryzacji stref zewnętrznych patrz rozdz. 9.9..

4. Sterowanie strefą bez mieszacza - obieg wysokotemperaturowy (np. grzejnikowy) wymaga podłączenia Modułu Strefy 959ZH wykorzystując ZŁĄCZE AL-BUS na płytce SAS\_PPG\_01. Należy do niego podłączyć czujnik temperatury i termostat odcinający, który zabezpieczy strefę wysokotemperaturowa przed zbyt dużą wartością temperaturą, która mogłaby doprowadzić do jej uszkodzenia. Regulator pokojowy dwustanowy umożliwia kontrolę temperatury w strefie (pomieszczeniu). W takim układzie jeżeli jest zapotrzebowane na grzania w strefie wysokotemperaturowej to włącza się pompa tej strefy. Menu obsługi strefy jest dostępne z poziomu panelu operatorskiego kotła po nawiązaniu komunikacji poprzez magistralę AL-BUS. Szczegóły podłączenia sterownika strefy grzewczej patrz. 959ZH – moduł strefy grzewczej. Instrukcja podłączenia urządzenia, obsługi modułu.

5. Sterowanie strefą z mieszaczem - obieg niskotemperaturowy (np. podłogowy) wymaga podłączenia Modułu Strefy 959ZH wykorzystując ZŁĄCZE AL-BUS na płytce SAS\_PPG\_01. Należy do niego podłączyć czujnik temperatury i termostat odcinający, który zabezpieczy strefę niskotemperaturową (podłogową) przed zbyt wysoką temperaturą, która mogłaby doprowadzić do jej uszkodzenia. Regulacja temperatury zasilania strefy jest realizowana przy użyciu siłownika zaworu mieszającego, dodatkowo regulator pokojowy dwustanowy umożliwia kontrolę temperatury w strefie (pomieszczeniu). W takim układzie jeżeli jest zapotrzebowanie na grzanie w strefie niskotemperaturowej to włącza się pompa tej strefy. Menu obsługi strefy jest dostępne z poziomu panelu operatorskiego kotła po nawiązaniu komunikacji modułu 959ZH z modułem wykonawczym sterownika kotła poprzez magistralę AL-BUS. Szczegóły podłączenia sterownika strefy grzewczej patrz. 959ZH – moduł strefy grzewczej. Instrukcja podłączenia urządzenia, obsługi modułu.

6. Sterownik kotła Zarządzającego w zależności od wielkości instalacji hydraulicznej umożliwia podłączenie równolegle maksymalnie 16 modułów strefowych 959ZH, patrz rozdz. 9.9..

#### 7.2. Przykładowe obiegi grzewcze dla kotłów CONDENS PLUS

#### WAŻNE INFORMACJE

W kotle CONDENS PLUS standardowo sterownik posiada konfigurację do pracy w trybie dwufunkcyjnym (przygotowanie C.W.U. przepływowo za pośrednictwem wbudowanego w kocioł płytowego wymiennika ciepła), *Menu=>Ustawienia=>Ustawienie kotła =>Parametry kotła=>(35) TRYB C.W.U.* fabrycznie wartość *"3"*.

#### 7.2.1. Układ bezpośredni, przygotowanie c.w.u. – przepływowy wymiennik ciepła

![](_page_47_Picture_41.jpeg)

1

#### WAŻNE INFORMACJE

Kocioł na schemacie jak poniżej będzie posiadał ciągłe zapotrzebowanie grzania (łącznik typu "zworka" na złączu REG.POK.O-T na płytce SAS\_PPG\_01). Praca kotła będzie odbywać się w oparciu o temperaturę zadaną c.o.. ustawioną na panelu operatorskim (wyświetlacz). W tej konfiguracji dla potrzeb ogrzewania obiegu c.o. kocioł będzie pracował w trybie modulacji mocy oraz modulacyjnego działania pompy obiegowej c.o., a w przypadku przekroczenia ustawionej temp. zadanej o +5°C palnik kotła zostanie wyłączony, pompa c.o. pozostanie włączona przez okres czasu wybiegu pompy, natomiast kocioł przejdzie w tryb Czuwanie.

48  $\overline{\mathbf{A}}$   $\overline{\mathbf{A}}$   $\$ 

ે≋ 1/3

#### WSKAZÓWKA

Należy zweryfikować, czy wysokość podnoszenia pompy obiegowej kotła jest wystarczająca, aby zapewnić wymagany przepływ w instalacji hydraulicznej. W przeciwnym razie należy zastosować sprzęgło hydrauliczne i za nim dodatkową pompę.

![](_page_48_Figure_3.jpeg)

- a. kocioł dwufunkcyjny CONDENS PLUS b. zawór trójdrożny przełączający z siłownikiem
- f. płytka niskonapięciowa SAS\_PPG\_01 g. płytka prądowa (~230V/50Hz) SAS\_PPG\_02 h. obieg grzewczy j. zasilanie wodą użytkową
- (wbudowany w kocioł) c. pompa obiegowa (wbudowana w kocioł)
	- d. punkt poboru c.w.u.
	- e. wymiennik płytowy wraz z czujnikiem temp. c.w.u. (wbudowany w kocioł)

1. W tej konfiguracji sterownik będzie posiadał ciągłe zapotrzebowanie grzania, panel operatorski *Menu=>Ustawienia =>Ustawienie kotła =>Parametry kotła=> (1) TRYB C.O.* pozostawić fabryczną wartość *"0"*. Wówczas w *Menu=>Centralne ogrzewanie* ustawiana jest *Temp. zadana C.O.*, a na ekranie głównym wyświetlana będzie *Temp. zad. obliczona C.O.*.

#### 7.2.2. Układ bezpośredni, regulator pokojowy, czunik pogodowy, przygotowanie c.w.u. – przepływowy wymiennik ciepła

![](_page_48_Picture_11.jpeg)

#### WSKAZÓWKA

Należy zweryfikować czy wysokość podnoszenia pompy obiegowej kotła jest wystarczająca, aby zapewnić wymagany przepływ w instalacji hydraulicznej. W przeciwnym razie należy zastosować sprzęgło hydrauliczne i za nim dodatkową pompę.

![](_page_48_Figure_14.jpeg)

- a. kocioł dwufunkcyjny CONDENS PLUS
- b. zawór trójdrożny przełączający z siłownikiem (wbudowany w kocioł)
- c. pompa obiegowa (wbudowana w kocioł)
- d. punkt poboru c.w.u.
- e. wymiennik płytowy wraz z czujnikiem temp. c.w.u. (wbudowany w kocioł)
- f. płytka niskonapięciowa SAS\_PPG\_01

g. płytka prądowa (~230V/50Hz) SAS\_PPG\_02 h. czujnik pogodowy

- j. regulator pokojowy dwustanowy/OpenTherm (O-T)
- k. zasilanie wodą użytkową
- l. obieg grzewczy

1. Standardowo sterownik skonfigurowany jest do ewentualnego podłączenia regulatora pokojowego, panel operatorski *Menu=>Ustawienia =>Ustawienie kotła =>Parametry kotła=> (1) TRYB C.O.* fabrycznie wartość *"0"*. Wówczas w *Menu=>- Centralne ogrzewanie* ustawiana jest *Temp. zadana C.O.* a na ekranie głównym wyświetlana będzie *Temp. zad. obliczona C.O.*.

2. Celem podłączenia regulatora pokojowego należy na płytce SAS\_PPG\_01 usunąć łącznik typu "zworka" i na złączu REG.POK.O-T podłączyć regulator pokojowy dwustanowy lub w standardzie komunikacji OpenTherm (O-T). Przy zastosowaniu termostatu OpenTherm (O-T) wymagane jest ustawienie parametru *(1) TRYB C.O.* na wartość *"0"*.

3. Celem aktywacji sterowania pogodowego należy na płytce SAS\_PPG\_01 na złączu CZUJNIK POGOD. podłączyć czujnik pogodowy, następnie w *Menu=>Ustawienia*  **=>Ustawienie kotła =>Parametry kotła=> (1) TRYB C.O.** ustawić wartość "1" (regulator pokojowy + czujnik pogodowy) lub gdy nie jest podłączony regulator pokojowy wybrać wartość "2" (czujnik pogodowy). Wówczas w **Menu=>Centralne ogrze***wanie* pojawi się *Krzywa pogodowa* gdzie ustawia się temp. zadaną kotła względem temp. zewnętrznej. Konfiguracja: regulator pokojowy + czujnik pogodowy możliwa jest wyłącznie z zastosowaniem termostatu dwustanowego.

![](_page_48_Picture_28.jpeg)

7.2.3. Sprzęgło hydrauliczne, układ bezpośredni, przygotowanie c.w.u. – przepływowy wymiennik ciepła

![](_page_49_Figure_2.jpeg)

- a. kocioł dwufunkcyjny CONDENS PLUS
- b. zawór trójdrożny przełączający z siłownikiem (wbudowany w kocioł)
- c. pompa obiegowa (wbudowana w kocioł)
- d. punkt poboru c.w.u.
- e. wymiennik płytowy wraz z czujnikiem temp.
- c.w.u. (wbudowany w kocioł)
- f. płytka niskonapięciowa SAS\_PPG\_01
- g. płytka prądowa (~230V/50Hz) SAS\_PPG\_02
- h. czujnik pogodowy j. regulator pokojowy dwustanowy/ OpenTherm (O-T) k. zasilanie wodą użytkową l. sprzęgło hydrauliczne m. pompa obiegu grzewczego (CH) n. obieg grzewczy (CH) o. czujnik temperatury sprzęgła
- 1. Standardowo sterownik skonfigurowany jest do ewentualnego podłączenia regulatora pokojowego, panel operatorski *Menu=>Ustawienia =>Ustawienie kotła =>Parametry kotła=> (1) TRYB C.O.* fabrycznie wartość *"0"*. Wówczas w *Menu=>- Centralne ogrzewanie* ustawiana jest *Temp. zadana C.O.* a na ekranie głównym wyświetlana będzie *Temp. zad. obliczona C.O.* a na ekranie głównym wyświetlana będzie *Temp. zad. obliczona C.O.*.

2. Celem podłączenia regulatora pokojowego należy na płytce SAS\_PPG\_01 usunąć łącznik typu "zworka" i na złączu REG.POK.O-T podłączyć regulator pokojowy dwustanowy lub w standardzie komunikacji OpenTherm (O-T). Przy zastosowaniu termostatu OpenTherm (O-T) wymagane jest ustawienie parametru *(1) TRYB C.O.* na wartość *"0"*.

3. Celem aktywacji sterowania pogodowego należy na płytce SAS\_PPG\_01 na złączu CZUJNIK POGOD. podłączyć czujnik pogodowy, następnie w *Menu=>Usta*wienia=>Ustawienie kotła=>Parametry kotła=> (1) TRYB C.O. ustawić wartość "1" (regulator pokojowy + czujnik pogodowy) lub gdy nie jest podłączony regulator pokojowy wybrać wartość *"2"* (czujnik pogodowy). Wówczas w *Menu=>Centralne ogrzewanie* pojawi się *Krzywa pogodowa* gdzie ustawia się temp. zadaną kotła względem temp. zewnętrznej.

4. Dodatkowo można podłączyć (również w układzie: pojedynczy kocioł ze sprzęgłem hydraulicznym) czujnik do kontroli ("pilnowania") temperatury bezpośrednio w sprzęgle. Szczegóły konfiguracji patrz. rozdz. 7.1.5. pkt. 6.

5. Pompę obiegu grzewczego (CH) za sprzęgłem podłączyć do płytki SAS\_PPG\_02 złącze POMPA DODATK., w *Menu=>Ustawienia=>Ustawienie kotła=>Parametry kotła=>(125) Wyj.programów.1* ustawić wartość "2". W tej konfiguracji pompa obiegu włącza się tylko w przypadku zapotrzebowania grzania c.o. pochodzącego np. z regulatora pokojowego czy temp. zadanej C.O.. Gdy jest zapotrzebowanie na grzanie zasobnika c.w.u. pompa obiegu (CH) nie pracuje.

7.2.4. Sprzęgło hydrauliczne, moduł strefowy, układ bezpośredni, przygotowanie c.w.u. – przepływowy wymiennik ciepła

![](_page_49_Figure_18.jpeg)

- a. kocioł dwufunkcyjny CONDENS PLUS
- b. zawór trójdrożny przełączający z siłownikiem
- (wbudowany w kocioł)
- c. pompa obiegowa (wbudowana w kocioł) d. punkt poboru c.w.u.
- 
- e. wymiennik płytowy wraz z czujnikiem temp. c.w.u. (wbudowany w kocioł)
- f. płytka niskonapięciowa SAS\_PPG\_01
- g. płytka prądowa (~230V/50Hz) SAS\_PPG\_02
- h. czujnik pogodowy
- j. sprzęgło hydrauliczne
- k. zasilanie wodą użytkową
- l. pompa strefy wysokotemperaturowej (np. grzejniki)
- m. czujnik temperatury strefy
- n. termostat odcinający
	- (obieg wysokotemperaturowy) o. regulator pokojowy dwustanowy
- p. moduł strefowy 959ZH
- r. zawór mieszający z siłownikiem
- s. pompa strefy niskotemperaturowej
- (np. podłogowa)
- t. termostat odcinający
- (obieg niskotemperaturowy) u. strefa grzewcza z mieszaczem
- (niskotemperaturowa, np. podłogowa)
- v. czujnik temperatury sprzęgła
- w. strefa grzewcza bez mieszacza
- (wysokotemperaturowa, np. grzejnikowa)

1. Temperatura zasilania strefy jest zawsze obliczona na podstawie krzywej pogodowej danej strefy, wymaga to podłączenia czujnika pogodowego do kotła. Celem aktywacji sterowania pogodowego należy na płytce SAS\_PPG\_01 na złączu CZUJNIK POGOD. podłączyć czujnik pogodowy. Dodatkowo usunąć łącznik typu "zworka" na złączu REG.POK.O-T. Następie w *Menu=>Ustawienia=>Ustawienie kotła=>Parametry kotła=>(1) TRYB C.O.* ustawić wartość "1". Szczegóły parametryzacji stref zewnętrznych patrz rozdz. 9.9..

2. Dodatkowo można podłączyć (również w układzie: pojedynczy kocioł ze sprzęgłem hydraulicznym) czujnik do kontroli ("pilnowania") temperatury bezpośrednio w sprzęgle. Szczegóły konfiguracji patrz. rozdz. 7.1.5. pkt. 6.

3. Sterowanie strefą bez mieszacza - obieg wysokotemperaturowy (np. grzejnikowy) wymaga podłączenia Modułu Strefy 959ZH wykorzystując ZŁĄCZE AL-BUS na płytce SAS\_PPG\_01. Należy do niego podłączyć czujnik temperatury i termostat odcinający, który zabezpieczy strefę wysokotemperaturową przed zbyt dużą wartością temperatury, która mogłaby doprowadzić do jej uszkodzenia. Regulator pokojowy dwustanowy umożliwia kontrolę temperatury w strefie (pomieszczeniu). W takim układzie jeżeli jest zapotrzebowane na grzania w strefie wysokotemperaturowej to włącza się pompa tej strefy. Menu obsługi strefy jest dostępne z poziomu panelu operatorskiego kotła po nawiązaniu komunikacji modułu 959ZH z modułem wykonawczym sterownika kotła poprzez magistralę AL-BUS. Szczegóły podłączenia sterownika strefy

![](_page_49_Picture_50.jpeg)

#### grzewczej patrz. 959ZH - moduł strefy grzewczej. Instrukcja podłączenia urządzenia, obsługi modułu.

4. Sterowanie strefą z mieszaczem - obieg niskotemperaturowy (np. podłogowy) wymaga podłączenia Modułu Strefy 959ZH wykorzystując ZŁACZE AL-BUS na płytce SAS PPG 01. Należy do niego podłączyć czujnik temperatury i termostat odcinający, który zabezpieczy strefę niskotemperaturową (podłogową) przed zbyt wysoką temperaturą, która mogłaby doprowadzić do jej uszkodzenia. Regulacja temperatury zasilania strefy jest realizowana przy użyciu siłownika zaworu mieszającego, dodatkowo regulator pokojowy dwustanowy umożliwia kontrolę temperatury w strefie (pomieszczeniu). W takim układzie jeżeli jest zapotrzebowanie na grzanie w strefie niskotemperaturowej to włącza się pompa tej strefy. Menu obsługi strefy jest dostępne z poziomu panelu operatorskiego kotła po nawiązaniu komunikacji poprzez magistralę AL-BUS. Szczegóły podłączenia sterownika strefy grzewczej patrz. 959ZH - moduł strefy grzewczej. Instrukcja podłączenia urządzenia, obsługi modułu.

5. Sterownik kotła w zależności od wielkości instalacji hydraulicznej umożliwia podłączenie równolegle maksymalnie 16 modułów strefowych 959ZH, szczegóły patrz rozdz. 9.9.

#### **Notatki**

![](_page_50_Picture_65.jpeg)

![](_page_50_Picture_66.jpeg)

ZMK SAS Spółka z o.o. Owczary, ul. Przemysłowa 3 28-100 Busko-Zdrój, Polska

![](_page_51_Picture_1.jpeg)

![](_page_51_Figure_2.jpeg)

karta gwarancyjna nr:

miejsce na naklejkę

Treści zawarte w niniejszej Instrukcji Technicznej jak również rozwiązania konstrukcyjne zastosowane w kotłach gazowych SAS są własnością firmy ZMK SAS Spółka z o.o. Jakiekolwiek powielanie, kopiowanie, publikowanie bez pisemnej zgody ZMK SAS Spółka z o.o. jest zabronione. Producent może wprowadzać zmiany w podanych danych przy czym mogą być one niewidoczne w przedmiotowej instrukcji technicznej, natomiast zasadnicze opisane cechy produktu będą zachowane.